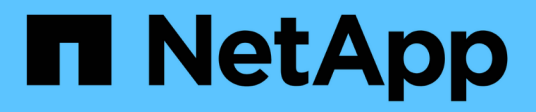

# 使用**Astra Trident**

Astra Trident

NetApp April 04, 2024

This PDF was generated from https://docs.netapp.com/zh-tw/trident-2304/trident-use/worker-nodeprep.html on April 04, 2024. Always check docs.netapp.com for the latest.

## 目錄

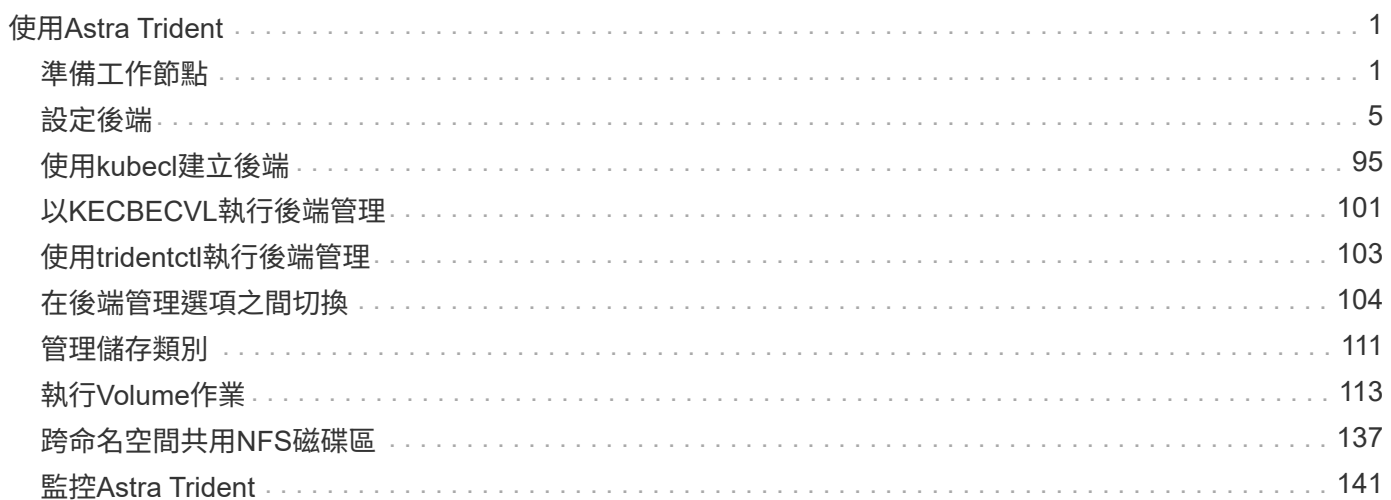

# <span id="page-2-0"></span>使用**Astra Trident**

## <span id="page-2-1"></span>準備工作節點

Kubernetes叢集中的所有工作節點都必須能夠掛載您已為Pod配置的磁碟區。若要準備工 作節點、您必須根據所選的驅動程式來安裝NFS或iSCSI工具。

## 選擇適當的工具

如果您使用的是驅動程式組合、則應該安裝NFS和iSCSI工具。

## **NFS**工具

如果您使用的是: ontap-nas、 ontap-nas-economy、 ontap-nas-flexgroup、 azure-netappfiles、 gcp-cvs

## **iSCSI**工具

如果您使用的是: ontap-san、 ontap-san-economy、 solidfire-san

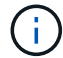

最新版本的RedHat CoreOS預設會安裝NFS和iSCSI。

## 節點服務探索

Astra Trident會嘗試自動偵測節點是否能執行iSCSI或NFS服務。

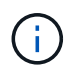

節點服務探索可識別探索到的服務、但無法保證服務已正確設定。相反地、沒有探索到的服務並 不保證磁碟區掛載會失敗。

## 檢閱事件

Astra Trident會為節點建立事件、以識別探索到的服務。若要檢閱這些事件、請執行:

```
kubectl get event -A --field-selector involvedObject.name=<Kubernetes node
name>
```
#### 檢閱探索到的服務

Astra Trident可識別Trident節點CR上每個節點所啟用的服務。若要檢視探索到的服務、請執行:

tridentctl get node -o wide -n <Trident namespace>

## **NFS**磁碟區

使用作業系統的命令來安裝NFS工具。確保NFS服務在開機期間啟動。

#### **RHEL 8**以上

sudo yum install -y nfs-utils

#### **Ubuntu**

sudo apt-get install -y nfs-common

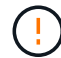

安裝NFS工具之後、請重新啟動工作節點、以避免將磁碟區附加至容器時發生故障。

## **iSCSI**磁碟區

Astra Trident可自動建立iSCSI工作階段、掃描LUN、探索多重路徑裝置、將其格式化、並將其掛載至Pod。

#### **iSCSI**自我修復功能

對於支援此技術的系統、Astra Trident每五分鐘執行一次iSCSI自我修復、以便ONTAP :

- 1. \*識別\*所需的iSCSI工作階段狀態和目前的iSCSI工作階段狀態。
- 2. \*比較\*所需狀態與目前狀態、以識別所需的維修。Astra Trident決定了維修優先順序、以及何時預先排除維 修。
- 3. 執行必要的修復、以將目前的iSCSI工作階段狀態恢復至所需的iSCSI工作階段狀態。

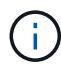

自我修復活動記錄位於 trident-main 容器位於各自的Dempon Pod上。若要檢視記錄、您必須 設定好 debug 在Astra Trident安裝期間達到「true」。

Astra Trident iSCSI自我修復功能有助於預防:

• 發生網路連線問題後、可能會發生過時或不正常的iSCSI工作階段。在過時的工作階段中、Astra Trident會在 登出前等待七分鐘、重新建立與入口網站的連線。

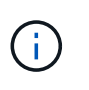

例如、如果在儲存控制器上旋轉CHAP機密、而網路失去連線、則舊的(*stal\_*)CHAP機密可 能會持續存在。自我修復可辨識此情況、並自動重新建立工作階段、以套用更新的CHAP機 密。

- 遺失iSCSI工作階段
- 遺失LUN

## 安裝**iSCSI**工具

使用適用於您作業系統的命令來安裝iSCSI工具。

開始之前

• Kubernetes叢集中的每個節點都必須具有唯一的IQN。這是必要的先決條件。

• 若搭配使用RMCOS 4.5或更新版本、或其他與RHEL相容的Linux套裝作業系統 solidfire-san 驅動程式 和元素OS 12.5或更早版本、請確定CHAP驗證演算法已在中設定為MD5 /etc/iscsi/iscsid.conf。元 素12.7提供安全的FIPS相容CHAP演算法SHA1、SHA-256和SHA3-256。

```
sudo sed -i 's/^\(node.session.auth.chap algs\).*/\1 = MD5/'
/etc/iscsi/iscsid.conf
```
• 使用執行RHEL/RedHat CoreOS搭配iSCSI PV的工作節點時、請指定 discard StorageClass中的掛載選 項、以執行即時空間回收。請參閱 ["RedHat](https://access.redhat.com/documentation/en-us/red_hat_enterprise_linux/8/html/managing_file_systems/discarding-unused-blocks_managing-file-systems)[的](https://access.redhat.com/documentation/en-us/red_hat_enterprise_linux/8/html/managing_file_systems/discarding-unused-blocks_managing-file-systems)[文](https://access.redhat.com/documentation/en-us/red_hat_enterprise_linux/8/html/managing_file_systems/discarding-unused-blocks_managing-file-systems)[件](https://access.redhat.com/documentation/en-us/red_hat_enterprise_linux/8/html/managing_file_systems/discarding-unused-blocks_managing-file-systems)["](https://access.redhat.com/documentation/en-us/red_hat_enterprise_linux/8/html/managing_file_systems/discarding-unused-blocks_managing-file-systems)。

### **RHEL 8**以上

1. 安裝下列系統套件:

```
sudo yum install -y lsscsi iscsi-initiator-utils sg3_utils device-
mapper-multipath
```
2. 檢查iscsite-initier-utils版本是否為6.6.0.874-2.el7或更新版本:

rpm -q iscsi-initiator-utils

3. 將掃描設為手動:

```
sudo sed -i 's/^\(node.session.scan\).*/\1 = manual/'
/etc/iscsi/iscsid.conf
```
4. 啟用多重路徑:

sudo mpathconf --enable --with multipathd  $y$  --find multipaths n

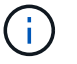

確保 etc/multipath.conf 包含 find multipaths no 低於 defaults。

5. 請確保如此 iscsid 和 multipathd 執行中:

sudo systemctl enable --now iscsid multipathd

6. 啟用並啟動 iscsi:

sudo systemctl enable --now iscsi

## **Ubuntu**

1. 安裝下列系統套件:

```
sudo apt-get install -y open-iscsi lsscsi sg3-utils multipath-tools
scsitools
```
2. 檢查開放式iSCSI版本是否為2.0.874-5ubuntu2 · 10或更新版本(適用於雙聲網路)或2.0.874-7.1ubuntu6.1或更新版本(適用於焦點):

dpkg -l open-iscsi

3. 將掃描設為手動:

```
sudo sed -i 's/^\(node.session.scan\).*/\1 = manual/'
/etc/iscsi/iscsid.conf
```
4. 啟用多重路徑:

```
sudo tee /etc/multipath.conf <<-'EOF
defaults {
    user friendly names yes
      find_multipaths no
}
EOF
sudo systemctl enable --now multipath-tools.service
sudo service multipath-tools restart
```
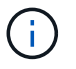

確保 etc/multipath.conf 包含 find multipaths no 低於 defaults。

5. 請確保如此 open-iscsi 和 multipath-tools 已啟用並執行:

```
sudo systemctl status multipath-tools
sudo systemctl enable --now open-iscsi.service
sudo systemctl status open-iscsi
```
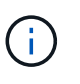

若為Ubuntu 18.04、您必須使用探索目標連接埠 iscsiadm 開始之前 open-iscsi 以 啟動iSCSI精靈。您也可以修改 iscsi 服務開始 iscsid 自動:

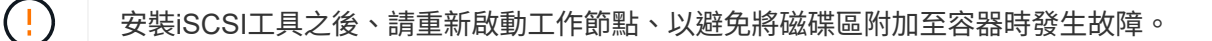

## <span id="page-6-0"></span>設定後端

## 設定後端

後端定義了Astra Trident與儲存系統之間的關係。它告訴Astra Trident如何與該儲存系統通 訊、以及Astra Trident如何從該儲存系統配置磁碟區。

Astra Trident會自動從後端提供符合儲存類別所定義需求的儲存資源池。瞭解如何設定儲存系統的後端。

- ["](#page-7-0)[設定](#page-7-0)[Azure NetApp Files](#page-7-0) [一個](#page-7-0)[靜](#page-7-0)[態後](#page-7-0)[端](#page-7-0)["](#page-7-0)
- ["](#page-18-0)[設定](#page-18-0)[Cloud Volumes Service](#page-18-0) [適用於](#page-18-0)[Google Cloud Platform](#page-18-0)[後](#page-18-0)[端](#page-18-0)[的功能](#page-18-0)["](#page-18-0)
- ["](#page-34-0)[設定](#page-34-0)[NetApp HCI](#page-34-0) [一個不](#page-34-0)[只](#page-34-0)[是功能的](#page-34-0)[SolidFire](#page-34-0) [後](#page-34-0)[端](#page-34-0)["](#page-34-0)
- ["](#page-60-0)[使用](#page-60-0)[ONTAP](#page-60-0) [功能不一的](#page-60-0)[Cloud Volumes ONTAP NAS](#page-60-0)[驅動程式來設定後](#page-60-0)[端](#page-60-0)["](#page-60-0)
- ["](#page-40-0)[使用](#page-40-0)[ONTAP](#page-40-0) [不支援的](#page-40-0)[Cloud Volumes ONTAP SAN](#page-40-0)[驅動程式來設定後](#page-40-0)[端](#page-40-0)["](#page-40-0)
- ["](#page-86-0)[使用](#page-86-0)[Astra Trident](#page-86-0)[搭](#page-86-0)[配](#page-86-0)[Amazon FSX for NetApp ONTAP](#page-86-0) [解](#page-86-0)[決](#page-86-0)[方案](#page-86-0)["](#page-86-0)

## **Azure NetApp Files**

## <span id="page-7-0"></span>設定**Azure NetApp Files** 一個靜態後端

您可以將Azure NetApp Files 靜態(ANF)設定為Astra Trident的後端。您可以使用ANF後 端連接NFS和SMB磁碟區。

考量

- 此支援服務不支援小於100 GB的磁碟區。Azure NetApp Files如果要求較小的磁碟區、Astra Trident會自動 建立100-GB磁碟區。
- Astra Trident僅支援安裝在Windows節點上執行的Pod上的SMB磁碟區。

準備設定**Azure NetApp Files** 一個功能完善的後端

在您設定Azure NetApp Files 完後端功能之前、您必須確保符合下列要求。

**NFS** 和 **SMB** 磁碟區的必要條件

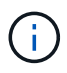

如果您是第一次使用 Azure NetApp Files 、或是在新位置使用、則必須先進行一些初始設定、才 能設定 Azure NetApp Files 並建立 NFS Volume 。請參閱 ["Azure](https://docs.microsoft.com/en-us/azure/azure-netapp-files/azure-netapp-files-quickstart-set-up-account-create-volumes)[:設定](https://docs.microsoft.com/en-us/azure/azure-netapp-files/azure-netapp-files-quickstart-set-up-account-create-volumes)[Azure NetApp Files](https://docs.microsoft.com/en-us/azure/azure-netapp-files/azure-netapp-files-quickstart-set-up-account-create-volumes) [功能](https://docs.microsoft.com/en-us/azure/azure-netapp-files/azure-netapp-files-quickstart-set-up-account-create-volumes) [以建立](https://docs.microsoft.com/en-us/azure/azure-netapp-files/azure-netapp-files-quickstart-set-up-account-create-volumes)[NFS Volume"](https://docs.microsoft.com/en-us/azure/azure-netapp-files/azure-netapp-files-quickstart-set-up-account-create-volumes)。

若要設定及使用 ["Azure NetApp Files"](https://azure.microsoft.com/en-us/services/netapp/) 後端、您需要下列項目:

- 容量集區。請參閱 ["Microsoft](https://learn.microsoft.com/en-us/azure/azure-netapp-files/azure-netapp-files-set-up-capacity-pool) [:為](https://learn.microsoft.com/en-us/azure/azure-netapp-files/azure-netapp-files-set-up-capacity-pool) [Azure NetApp Files](https://learn.microsoft.com/en-us/azure/azure-netapp-files/azure-netapp-files-set-up-capacity-pool) [建立容](https://learn.microsoft.com/en-us/azure/azure-netapp-files/azure-netapp-files-set-up-capacity-pool)[量](https://learn.microsoft.com/en-us/azure/azure-netapp-files/azure-netapp-files-set-up-capacity-pool)[集區](https://learn.microsoft.com/en-us/azure/azure-netapp-files/azure-netapp-files-set-up-capacity-pool)["](https://learn.microsoft.com/en-us/azure/azure-netapp-files/azure-netapp-files-set-up-capacity-pool)。
- 委派給 Azure NetApp Files 的子網路。請參閱 ["Microsoft](https://learn.microsoft.com/en-us/azure/azure-netapp-files/azure-netapp-files-delegate-subnet) [:將](https://learn.microsoft.com/en-us/azure/azure-netapp-files/azure-netapp-files-delegate-subnet)[子](https://learn.microsoft.com/en-us/azure/azure-netapp-files/azure-netapp-files-delegate-subnet)[網路](https://learn.microsoft.com/en-us/azure/azure-netapp-files/azure-netapp-files-delegate-subnet)[委派給](https://learn.microsoft.com/en-us/azure/azure-netapp-files/azure-netapp-files-delegate-subnet) [Azure NetApp Files"](https://learn.microsoft.com/en-us/azure/azure-netapp-files/azure-netapp-files-delegate-subnet)。
- subscriptionID 透過啟用Azure NetApp Files 了支援功能的Azure訂閱。
- tenantID、 clientID`和 `clientSecret 從 ["](https://docs.microsoft.com/en-us/azure/active-directory/develop/howto-create-service-principal-portal)[應用程式](https://docs.microsoft.com/en-us/azure/active-directory/develop/howto-create-service-principal-portal)[註冊](https://docs.microsoft.com/en-us/azure/active-directory/develop/howto-create-service-principal-portal)["](https://docs.microsoft.com/en-us/azure/active-directory/develop/howto-create-service-principal-portal) 在Azure Active Directory中、具備Azure NetApp Files 充分的權限執行此功能。應用程式登錄應使用下列其中一項:
	- 擁有者或貢獻者角色 ["](https://docs.microsoft.com/en-us/azure/role-based-access-control/built-in-roles)[由](https://docs.microsoft.com/en-us/azure/role-based-access-control/built-in-roles)[Azure](https://docs.microsoft.com/en-us/azure/role-based-access-control/built-in-roles)[預先定](https://docs.microsoft.com/en-us/azure/role-based-access-control/built-in-roles)[義](https://docs.microsoft.com/en-us/azure/role-based-access-control/built-in-roles)["](https://docs.microsoft.com/en-us/azure/role-based-access-control/built-in-roles)。
	- <sup>答</sup> ["](https://learn.microsoft.com/en-us/azure/role-based-access-control/custom-roles-portal)[自](https://learn.microsoft.com/en-us/azure/role-based-access-control/custom-roles-portal)[訂貢獻者角色](https://learn.microsoft.com/en-us/azure/role-based-access-control/custom-roles-portal)["](https://learn.microsoft.com/en-us/azure/role-based-access-control/custom-roles-portal) <sup>在</sup>訂購層級 (assignableScopes)具有下列權限、僅限於Astra Trident所需的<sup>權</sup> 限。建立自訂角色之後、 ["](https://learn.microsoft.com/en-us/azure/role-based-access-control/role-assignments-portal)[使用](https://learn.microsoft.com/en-us/azure/role-based-access-control/role-assignments-portal)[Azure](https://learn.microsoft.com/en-us/azure/role-based-access-control/role-assignments-portal)[入口網站](https://learn.microsoft.com/en-us/azure/role-based-access-control/role-assignments-portal)[指派角色](https://learn.microsoft.com/en-us/azure/role-based-access-control/role-assignments-portal)["](https://learn.microsoft.com/en-us/azure/role-based-access-control/role-assignments-portal)。

```
{
      "id": "/subscriptions/<subscription-
id>/providers/Microsoft.Authorization/roleDefinitions/<role-
```

```
definition-id>",
       "properties": {
            "roleName": "custom-role-with-limited-perms",
            "description": "custom role providing limited permissions",
            "assignableScopes": [
                 "/subscriptions/<subscription-id>"
          \frac{1}{2}  "permissions": [
\left\{ \begin{array}{cc} 0 & 0 & 0 \\ 0 & 0 & 0 \\ 0 & 0 & 0 \\ 0 & 0 & 0 \\ 0 & 0 & 0 \\ 0 & 0 & 0 \\ 0 & 0 & 0 \\ 0 & 0 & 0 \\ 0 & 0 & 0 \\ 0 & 0 & 0 \\ 0 & 0 & 0 \\ 0 & 0 & 0 & 0 \\ 0 & 0 & 0 & 0 \\ 0 & 0 & 0 & 0 \\ 0 & 0 & 0 & 0 & 0 \\ 0 & 0 & 0 & 0 & 0 \\ 0 & 0 & 0 & 0 & 0 \\ 0 & 0 & 0 & 0 & 0 \\ 0 & 0 & 0 & 0 & 0  "actions": [
"Microsoft.NetApp/netAppAccounts/capacityPools/read",
"Microsoft.NetApp/netAppAccounts/capacityPools/write",
"Microsoft.NetApp/netAppAccounts/capacityPools/volumes/read",
"Microsoft.NetApp/netAppAccounts/capacityPools/volumes/write",
"Microsoft.NetApp/netAppAccounts/capacityPools/volumes/delete",
"Microsoft.NetApp/netAppAccounts/capacityPools/volumes/snapshots/read
",
"Microsoft.NetApp/netAppAccounts/capacityPools/volumes/snapshots/writ
e",
"Microsoft.NetApp/netAppAccounts/capacityPools/volumes/snapshots/dele
te",
"Microsoft.NetApp/netAppAccounts/capacityPools/volumes/subvolumes/rea
d",
"Microsoft.NetApp/netAppAccounts/capacityPools/volumes/subvolumes/wri
te",
"Microsoft.NetApp/netAppAccounts/capacityPools/volumes/subvolumes/del
ete",
"Microsoft.NetApp/netAppAccounts/capacityPools/volumes/subvolumes/Get
Metadata/action",
"Microsoft.NetApp/netAppAccounts/capacityPools/volumes/MountTargets/r
ead",
                            "Microsoft.Network/virtualNetworks/read",
```
"Microsoft.Network/virtualNetworks/subnets/read",

```
"Microsoft.Features/featureProviders/subscriptionFeatureRegistrations
/read",
"Microsoft.Features/featureProviders/subscriptionFeatureRegistrations
/write",
"Microsoft.Features/featureProviders/subscriptionFeatureRegistrations
/delete",
                      "Microsoft.Features/features/read",
                      "Microsoft.Features/operations/read",
                      "Microsoft.Features/providers/features/read",
"Microsoft.Features/providers/features/register/action",
"Microsoft.Features/providers/features/unregister/action",
"Microsoft.Features/subscriptionFeatureRegistrations/read"
  ],
                  "notActions": [],
                  "dataActions": [],
                  "notDataActions": []
  }
         ]
      }
}
```
• Azure location 至少包含一個 ["](https://docs.microsoft.com/en-us/azure/azure-netapp-files/azure-netapp-files-delegate-subnet)[委派](https://docs.microsoft.com/en-us/azure/azure-netapp-files/azure-netapp-files-delegate-subnet)[的](https://docs.microsoft.com/en-us/azure/azure-netapp-files/azure-netapp-files-delegate-subnet)[子](https://docs.microsoft.com/en-us/azure/azure-netapp-files/azure-netapp-files-delegate-subnet)[網路](https://docs.microsoft.com/en-us/azure/azure-netapp-files/azure-netapp-files-delegate-subnet)["](https://docs.microsoft.com/en-us/azure/azure-netapp-files/azure-netapp-files-delegate-subnet)。從Trident 22.01起 location 參數是後端組態檔最上層的 必填欄位。會忽略虛擬資源池中指定的位置值。

**SMB**磁碟區的其他需求

若要建立 SMB Volume 、您必須具備:

- Active Directory 已設定並連線至 Azure NetApp Files 。請參閱 ["Microsoft](https://learn.microsoft.com/en-us/azure/azure-netapp-files/create-active-directory-connections) [:建立及](https://learn.microsoft.com/en-us/azure/azure-netapp-files/create-active-directory-connections)[管理](https://learn.microsoft.com/en-us/azure/azure-netapp-files/create-active-directory-connections) [Azure NetApp Files](https://learn.microsoft.com/en-us/azure/azure-netapp-files/create-active-directory-connections) [的](https://learn.microsoft.com/en-us/azure/azure-netapp-files/create-active-directory-connections) [Active Directory](https://learn.microsoft.com/en-us/azure/azure-netapp-files/create-active-directory-connections) [連線](https://learn.microsoft.com/en-us/azure/azure-netapp-files/create-active-directory-connections)["](https://learn.microsoft.com/en-us/azure/azure-netapp-files/create-active-directory-connections)。
- Kubernetes叢集具備Linux控制器節點、以及至少一個執行Windows Server 2019的Windows工作節 點。Astra Trident僅支援安裝在Windows節點上執行的Pod上的SMB磁碟區。
- 至少有一個 Astra Trident 秘密、內含您的 Active Directory 認證、以便 Azure NetApp Files 能夠驗證至 Active Directory 。以產生機密 smbcreds:

kubectl create secret generic smbcreds --from-literal username=user --from-literal password='password'

• 設定為Windows服務的SCSI Proxy。若要設定 csi-proxy、請參閱 ["GitHub](https://github.com/kubernetes-csi/csi-proxy)[:](https://github.com/kubernetes-csi/csi-proxy)[csi Proxy"](https://github.com/kubernetes-csi/csi-proxy) 或 ["GitHub](https://github.com/Azure/aks-engine/blob/master/docs/topics/csi-proxy-windows.md)[:適用](https://github.com/Azure/aks-engine/blob/master/docs/topics/csi-proxy-windows.md)

[於](https://github.com/Azure/aks-engine/blob/master/docs/topics/csi-proxy-windows.md)[Windows](https://github.com/Azure/aks-engine/blob/master/docs/topics/csi-proxy-windows.md)[的](https://github.com/Azure/aks-engine/blob/master/docs/topics/csi-proxy-windows.md)[SCSI Proxy"](https://github.com/Azure/aks-engine/blob/master/docs/topics/csi-proxy-windows.md) 適用於Windows上執行的Kubernetes節點。

列舉後端組態選項與範例**Azure NetApp Files**

深入瞭解ANF的NFS和SMB後端組態選項、並檢閱組態範例。

後端組態選項

Astra Trident使用您的後端組態(子網路、虛擬網路、服務層級和位置)、在所要求位置可用的容量集區上建 立ANF磁碟區、並符合所要求的服務層級和子網路。

 $(i)$ 

Astra Trident不支援手動QoS容量集區。

Anf後端提供這些組態選項。

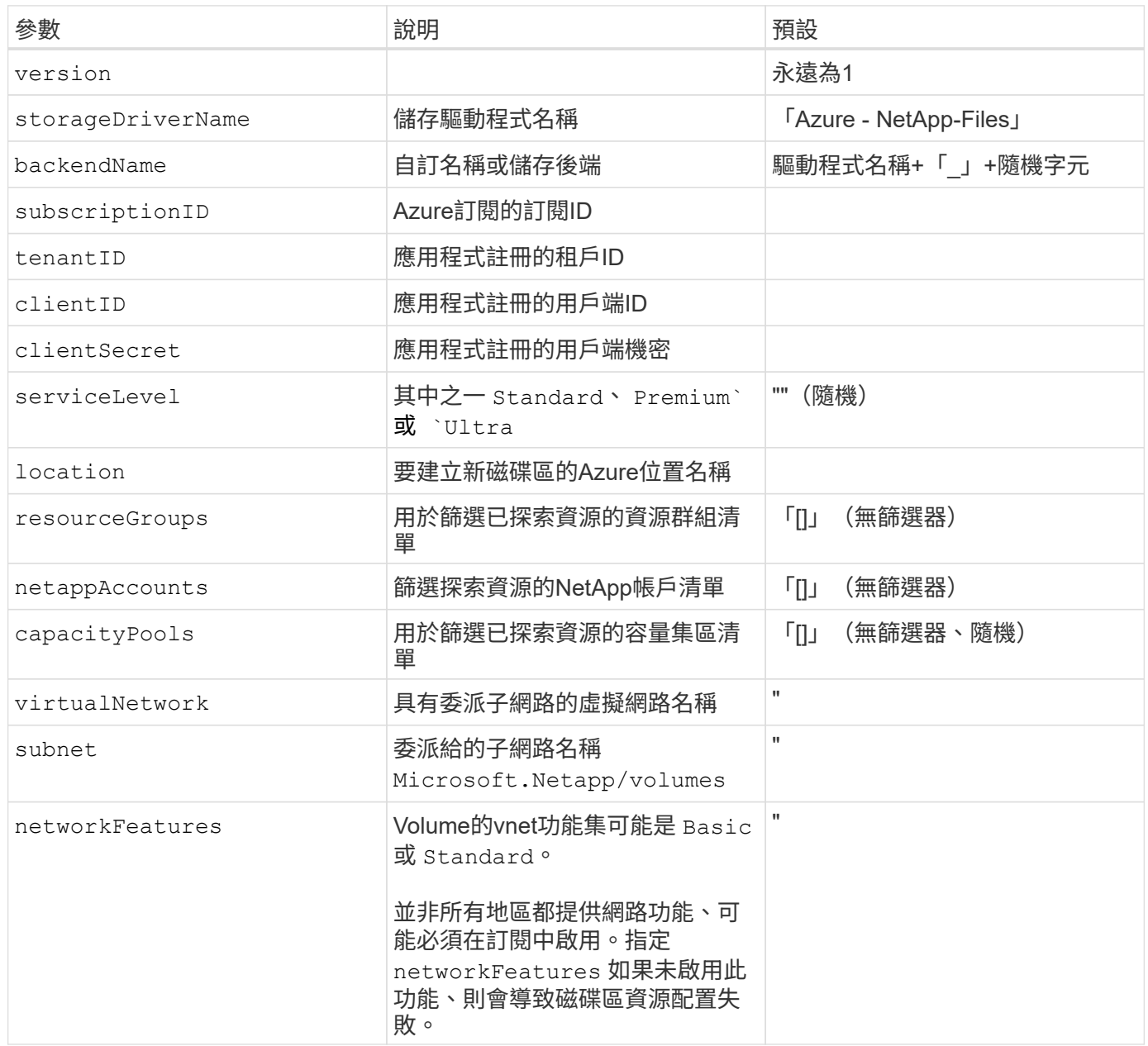

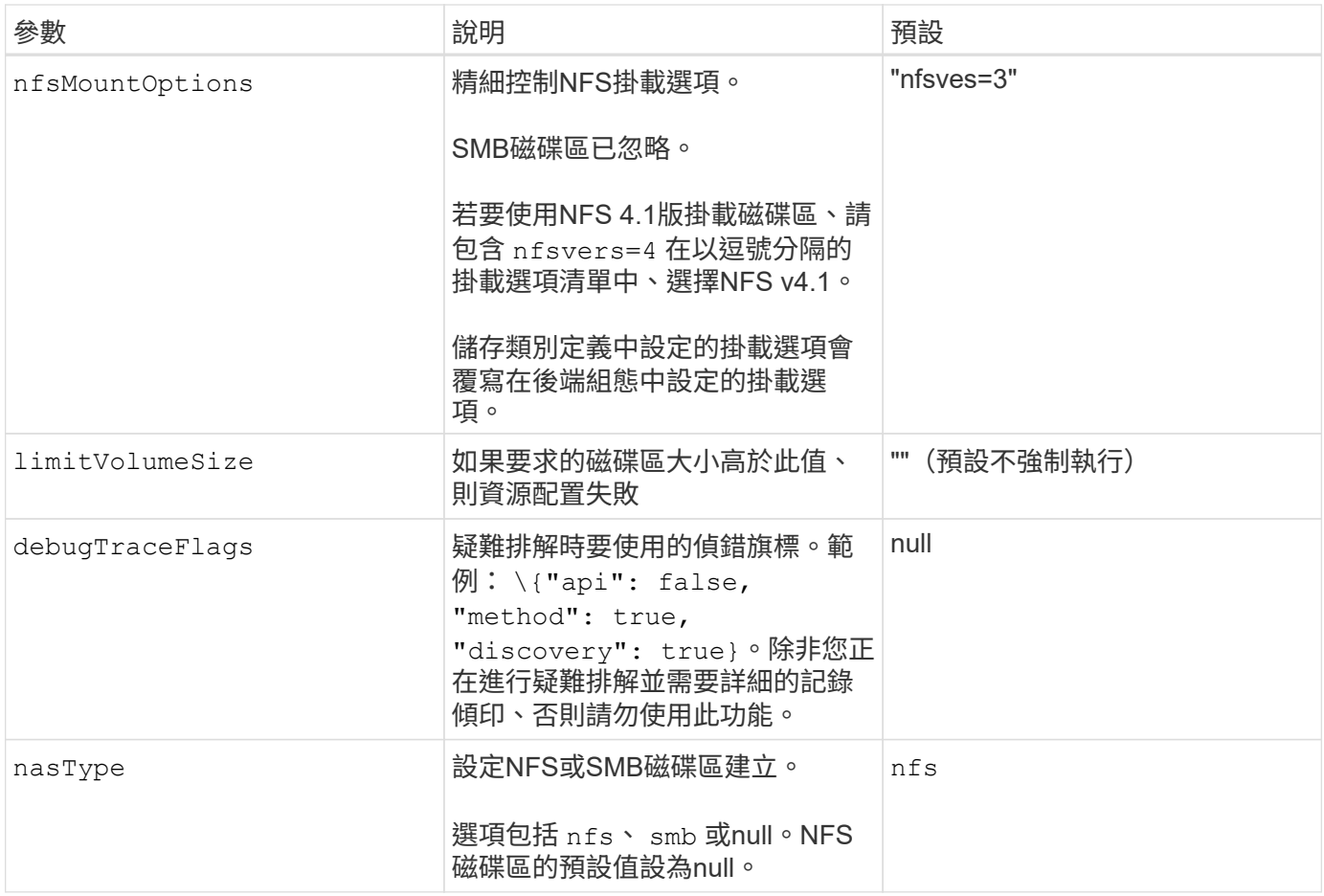

如需網路功能的詳細資訊、請參閱 ["](https://docs.microsoft.com/en-us/azure/azure-netapp-files/configure-network-features)[設定](https://docs.microsoft.com/en-us/azure/azure-netapp-files/configure-network-features)[Azure NetApp Files](https://docs.microsoft.com/en-us/azure/azure-netapp-files/configure-network-features) [適用於](https://docs.microsoft.com/en-us/azure/azure-netapp-files/configure-network-features)[某](https://docs.microsoft.com/en-us/azure/azure-netapp-files/configure-network-features)[個](https://docs.microsoft.com/en-us/azure/azure-netapp-files/configure-network-features)[聲音量](https://docs.microsoft.com/en-us/azure/azure-netapp-files/configure-network-features)[的網路功能](https://docs.microsoft.com/en-us/azure/azure-netapp-files/configure-network-features)["](https://docs.microsoft.com/en-us/azure/azure-netapp-files/configure-network-features)。

## 必要的權限與資源

 $(i)$ 

如果您在建立永久虛擬基礎架構時收到「找不到容量資源池」錯誤、您的應用程式註冊可能沒有相關的必要權限 和資源(子網路、虛擬網路、容量資源池)。如果啟用偵錯、Astra Trident會記錄在建立後端時探索到的Azure 資源。確認使用的角色是否適當。

的值 resourceGroups、 netappAccounts、 capacityPools、 virtualNetwork`和 `subnet 可以使 用簡短或完整名稱來指定。在大多數情況下、建議使用完整名稱、因為短名稱可以符合多個名稱相同的資源。

。 resourceGroups、 netappAccounts`和 `capacityPools 值是篩選器、可將探索到的資源集合限制 在此儲存後端可用的資源、並可任意組合指定。完整名稱格式如下:

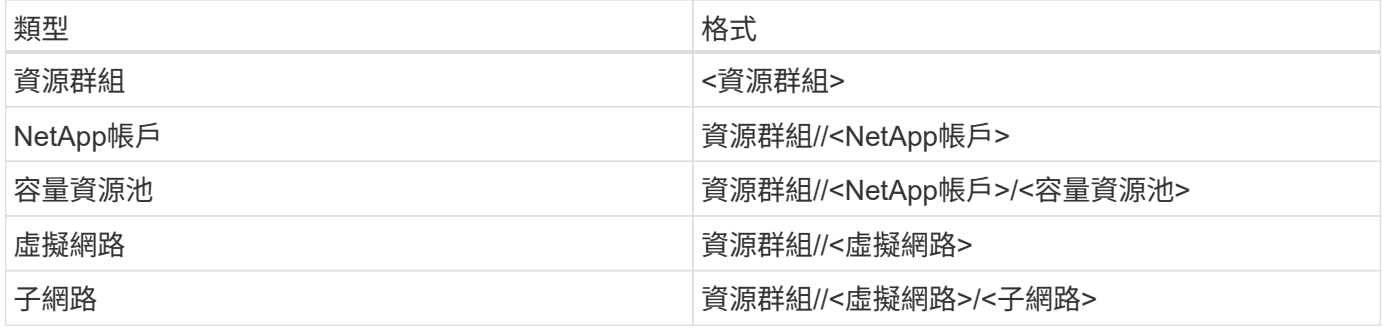

您可以在組態檔的特殊區段中指定下列選項、以控制預設的Volume資源配置。請參閱 [組態範例] 以取得詳細資 料。

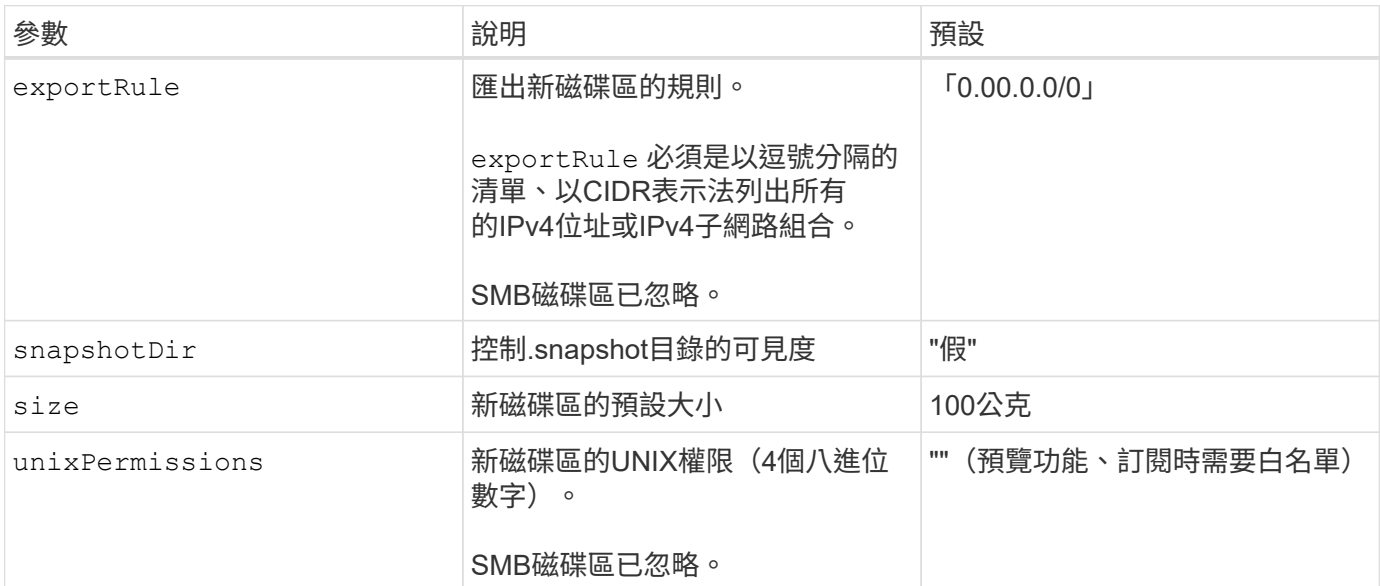

#### 組態範例

#### 範例**1**:最低組態

這是絕對最低的後端組態。使用此組態、Astra Trident會在設定的位置探索所有NetApp帳戶、容量集區和 委派給ANF的子網路、並隨機將新磁碟區放在其中一個集區和子網路上。因為 nasType 省略 nfs 預設會 套用、後端會為NFS磁碟區進行資源配置。

當您剛開始使用ANF並嘗試各種功能時、這種組態是理想的選擇、但實際上您想要為您所配置的磁碟區提 供額外的範圍。

```
---
version: 1
storageDriverName: azure-netapp-files
subscriptionID: 9f87c765-4774-fake-ae98-a721add45451
tenantID: 68e4f836-edc1-fake-bff9-b2d865ee56cf
clientID: dd043f63-bf8e-fake-8076-8de91e5713aa
clientSecret: SECRET
location: eastus
```
此後端組態可將Volume置於Azure中 eastus 位置 Ultra 容量資源池:Astra Trident會自動探索該位置委 派給ANF的所有子網路、並隨機在其中一個磁碟區上放置新磁碟區。

```
---version: 1
storageDriverName: azure-netapp-files
subscriptionID: 9f87c765-4774-fake-ae98-a721add45451
tenantID: 68e4f836-edc1-fake-bff9-b2d865ee56cf
clientID: dd043f63-bf8e-fake-8076-8de91e5713aa
clientSecret: SECRET
location: eastus
serviceLevel: Ultra
capacityPools:
- application-group-1/account-1/ultra-1
- application-group-1/account-1/ultra-2
```
---

此後端組態可進一步將磁碟區放置範圍縮小至單一子網路、並修改部分Volume資源配置預設值。

```
version: 1
storageDriverName: azure-netapp-files
subscriptionID: 9f87c765-4774-fake-ae98-a721add45451
tenantID: 68e4f836-edc1-fake-bff9-b2d865ee56cf
clientID: dd043f63-bf8e-fake-8076-8de91e5713aa
clientSecret: SECRET
location: eastus
serviceLevel: Ultra
capacityPools:
- application-group-1/account-1/ultra-1
- application-group-1/account-1/ultra-2
virtualNetwork: my-virtual-network
subnet: my-subnet
networkFeatures: Standard
nfsMountOptions: vers=3,proto=tcp,timeo=600
limitVolumeSize: 500Gi
defaults:
    exportRule: 10.0.0.0/24,10.0.1.0/24,10.0.2.100
   snapshotDir: 'true'
   size: 200Gi
    unixPermissions: '0777'
```
此後端組態可在單一檔案中定義多個儲存集區。當您有多個容量集區支援不同的服務層級、而且想要 在Kubernetes中建立代表這些層級的儲存類別時、這很有用。虛擬資源池標籤是用來區分資源池的依據 performance。

```
---
version: 1
storageDriverName: azure-netapp-files
subscriptionID: 9f87c765-4774-fake-ae98-a721add45451
tenantID: 68e4f836-edc1-fake-bff9-b2d865ee56cf
clientID: dd043f63-bf8e-fake-8076-8de91e5713aa
clientSecret: SECRET
location: eastus
resourceGroups:
- application-group-1
networkFeatures: Basic
nfsMountOptions: vers=3, proto=tcp, timeo=600
labels:
   cloud: azure
storage:
- labels:
      performance: gold
    serviceLevel: Ultra
    capacityPools:
    - ultra-1
    - ultra-2
   networkFeatures: Standard
- labels:
      performance: silver
    serviceLevel: Premium
    capacityPools:
    - premium-1
- labels:
      performance: bronze
    serviceLevel: Standard
    capacityPools:
    - standard-1
    - standard-2
```
#### 儲存類別定義

以下內容 StorageClass 定義請參閱上述儲存資源池。

使用 parameter.selector 您可以為每個項目指定 StorageClass 用於裝載磁碟區的虛擬集區。該磁碟區 會在所選的資源池中定義各個層面。

```
apiVersion: storage.k8s.io/v1
kind: StorageClass
metadata:
    name: gold
provisioner: csi.trident.netapp.io
parameters:
    selector: "performance=gold"
allowVolumeExpansion: true
---apiVersion: storage.k8s.io/v1
kind: StorageClass
metadata:
    name: silver
provisioner: csi.trident.netapp.io
parameters:
  selector: "performance=silver"
allowVolumeExpansion: true
---apiVersion: storage.k8s.io/v1
kind: StorageClass
metadata:
    name: bronze
provisioner: csi.trident.netapp.io
parameters:
    selector: "performance=bronze"
allowVolumeExpansion: true
```
## **SMB**磁碟區的定義範例

使用 nasType、 node-stage-secret-name`和 `node-stage-secret-namespace、您可以指定SMB 磁碟區、並提供所需的Active Directory認證資料。

```
apiVersion: storage.k8s.io/v1
kind: StorageClass
metadata:
    name: anf-sc-smb
provisioner: csi.trident.netapp.io
parameters:
    backendType: "azure-netapp-files"
    trident.netapp.io/nasType: "smb"
    csi.storage.k8s.io/node-stage-secret-name: "smbcreds"
    csi.storage.k8s.io/node-stage-secret-namespace: "default"
```
範例**2**:每個命名空間使用不同的機密

```
apiVersion: storage.k8s.io/v1
kind: StorageClass
metadata:
    name: anf-sc-smb
provisioner: csi.trident.netapp.io
parameters:
    backendType: "azure-netapp-files"
    trident.netapp.io/nasType: "smb"
    csi.storage.k8s.io/node-stage-secret-name: "smbcreds"
    csi.storage.k8s.io/node-stage-secret-namespace: ${pvc.namespace}
```
範例**3**:每個磁碟區使用不同的機密

```
apiVersion: storage.k8s.io/v1
kind: StorageClass
metadata:
    name: anf-sc-smb
provisioner: csi.trident.netapp.io
parameters:
    backendType: "azure-netapp-files"
    trident.netapp.io/nasType: "smb"
    csi.storage.k8s.io/node-stage-secret-name: ${pvc.name}
    csi.storage.k8s.io/node-stage-secret-namespace: ${pvc.namespace}
```
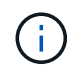

nasType: `smb 支援SMB磁碟區的集區篩選器。 nasType: `nfs 或 nasType: `null NFS 集區的篩選器。

### 建立後端

建立後端組態檔之後、請執行下列命令:

tridentctl create backend -f <br/>backend-file>

如果後端建立失敗、表示後端組態有問題。您可以執行下列命令來檢視記錄、以判斷原因:

tridentctl logs

識別並修正組態檔的問題之後、您可以再次執行create命令。

## <span id="page-18-0"></span>設定**Cloud Volumes Service** 適用於**Google Cloud**後端的功能

瞭Cloud Volumes Service 解如何使用提供的範例組態、將NetApp for Google Cloud設定 為Astra Trident安裝的後端。

## 深入瞭解**Astra Trident**對**Cloud Volumes Service Google Cloud**的支援

Astra Trident可在Cloud Volumes Service 兩個地方建立一個不二的資料區 ["](https://cloud.google.com/architecture/partners/netapp-cloud-volumes/service-types)[服務](https://cloud.google.com/architecture/partners/netapp-cloud-volumes/service-types)[類型](https://cloud.google.com/architecture/partners/netapp-cloud-volumes/service-types)["](https://cloud.google.com/architecture/partners/netapp-cloud-volumes/service-types):

- \* CVS效能\*:預設的Astra Trident服務類型。這種效能最佳化的服務類型最適合重視效能的正式作業工作負 載。CVS效能服務類型是一種硬體選項、可支援最小100 GiB大小的磁碟區。您可以選擇其中一項 ["](https://cloud.google.com/architecture/partners/netapp-cloud-volumes/service-levels#service_levels_for_the_cvs-performance_service_type)[三](https://cloud.google.com/architecture/partners/netapp-cloud-volumes/service-levels#service_levels_for_the_cvs-performance_service_type)[個服務](https://cloud.google.com/architecture/partners/netapp-cloud-volumes/service-levels#service_levels_for_the_cvs-performance_service_type) [層級](https://cloud.google.com/architecture/partners/netapp-cloud-volumes/service-levels#service_levels_for_the_cvs-performance_service_type)["](https://cloud.google.com/architecture/partners/netapp-cloud-volumes/service-levels#service_levels_for_the_cvs-performance_service_type):
	- standard
	- premium
	- extreme
- \* CVS:CVS服務類型提供高分區可用度、但效能等級僅限於中度。CVS服務類型是一種軟體選項、使用儲 存資源池來支援小至1 GiB的磁碟區。儲存資源池最多可包含50個磁碟區、其中所有磁碟區都會共用資源池 的容量和效能。您可以選擇其中一項 ["](https://cloud.google.com/architecture/partners/netapp-cloud-volumes/service-levels#service_levels_for_the_cvs_service_type)[兩種](https://cloud.google.com/architecture/partners/netapp-cloud-volumes/service-levels#service_levels_for_the_cvs_service_type)[服務](https://cloud.google.com/architecture/partners/netapp-cloud-volumes/service-levels#service_levels_for_the_cvs_service_type)[層級](https://cloud.google.com/architecture/partners/netapp-cloud-volumes/service-levels#service_levels_for_the_cvs_service_type)["](https://cloud.google.com/architecture/partners/netapp-cloud-volumes/service-levels#service_levels_for_the_cvs_service_type):
	- standardsw
	- zoneredundantstandardsw

#### 您需要的產品

以設定及使用 ["](https://cloud.netapp.com/cloud-volumes-service-for-gcp?utm_source=NetAppTrident_ReadTheDocs&utm_campaign=Trident)[適用於](https://cloud.netapp.com/cloud-volumes-service-for-gcp?utm_source=NetAppTrident_ReadTheDocs&utm_campaign=Trident) [Google Cloud Cloud Volumes Service"](https://cloud.netapp.com/cloud-volumes-service-for-gcp?utm_source=NetAppTrident_ReadTheDocs&utm_campaign=Trident) 後端、您需要下列項目:

- Google Cloud帳戶已設定NetApp Cloud Volumes Service 功能
- Google Cloud帳戶的專案編號
- Google Cloud服務帳戶 netappcloudvolumes.admin 角色

• API金鑰檔案、供Cloud Volumes Service 您的I方面 帳戶使用

## 後端組態選項

每個後端都會在單一Google Cloud區域中配置磁碟區。若要在其他區域建立磁碟區、您可以定義其他後端。

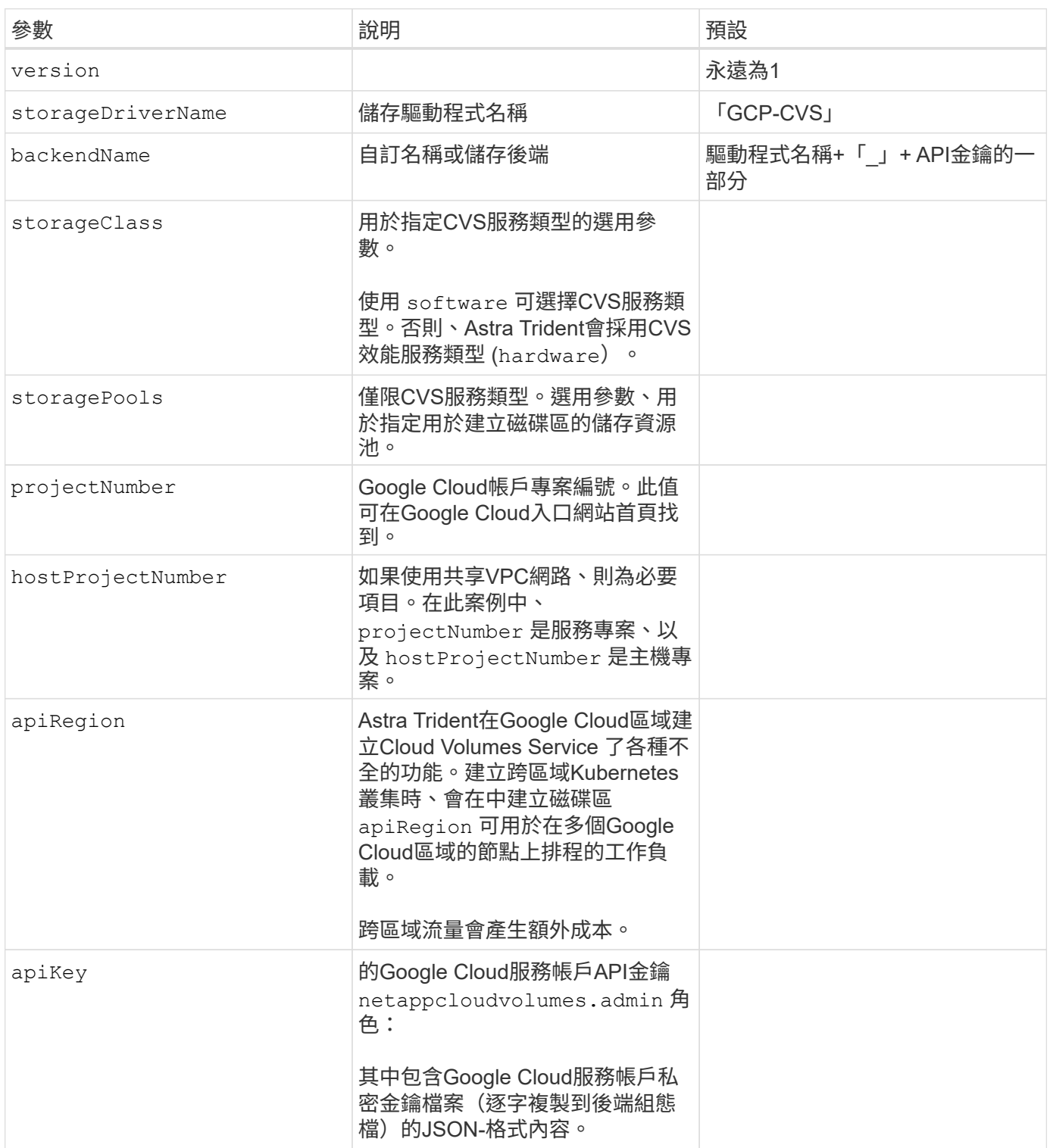

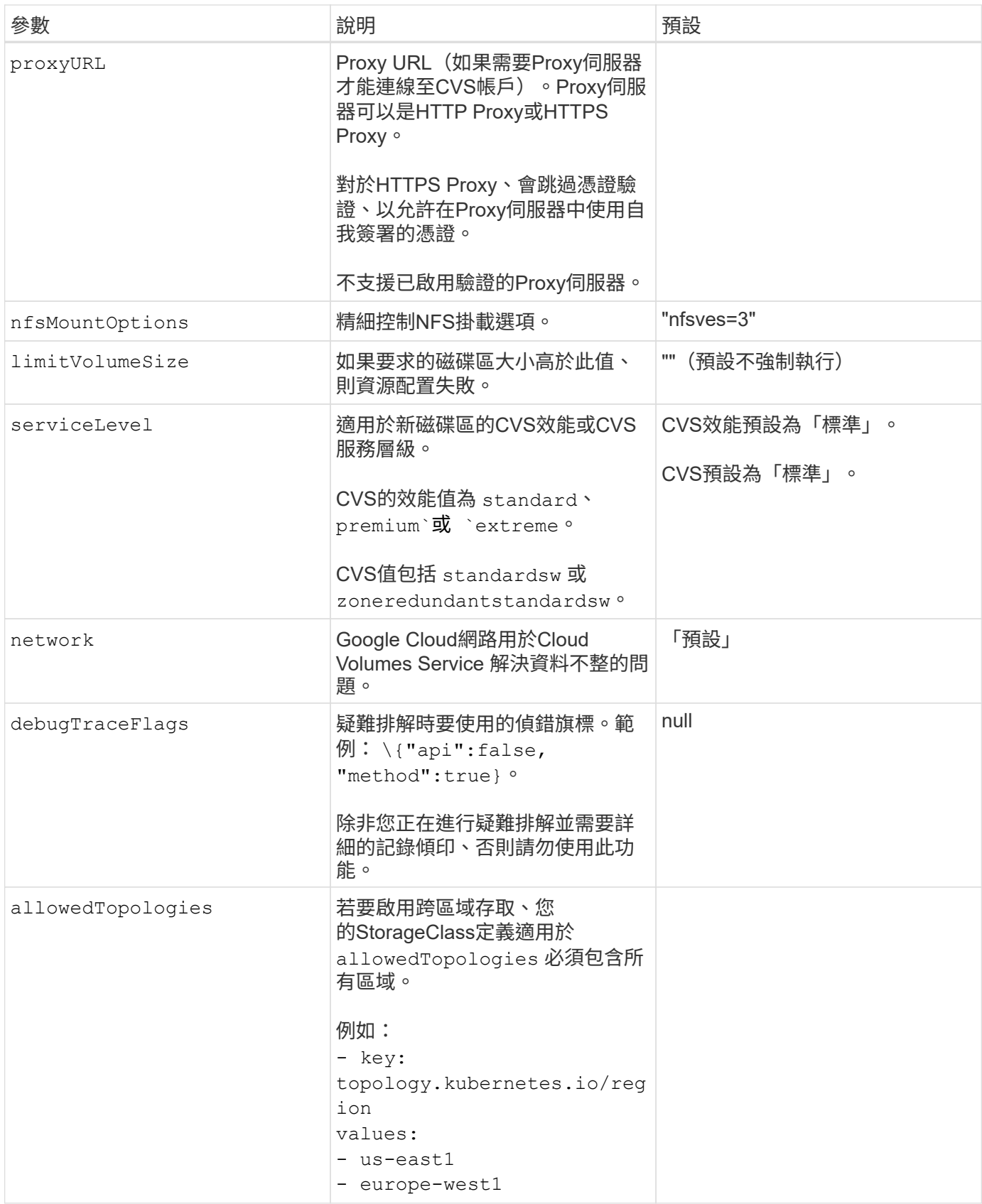

## **Volume**資源配置選項

您可以在中控制預設的Volume資源配置 defaults 組態檔的一節。

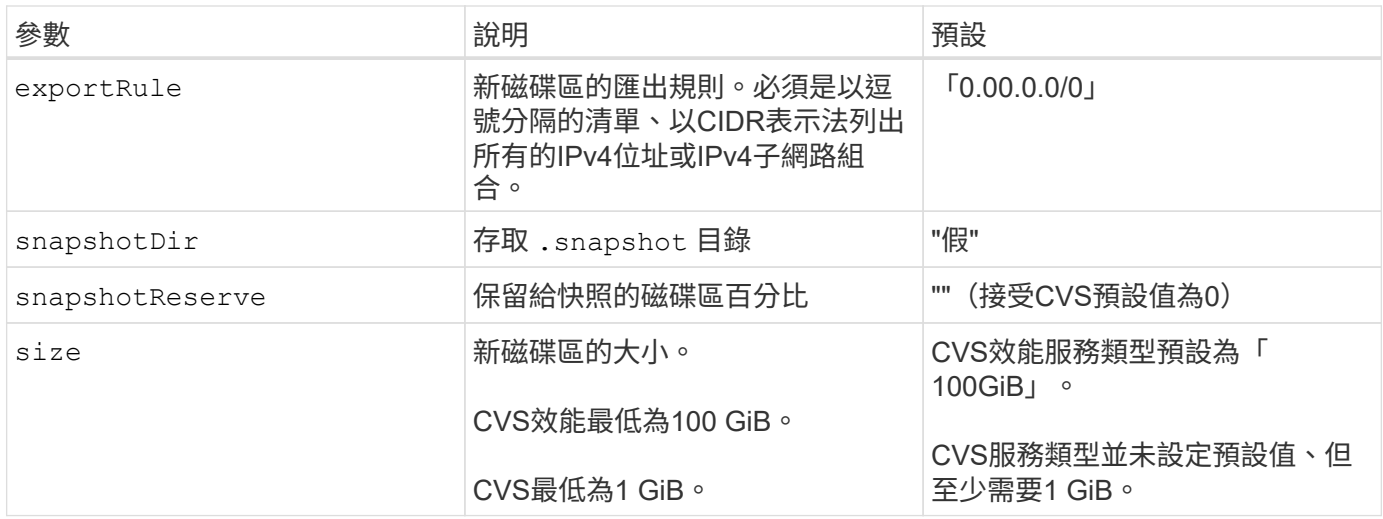

## **CVS**效能服務類型範例

下列範例提供CVS效能服務類型的範例組態。

這是使用預設「標準」服務層級的預設CVS效能服務類型的最低後端組態。

```
---
version: 1
storageDriverName: gcp-cvs
projectNumber: '012345678901'
apiRegion: us-west2
apiKey:
   type: service_account
    project_id: my-gcp-project
  private key id: "<id value>"
    private_key: |
      -----BEGIN PRIVATE KEY-----
      znHczZsrrtHisIsAbOguSaPIKeyAZNchRAGzlzZE4jK3bl/qp8B4Kws8zX5ojY9m
      znHczZsrrtHisIsAbOguSaPIKeyAZNchRAGzlzZE4jK3bl/qp8B4Kws8zX5ojY9m
      znHczZsrrtHisIsAbOguSaPIKeyAZNchRAGzlzZE4jK3bl/qp8B4Kws8zX5ojY9m
      znHczZsrrtHisIsAbOguSaPIKeyAZNchRAGzlzZE4jK3bl/qp8B4Kws8zX5ojY9m
      znHczZsrrtHisIsAbOguSaPIKeyAZNchRAGzlzZE4jK3bl/qp8B4Kws8zX5ojY9m
      znHczZsrrtHisIsAbOguSaPIKeyAZNchRAGzlzZE4jK3bl/qp8B4Kws8zX5ojY9m
      znHczZsrrtHisIsAbOguSaPIKeyAZNchRAGzlzZE4jK3bl/qp8B4Kws8zX5ojY9m
      znHczZsrrtHisIsAbOguSaPIKeyAZNchRAGzlzZE4jK3bl/qp8B4Kws8zX5ojY9m
      znHczZsrrtHisIsAbOguSaPIKeyAZNchRAGzlzZE4jK3bl/qp8B4Kws8zX5ojY9m
      znHczZsrrtHisIsAbOguSaPIKeyAZNchRAGzlzZE4jK3bl/qp8B4Kws8zX5ojY9m
      znHczZsrrtHisIsAbOguSaPIKeyAZNchRAGzlzZE4jK3bl/qp8B4Kws8zX5ojY9m
      znHczZsrrtHisIsAbOguSaPIKeyAZNchRAGzlzZE4jK3bl/qp8B4Kws8zX5ojY9m
      znHczZsrrtHisIsAbOguSaPIKeyAZNchRAGzlzZE4jK3bl/qp8B4Kws8zX5ojY9m
      znHczZsrrtHisIsAbOguSaPIKeyAZNchRAGzlzZE4jK3bl/qp8B4Kws8zX5ojY9m
      znHczZsrrtHisIsAbOguSaPIKeyAZNchRAGzlzZE4jK3bl/qp8B4Kws8zX5ojY9m
      znHczZsrrtHisIsAbOguSaPIKeyAZNchRAGzlzZE4jK3bl/qp8B4Kws8zX5ojY9m
      znHczZsrrtHisIsAbOguSaPIKeyAZNchRAGzlzZE4jK3bl/qp8B4Kws8zX5ojY9m
      znHczZsrrtHisIsAbOguSaPIKeyAZNchRAGzlzZE4jK3bl/qp8B4Kws8zX5ojY9m
      znHczZsrrtHisIsAbOguSaPIKeyAZNchRAGzlzZE4jK3bl/qp8B4Kws8zX5ojY9m
      znHczZsrrtHisIsAbOguSaPIKeyAZNchRAGzlzZE4jK3bl/qp8B4Kws8zX5ojY9m
      znHczZsrrtHisIsAbOguSaPIKeyAZNchRAGzlzZE4jK3bl/qp8B4Kws8zX5ojY9m
      znHczZsrrtHisIsAbOguSaPIKeyAZNchRAGzlzZE4jK3bl/qp8B4Kws8zX5ojY9m
      znHczZsrrtHisIsAbOguSaPIKeyAZNchRAGzlzZE4jK3bl/qp8B4Kws8zX5ojY9m
      znHczZsrrtHisIsAbOguSaPIKeyAZNchRAGzlzZE4jK3bl/qp8B4Kws8zX5ojY9m
      znHczZsrrtHisIsAbOguSaPIKeyAZNchRAGzlzZE4jK3bl/qp8B4Kws8zX5ojY9m
      XsYg6gyxy4zq7OlwWgLwGa==
      -----END PRIVATE KEY-----
  client email: cloudvolumes-admin-sa@my-gcp-
project.iam.gserviceaccount.com
    client_id: '123456789012345678901'
  auth uri: https://accounts.google.com/o/oauth2/auth
```
 token\_uri: https://oauth2.googleapis.com/token auth\_provider\_x509\_cert\_url: https://www.googleapis.com/oauth2/v1/certs client x509 cert url: https://www.googleapis.com/robot/v1/metadata/x509/cloudvolumes-adminsa%40my-gcp-project.iam.gserviceaccount.com

本範例說明後端組態選項、包括服務層級和Volume預設值。

```
---
version: 1
storageDriverName: gcp-cvs
projectNumber: '012345678901'
apiRegion: us-west2
apiKey:
   type: service_account
    project_id: my-gcp-project
  private key id: "<id value>"
    private_key: |
      -----BEGIN PRIVATE KEY-----
      znHczZsrrtHisIsAbOguSaPIKeyAZNchRAGzlzZE4jK3bl/qp8B4Kws8zX5ojY9m
      znHczZsrrtHisIsAbOguSaPIKeyAZNchRAGzlzZE4jK3bl/qp8B4Kws8zX5ojY9m
      znHczZsrrtHisIsAbOguSaPIKeyAZNchRAGzlzZE4jK3bl/qp8B4Kws8zX5ojY9m
      znHczZsrrtHisIsAbOguSaPIKeyAZNchRAGzlzZE4jK3bl/qp8B4Kws8zX5ojY9m
      znHczZsrrtHisIsAbOguSaPIKeyAZNchRAGzlzZE4jK3bl/qp8B4Kws8zX5ojY9m
      znHczZsrrtHisIsAbOguSaPIKeyAZNchRAGzlzZE4jK3bl/qp8B4Kws8zX5ojY9m
      znHczZsrrtHisIsAbOguSaPIKeyAZNchRAGzlzZE4jK3bl/qp8B4Kws8zX5ojY9m
      znHczZsrrtHisIsAbOguSaPIKeyAZNchRAGzlzZE4jK3bl/qp8B4Kws8zX5ojY9m
      znHczZsrrtHisIsAbOguSaPIKeyAZNchRAGzlzZE4jK3bl/qp8B4Kws8zX5ojY9m
      znHczZsrrtHisIsAbOguSaPIKeyAZNchRAGzlzZE4jK3bl/qp8B4Kws8zX5ojY9m
      znHczZsrrtHisIsAbOguSaPIKeyAZNchRAGzlzZE4jK3bl/qp8B4Kws8zX5ojY9m
      znHczZsrrtHisIsAbOguSaPIKeyAZNchRAGzlzZE4jK3bl/qp8B4Kws8zX5ojY9m
      znHczZsrrtHisIsAbOguSaPIKeyAZNchRAGzlzZE4jK3bl/qp8B4Kws8zX5ojY9m
      znHczZsrrtHisIsAbOguSaPIKeyAZNchRAGzlzZE4jK3bl/qp8B4Kws8zX5ojY9m
      znHczZsrrtHisIsAbOguSaPIKeyAZNchRAGzlzZE4jK3bl/qp8B4Kws8zX5ojY9m
      znHczZsrrtHisIsAbOguSaPIKeyAZNchRAGzlzZE4jK3bl/qp8B4Kws8zX5ojY9m
      znHczZsrrtHisIsAbOguSaPIKeyAZNchRAGzlzZE4jK3bl/qp8B4Kws8zX5ojY9m
      znHczZsrrtHisIsAbOguSaPIKeyAZNchRAGzlzZE4jK3bl/qp8B4Kws8zX5ojY9m
      znHczZsrrtHisIsAbOguSaPIKeyAZNchRAGzlzZE4jK3bl/qp8B4Kws8zX5ojY9m
      znHczZsrrtHisIsAbOguSaPIKeyAZNchRAGzlzZE4jK3bl/qp8B4Kws8zX5ojY9m
      znHczZsrrtHisIsAbOguSaPIKeyAZNchRAGzlzZE4jK3bl/qp8B4Kws8zX5ojY9m
      znHczZsrrtHisIsAbOguSaPIKeyAZNchRAGzlzZE4jK3bl/qp8B4Kws8zX5ojY9m
      znHczZsrrtHisIsAbOguSaPIKeyAZNchRAGzlzZE4jK3bl/qp8B4Kws8zX5ojY9m
      znHczZsrrtHisIsAbOguSaPIKeyAZNchRAGzlzZE4jK3bl/qp8B4Kws8zX5ojY9m
      znHczZsrrtHisIsAbOguSaPIKeyAZNchRAGzlzZE4jK3bl/qp8B4Kws8zX5ojY9m
      XsYg6gyxy4zq7OlwWgLwGa==
      -----END PRIVATE KEY-----
  client email: cloudvolumes-admin-sa@my-gcp-
project.iam.gserviceaccount.com
    client_id: '123456789012345678901'
  auth uri: https://accounts.google.com/o/oauth2/auth
```

```
  token_uri: https://oauth2.googleapis.com/token
  auth provider x509 cert url:
https://www.googleapis.com/oauth2/v1/certs
 client x509 cert url:
https://www.googleapis.com/robot/v1/metadata/x509/cloudvolumes-admin-
sa%40my-gcp-project.iam.gserviceaccount.com
proxyURL: http://proxy-server-hostname/
nfsMountOptions: vers=3,proto=tcp,timeo=600
limitVolumeSize: 10Ti
serviceLevel: premium
defaults:
   snapshotDir: 'true'
   snapshotReserve: '5'
    exportRule: 10.0.0.0/24,10.0.1.0/24,10.0.2.100
    size: 5Ti
```
此範例使用 storage 來設定虛擬集區和 StorageClasses 請回頭參考。請參閱 [儲存類別定義] 以瞭解 如何定義儲存類別。

此處會針對所有設定的虛擬資源池設定特定的預設值 snapshotReserve 5%和 exportRule 至 0.00.0/0。虛擬資源池是在中定義的 storage 區段。每個個別虛擬集區都會定義自己的虛擬集區 serviceLevel`和某些資源池會覆寫預設值。虛擬資源池標籤是用來區分資源池的依據 `performance 和 protection。

```
---
version: 1
storageDriverName: gcp-cvs
projectNumber: '012345678901'
apiRegion: us-west2
apiKey:
   type: service_account
    project_id: my-gcp-project
  private key id: "<id value>"
    private_key: |
      -----BEGIN PRIVATE KEY-----
      znHczZsrrtHisIsAbOguSaPIKeyAZNchRAGzlzZE4jK3bl/qp8B4Kws8zX5ojY9m
      znHczZsrrtHisIsAbOguSaPIKeyAZNchRAGzlzZE4jK3bl/qp8B4Kws8zX5ojY9m
      znHczZsrrtHisIsAbOguSaPIKeyAZNchRAGzlzZE4jK3bl/qp8B4Kws8zX5ojY9m
      znHczZsrrtHisIsAbOguSaPIKeyAZNchRAGzlzZE4jK3bl/qp8B4Kws8zX5ojY9m
      znHczZsrrtHisIsAbOguSaPIKeyAZNchRAGzlzZE4jK3bl/qp8B4Kws8zX5ojY9m
      znHczZsrrtHisIsAbOguSaPIKeyAZNchRAGzlzZE4jK3bl/qp8B4Kws8zX5ojY9m
      znHczZsrrtHisIsAbOguSaPIKeyAZNchRAGzlzZE4jK3bl/qp8B4Kws8zX5ojY9m
      znHczZsrrtHisIsAbOguSaPIKeyAZNchRAGzlzZE4jK3bl/qp8B4Kws8zX5ojY9m
      znHczZsrrtHisIsAbOguSaPIKeyAZNchRAGzlzZE4jK3bl/qp8B4Kws8zX5ojY9m
      znHczZsrrtHisIsAbOguSaPIKeyAZNchRAGzlzZE4jK3bl/qp8B4Kws8zX5ojY9m
      znHczZsrrtHisIsAbOguSaPIKeyAZNchRAGzlzZE4jK3bl/qp8B4Kws8zX5ojY9m
      znHczZsrrtHisIsAbOguSaPIKeyAZNchRAGzlzZE4jK3bl/qp8B4Kws8zX5ojY9m
      znHczZsrrtHisIsAbOguSaPIKeyAZNchRAGzlzZE4jK3bl/qp8B4Kws8zX5ojY9m
      znHczZsrrtHisIsAbOguSaPIKeyAZNchRAGzlzZE4jK3bl/qp8B4Kws8zX5ojY9m
      znHczZsrrtHisIsAbOguSaPIKeyAZNchRAGzlzZE4jK3bl/qp8B4Kws8zX5ojY9m
      znHczZsrrtHisIsAbOguSaPIKeyAZNchRAGzlzZE4jK3bl/qp8B4Kws8zX5ojY9m
      znHczZsrrtHisIsAbOguSaPIKeyAZNchRAGzlzZE4jK3bl/qp8B4Kws8zX5ojY9m
      znHczZsrrtHisIsAbOguSaPIKeyAZNchRAGzlzZE4jK3bl/qp8B4Kws8zX5ojY9m
      znHczZsrrtHisIsAbOguSaPIKeyAZNchRAGzlzZE4jK3bl/qp8B4Kws8zX5ojY9m
      znHczZsrrtHisIsAbOguSaPIKeyAZNchRAGzlzZE4jK3bl/qp8B4Kws8zX5ojY9m
      znHczZsrrtHisIsAbOguSaPIKeyAZNchRAGzlzZE4jK3bl/qp8B4Kws8zX5ojY9m
      znHczZsrrtHisIsAbOguSaPIKeyAZNchRAGzlzZE4jK3bl/qp8B4Kws8zX5ojY9m
      znHczZsrrtHisIsAbOguSaPIKeyAZNchRAGzlzZE4jK3bl/qp8B4Kws8zX5ojY9m
      znHczZsrrtHisIsAbOguSaPIKeyAZNchRAGzlzZE4jK3bl/qp8B4Kws8zX5ojY9m
      znHczZsrrtHisIsAbOguSaPIKeyAZNchRAGzlzZE4jK3bl/qp8B4Kws8zX5ojY9m
```

```
  XsYg6gyxy4zq7OlwWgLwGa==
      -----END PRIVATE KEY-----
  client email: cloudvolumes-admin-sa@my-gcp-
project.iam.gserviceaccount.com
    client_id: '123456789012345678901'
  auth uri: https://accounts.google.com/o/oauth2/auth
    token_uri: https://oauth2.googleapis.com/token
  auth provider x509 cert url:
https://www.googleapis.com/oauth2/v1/certs
    client_x509_cert_url:
https://www.googleapis.com/robot/v1/metadata/x509/cloudvolumes-admin-
sa%40my-gcp-project.iam.gserviceaccount.com
nfsMountOptions: vers=3, proto=tcp, timeo=600
defaults:
    snapshotReserve: '5'
    exportRule: 0.0.0.0/0
labels:
    cloud: gcp
region: us-west2
storage:
- labels:
      performance: extreme
      protection: extra
    serviceLevel: extreme
    defaults:
      snapshotDir: 'true'
      snapshotReserve: '10'
      exportRule: 10.0.0.0/24
- labels:
      performance: extreme
      protection: standard
    serviceLevel: extreme
- labels:
      performance: premium
      protection: extra
    serviceLevel: premium
    defaults:
      snapshotDir: 'true'
      snapshotReserve: '10'
- labels:
      performance: premium
      protection: standard
    serviceLevel: premium
- labels:
      performance: standard
    serviceLevel: standard
```
下列StorageClass定義適用於虛擬集區組態範例。使用 parameters.selector、您可以為每個StorageClass 指定用於裝載磁碟區的虛擬集區。該磁碟區會在所選的資源池中定義各個層面。

```
apiVersion: storage.k8s.io/v1
kind: StorageClass
metadata:
    name: cvs-extreme-extra-protection
provisioner: netapp.io/trident
parameters:
  selector: "performance=extreme; protection=extra"
allowVolumeExpansion: true
---
apiVersion: storage.k8s.io/v1
kind: StorageClass
metadata:
    name: cvs-extreme-standard-protection
provisioner: netapp.io/trident
parameters:
    selector: "performance=premium; protection=standard"
allowVolumeExpansion: true
---apiVersion: storage.k8s.io/v1
kind: StorageClass
metadata:
    name: cvs-premium-extra-protection
provisioner: netapp.io/trident
parameters:
  selector: "performance=premium; protection=extra"
allowVolumeExpansion: true
- - -apiVersion: storage.k8s.io/v1
kind: StorageClass
metadata:
    name: cvs-premium
provisioner: netapp.io/trident
parameters:
  selector: "performance=premium; protection=standard"
allowVolumeExpansion: true
---apiVersion: storage.k8s.io/v1
kind: StorageClass
metadata:
    name: cvs-standard
provisioner: netapp.io/trident
parameters:
    selector: "performance=standard"
```

```
allowVolumeExpansion: true
---apiVersion: storage.k8s.io/v1
kind: StorageClass
metadata:
   name: cvs-extra-protection
provisioner: netapp.io/trident
parameters:
    selector: "protection=extra"
allowVolumeExpansion: true
```
- 第一個StorageClass (cvs-extreme-extra-protection)對應至第一個虛擬資源池。這是唯一提供極 致效能、快照保留率為10%的資源池。
- 最後一個StorageClass (cvs-extra-protection) 撥出提供快照保留10%的任何儲存資源池。Astra Trident決定選取哪個虛擬集區、並確保符合快照保留需求。

**CVS**服務類型範例

下列範例提供CVS服務類型的範例組態。

```
範例1:最低組態
```
這是使用的最低後端組態 storageClass 指定CVS服務類型和預設值 standardsw 服務層級:

```
---
version: 1
storageDriverName: gcp-cvs
projectNumber: '012345678901'
storageClass: software
apiRegion: us-east4
apiKey:
    type: service_account
    project_id: my-gcp-project
  private key id: "<id value>"
    private_key: |
      -----BEGIN PRIVATE KEY-----
      znHczZsrrtHisIsAbOguSaPIKeyAZNchRAGzlzZE4jK3bl/qp8B4Kws8zX5ojY9m
      znHczZsrrtHisIsAbOguSaPIKeyAZNchRAGzlzZE4jK3bl/qp8B4Kws8zX5ojY9m
      znHczZsrrtHisIsAbOguSaPIKeyAZNchRAGzlzZE4jK3bl/qp8B4Kws8zX5ojY9m
      znHczZsrrtHisIsAbOguSaPIKeyAZNchRAGzlzZE4jK3bl/qp8B4Kws8zX5ojY9m
      znHczZsrrtHisIsAbOguSaPIKeyAZNchRAGzlzZE4jK3bl/qp8B4Kws8zX5ojY9m
      znHczZsrrtHisIsAbOguSaPIKeyAZNchRAGzlzZE4jK3bl/qp8B4Kws8zX5ojY9m
      znHczZsrrtHisIsAbOguSaPIKeyAZNchRAGzlzZE4jK3bl/qp8B4Kws8zX5ojY9m
      znHczZsrrtHisIsAbOguSaPIKeyAZNchRAGzlzZE4jK3bl/qp8B4Kws8zX5ojY9m
      znHczZsrrtHisIsAbOguSaPIKeyAZNchRAGzlzZE4jK3bl/qp8B4Kws8zX5ojY9m
      znHczZsrrtHisIsAbOguSaPIKeyAZNchRAGzlzZE4jK3bl/qp8B4Kws8zX5ojY9m
      znHczZsrrtHisIsAbOguSaPIKeyAZNchRAGzlzZE4jK3bl/qp8B4Kws8zX5ojY9m
      znHczZsrrtHisIsAbOguSaPIKeyAZNchRAGzlzZE4jK3bl/qp8B4Kws8zX5ojY9m
      znHczZsrrtHisIsAbOguSaPIKeyAZNchRAGzlzZE4jK3bl/qp8B4Kws8zX5ojY9m
      znHczZsrrtHisIsAbOguSaPIKeyAZNchRAGzlzZE4jK3bl/qp8B4Kws8zX5ojY9m
      znHczZsrrtHisIsAbOguSaPIKeyAZNchRAGzlzZE4jK3bl/qp8B4Kws8zX5ojY9m
      znHczZsrrtHisIsAbOguSaPIKeyAZNchRAGzlzZE4jK3bl/qp8B4Kws8zX5ojY9m
      znHczZsrrtHisIsAbOguSaPIKeyAZNchRAGzlzZE4jK3bl/qp8B4Kws8zX5ojY9m
      znHczZsrrtHisIsAbOguSaPIKeyAZNchRAGzlzZE4jK3bl/qp8B4Kws8zX5ojY9m
      znHczZsrrtHisIsAbOguSaPIKeyAZNchRAGzlzZE4jK3bl/qp8B4Kws8zX5ojY9m
      znHczZsrrtHisIsAbOguSaPIKeyAZNchRAGzlzZE4jK3bl/qp8B4Kws8zX5ojY9m
      znHczZsrrtHisIsAbOguSaPIKeyAZNchRAGzlzZE4jK3bl/qp8B4Kws8zX5ojY9m
      znHczZsrrtHisIsAbOguSaPIKeyAZNchRAGzlzZE4jK3bl/qp8B4Kws8zX5ojY9m
      znHczZsrrtHisIsAbOguSaPIKeyAZNchRAGzlzZE4jK3bl/qp8B4Kws8zX5ojY9m
      znHczZsrrtHisIsAbOguSaPIKeyAZNchRAGzlzZE4jK3bl/qp8B4Kws8zX5ojY9m
      znHczZsrrtHisIsAbOguSaPIKeyAZNchRAGzlzZE4jK3bl/qp8B4Kws8zX5ojY9m
      XsYg6gyxy4zq7OlwWgLwGa==
      -----END PRIVATE KEY-----
  client email: cloudvolumes-admin-sa@my-gcp-
project.iam.gserviceaccount.com
    client_id: '123456789012345678901'
```
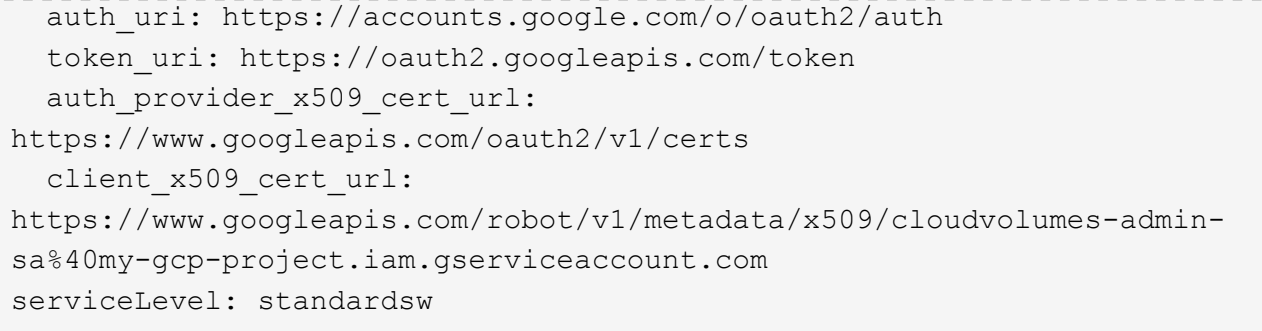

此範例後端組態使用 storagePools 以設定儲存資源池。

```
---
version: 1
storageDriverName: gcp-cvs
backendName: gcp-std-so-with-pool
projectNumber: '531265380079'
apiRegion: europe-west1
apiKey:
    type: service_account
    project_id: cloud-native-data
  private key id: "<id value>"
    private_key: |-
      -----BEGIN PRIVATE KEY-----
      MIIEvAIBADANBgkqhkiG9w0BAQEFAASCBKYwggSiAgEAAoIBAQDaT+Oui9FBAw19
      L1AGEkrYU5xd9K5NlO5jMkIFND5wCD+Nv+jd1GvtFRLaLK5RvXyF5wzvztmODNS+
      qtScpQ+5cFpQkuGtv9U9+N6qtuVYYO3b504Kp5CtqVPJCgMJaK2j8pZTIqUiMum/
      5/Y9oTbZrjAHSMgJm2nHzFq2X0rqVMaHghI6ATm4DOuWx8XGWKTGIPlc0qPqJlqS
      LLaWOH4VIZQZCAyW5IUp9CAmwqHgdG0uhFNfCgMmED6PBUvVLsLvcq86X+QSWR9k
      ETqElj/sGCenPF7ti1DhGBFafd9hPnxg9PZY29ArEZwY9G/ZjZQX7WPgs0VvxiNR
      DxZRC3GXAgMBAAECggEACn5c59bG/qnVEVI1CwMAalM5M2z09JFhlLlljKwntNPj
      Vilw2eTW2+UE7HbJru/S7KQgA5Dnn9kvCraEahPRuddUMrD0vG4kTl/IODV6uFuk
      Y0sZfbqd4jMUQ21smvGsqFzwloYWS5qzO1W83ivXH/HW/iqkmY2eW+EPRS/hwSSu
      SscR+SojI7PB0BWSJhlV4yqYf3vcD/D95el2CVHfRCkL85DKumeZ+yHEnpiXGZAE
      t8xSs4a5OOPm6NHhevCw2a/UQ95/foXNUR450HtbjieJo5o+FF6EYZQGfU2ZHZO8
      37FBKuaJkdGW5xqaI9TL7aqkGkFMF4F2qvOZM+vy8QKBgQD4oVuOkJDlhkTHP86W
      esFlw1kpWyJR9ZA7LI0g/rVpslnX+XdDq0WQf4umdLNau5hYEH9LU6ZSGs1Xk3/B
      NHwR6OXFuqEKNiu83d0zSlHhTy7PZpOZdj5a/vVvQfPDMz7OvsqLRd7YCAbdzuQ0
      +Ahq0Ztwvg0HQ64hdW0ukpYRRwKBgQDgyHj98oqswoYuIa+pP1yS0pPwLmjwKyNm
      /HayzCp+Qjiyy7Tzg8AUqlH1Ou83XbV428jvg7kDhO7PCCKFq+mMmfqHmTpb0Maq
      KpKnZg4ipsqP1yHNNEoRmcailXbwIhCLewMqMrggUiLOmCw4PscL5nK+4GKu2XE1
      jLqjWAZFMQKBgFHkQ9XXRAJ1kR3XpGHoGN890pZOkCVSrqju6aUef/5KYlFCt8ew
      F/+aIxM2iQSvmWQYOvVCnhuY/F2GFaQ7d0om3decuwI0CX/xy7PjHMkLXa2uaZs4
      WR17sLduj62RqXRLX0c0QkwBiNFyHbRcpdkZJQujbYMhBa+7j7SxT4BtAoGAWMWT
      UucocRXZm/pdvz9wteNH3YDWnJLMxm1KC06qMXbBoYrliY4sm3ywJWMC+iCd/H8A
      Gecxd/xVu5mA2L2N3KMq18Zhz8Th0G5DwKyDRJgOQ0Q46yuNXOoYEjlo4Wjyk8Me
      +tlQ8iK98E0UmZnhTgfSpSNElbz2AqnzQ3MN9uECgYAqdvdVPnKGfvdtZ2DjyMoJ
      E89UIC41WjjJGmHsd8W65+3X0RwMzKMT6aZc5tK9J5dHvmWIETnbM+lTImdBBFga
      NWOC6f3r2xbGXHhaWSl+nobpTuvlo56ZRJVvVk7lFMsiddzMuHH8pxfgNJemwA4P
      ThDHCejv035NNV6KyoO0tA==
      -----END PRIVATE KEY-----
  client email: cloudvolumes-admin-sa@cloud-native-
data.iam.gserviceaccount.com
    client_id: '107071413297115343396'
```

```
auth uri: https://accounts.google.com/o/oauth2/auth
   token_uri: https://oauth2.googleapis.com/token
 auth provider x509 cert url:
https://www.googleapis.com/oauth2/v1/certs
   client_x509_cert_url:
https://www.googleapis.com/robot/v1/metadata/x509/cloudvolumes-admin-
sa%40cloud-native-data.iam.gserviceaccount.com
storageClass: software
zone: europe-west1-b
network: default
storagePools:
- 1bc7f380-3314-6005-45e9-c7dc8c2d7509
serviceLevel: Standardsw
```
接下來呢?

建立後端組態檔之後、請執行下列命令:

tridentctl create backend -f <backend-file>

如果後端建立失敗、表示後端組態有問題。您可以執行下列命令來檢視記錄、以判斷原因:

tridentctl logs

識別並修正組態檔的問題之後、您可以再次執行create命令。

<span id="page-34-0"></span>設定**NetApp HCI** 一個不只是功能的**SolidFire** 後端

瞭解如何在安裝Astra Trident時建立及使用元素後端。

開始之前

在建立元素後端之前、您需要下列項目。

- 支援的儲存系統、可執行Element軟體。
- 提供給NetApp HCI / SolidFire叢集管理員或租戶使用者的認證、以管理磁碟區。
- 您所有的Kubernetes工作節點都應該安裝適當的iSCSI工具。請參閱 ["](#page-2-1)[工作節點準備](#page-2-1)[資訊](#page-2-1)["](#page-2-1)。

#### **Volume** 模式

。 solidfire-san 儲存驅動程式支援兩種Volume模式:檔案和區塊。適用於 Filesystem 磁碟區代 碼、Astra Trident會建立磁碟區並建立檔案系統。檔案系統類型由StorageClass指定。

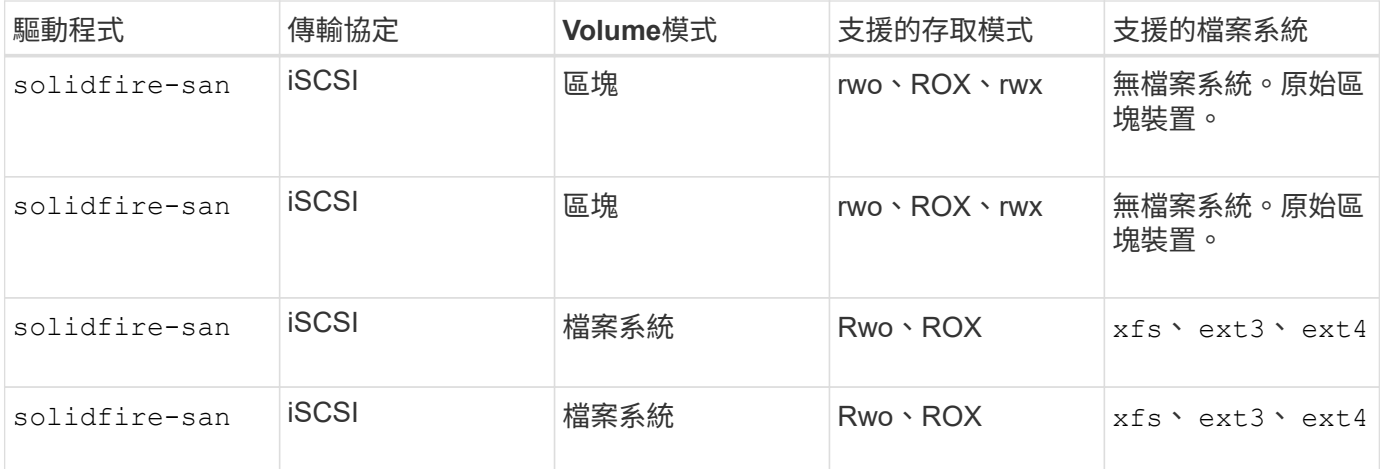

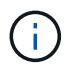

Astra Trident在做為增強型的csi資源配置程式時使用CHAP。如果您使用的是CHAP(這是「 csi」的預設值)、則不需要進一步準備。建議明確設定 UseCHAP 可選擇搭配非csi Trident使 用CHAP。否則請參閱 ["](https://docs.netapp.com/zh-tw/trident-2304/trident-concepts/vol-access-groups.html)[請](https://docs.netapp.com/zh-tw/trident-2304/trident-concepts/vol-access-groups.html)[按](https://docs.netapp.com/zh-tw/trident-2304/trident-concepts/vol-access-groups.html)[這](https://docs.netapp.com/zh-tw/trident-2304/trident-concepts/vol-access-groups.html)[裡](https://docs.netapp.com/zh-tw/trident-2304/trident-concepts/vol-access-groups.html)["](https://docs.netapp.com/zh-tw/trident-2304/trident-concepts/vol-access-groups.html)。

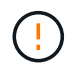

Volume存取群組僅受Astra Trident的傳統非csi架構支援。當Astra Trident設定為以「csi」模式運 作時、會使用CHAP。

否則 AccessGroups 或 UseCHAP 已設定、適用下列其中一項規則:

- 如果是預設值 trident 偵測到存取群組、使用存取群組。
- 如果未偵測到存取群組、且Kubernetes版本為1.7或更新版本、則會使用CHAP。

## 後端組態選項

如需後端組態選項、請參閱下表:

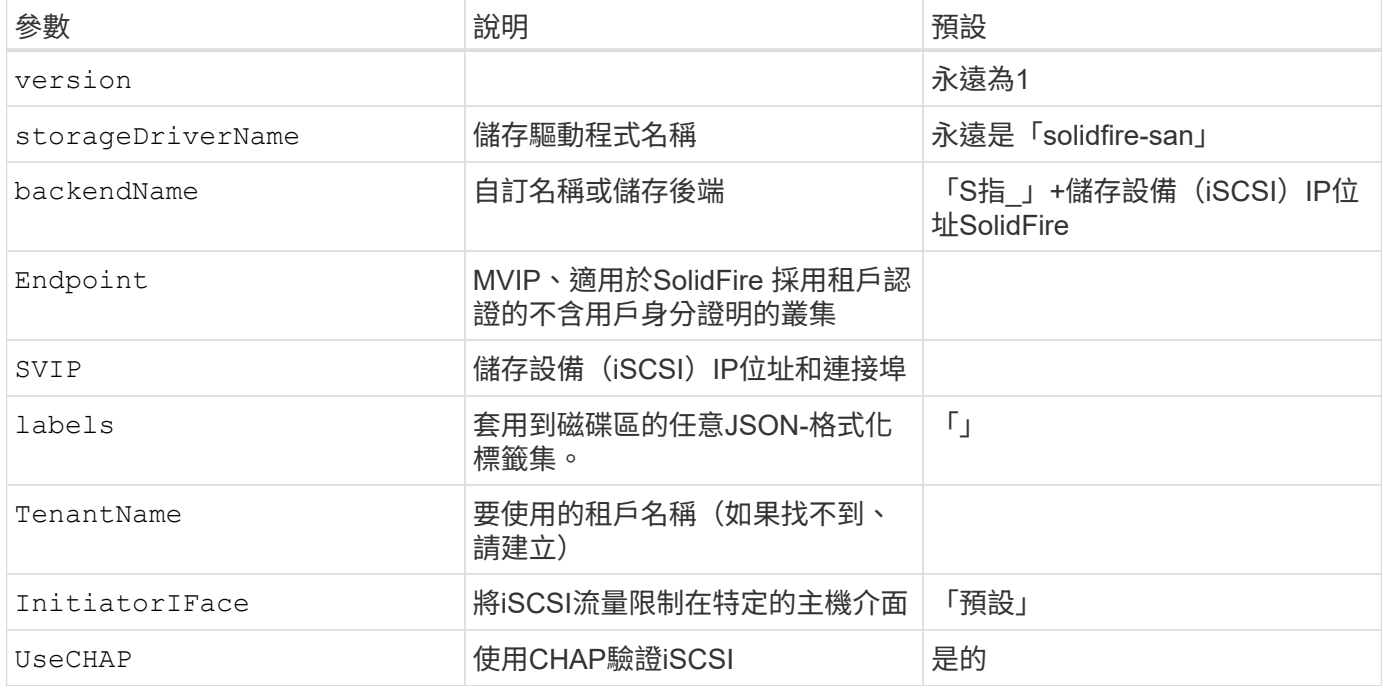
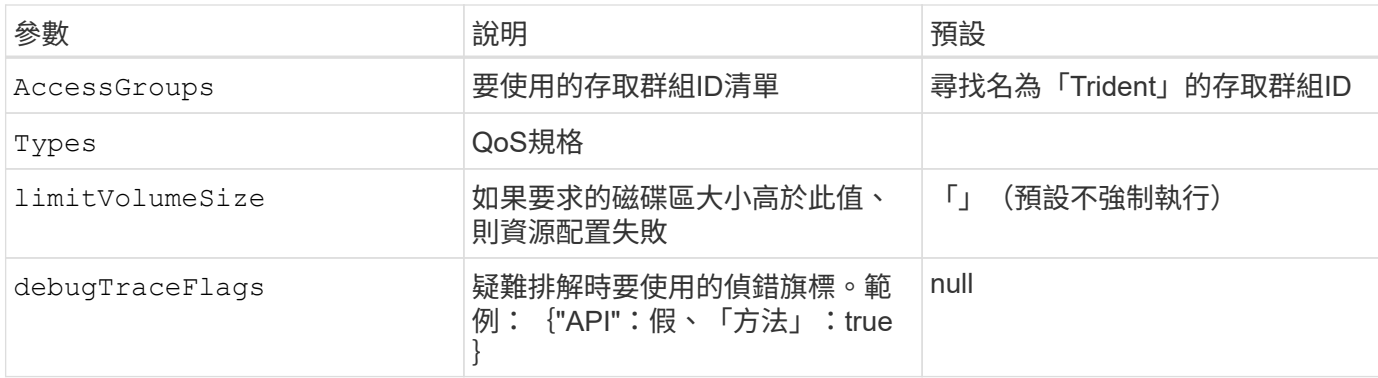

請勿使用 debugTraceFlags 除非您正在疑難排解並需要詳細的記錄傾印。

範例**1**:的後端組態 solidfire-san 三種磁碟區類型的驅動程式

 $\left(\frac{1}{2}\right)$ 

此範例顯示使用CHAP驗證的後端檔案、並建立具有特定QoS保證的三種Volume類型模型。您很可能會定義儲 存類別、以便使用來使用這些類別 IOPS 儲存類別參數。

```
---
version: 1
storageDriverName: solidfire-san
Endpoint: https://<user>:<password>@<mvip>/json-rpc/8.0
SVIP: "<svip>:3260"
TenantName: "<tenant>"
labels:
    k8scluster: dev1
    backend: dev1-element-cluster
UseCHAP: true
Types:
- Type: Bronze
    Qos:
      minIOPS: 1000
      maxIOPS: 2000
      burstIOPS: 4000
- Type: Silver
    Qos:
      minIOPS: 4000
      maxIOPS: 6000
     burstIOPS: 8000
- Type: Gold
    Qos:
      minIOPS: 6000
      maxIOPS: 8000
      burstIOPS: 10000
```
範例**2**:的後端與儲存類別組態 solidfire-san 驅動程式與虛擬資源池

此範例顯示使用虛擬資源池設定的後端定義檔、以及參照這些資源池的StorageClass。

Astra Trident會在資源配置時、將儲存資源池上的標籤複製到後端儲存LUN。為了方便起見、儲存管理員可以針 對每個虛擬資源池定義標籤、並依標籤將磁碟區分組。

在下圖所示的範例後端定義檔中、會針對所有設定的儲存資源池設定特定的預設值 type 銀級。虛擬資源池是在 中定義的 storage 區段。在此範例中、有些儲存資源池會自行設定類型、有些資源池則會覆寫上述預設值。

```
---version: 1
storageDriverName: solidfire-san
Endpoint: https://<user>:<password>@<mvip>/json-rpc/8.0
SVIP: "<svip>:3260"
TenantName: "<tenant>"
UseCHAP: true
Types:
- Type: Bronze
    Qos:
      minIOPS: 1000
      maxIOPS: 2000
      burstIOPS: 4000
- Type: Silver
   Qos:
     minIOPS: 4000
      maxIOPS: 6000
      burstIOPS: 8000
- Type: Gold
    Qos:
      minIOPS: 6000
      maxIOPS: 8000
      burstIOPS: 10000
type: Silver
labels:
    store: solidfire
    k8scluster: dev-1-cluster
region: us-east-1
storage:
- labels:
      performance: gold
     cost: '4'
    zone: us-east-1a
    type: Gold
- labels:
      performance: silver
      cost: '3'
```

```
  zone: us-east-1b
    type: Silver
- labels:
      performance: bronze
     cost: '2'
    zone: us-east-1c
   type: Bronze
- labels:
      performance: silver
      cost: '1'
    zone: us-east-1d
```
下列StorageClass定義是指上述虛擬資源池。使用 parameters.selector 欄位中、每個StorageClass會呼叫 哪些虛擬資源池可用於裝載Volume。磁碟區將會在所選的虛擬資源池中定義各個層面。

第一個StorageClass (solidfire-gold-four)將對應至第一個虛擬資源池。這是唯一提供黃金級效能的資源 池 Volume Type QoS 金級。最後一個StorageClass (solidfire-silver)撥出任何提供銀級效能的儲存資 源池。Astra Trident將決定選取哪個虛擬集區、並確保符合儲存需求。

```
apiVersion: storage.k8s.io/v1
kind: StorageClass
metadata:
    name: solidfire-gold-four
provisioner: csi.trident.netapp.io
parameters:
  selector: "performance=gold; cost=4"
    fsType: "ext4"
---apiVersion: storage.k8s.io/v1
kind: StorageClass
metadata:
    name: solidfire-silver-three
provisioner: csi.trident.netapp.io
parameters:
  selector: "performance=silver; cost=3"
    fsType: "ext4"
---apiVersion: storage.k8s.io/v1
kind: StorageClass
metadata:
    name: solidfire-bronze-two
provisioner: csi.trident.netapp.io
parameters:
  selector: "performance=bronze; cost=2"
    fsType: "ext4"
---
apiVersion: storage.k8s.io/v1
kind: StorageClass
metadata:
    name: solidfire-silver-one
provisioner: csi.trident.netapp.io
parameters:
  selector: "performance=silver; cost=1"
    fsType: "ext4"
---
apiVersion: storage.k8s.io/v1
kind: StorageClass
metadata:
    name: solidfire-silver
provisioner: csi.trident.netapp.io
parameters:
  selector: "performance=silver"
    fsType: "ext4"
```
# 如需詳細資訊、請參閱

• ["Volume](https://docs.netapp.com/zh-tw/trident-2304/trident-concepts/vol-access-groups.html)[存](https://docs.netapp.com/zh-tw/trident-2304/trident-concepts/vol-access-groups.html)[取群](https://docs.netapp.com/zh-tw/trident-2304/trident-concepts/vol-access-groups.html)[組](https://docs.netapp.com/zh-tw/trident-2304/trident-concepts/vol-access-groups.html)["](https://docs.netapp.com/zh-tw/trident-2304/trident-concepts/vol-access-groups.html)

# 支援**SAN**驅動程式**ONTAP**

# **ONTAP SAN** 驅動程式概觀

深入瞭解如何使用ONTAP 支援功能的功能和功能性SAN驅動程式來設定功能性的後 端。ONTAP Cloud Volumes ONTAP

## **ONTAP SAN** 驅動程式的重要資訊

Astra Control可為使用建立的磁碟區提供無縫保護、災難恢復和移動性(在Kubernetes叢集之間移動磁碟區) ontap-nas、 ontap-nas-flexgroup`和 `ontap-san 驅動程式:請參閱 ["Astra Control](https://docs.netapp.com/us-en/astra-control-center/use/replicate_snapmirror.html#replication-prerequisites)[複](https://docs.netapp.com/us-en/astra-control-center/use/replicate_snapmirror.html#replication-prerequisites)[寫](https://docs.netapp.com/us-en/astra-control-center/use/replicate_snapmirror.html#replication-prerequisites)[先決](https://docs.netapp.com/us-en/astra-control-center/use/replicate_snapmirror.html#replication-prerequisites)[條](https://docs.netapp.com/us-en/astra-control-center/use/replicate_snapmirror.html#replication-prerequisites)[件](https://docs.netapp.com/us-en/astra-control-center/use/replicate_snapmirror.html#replication-prerequisites)["](https://docs.netapp.com/us-en/astra-control-center/use/replicate_snapmirror.html#replication-prerequisites) 以 取得詳細資料。

- 您必須使用 ontap-nas 適用於需要資料保護、災難恢復和行動力的正式作業工作負載。
- 使用 ontap-san-economy 當預期的Volume使用量將遠高於ONTAP 支援的容量時。
- 使用 ontap-nas-economy 只有在預期的Volume使用量會比ONTAP 支援的高出許多、以及 ontap-saneconomy 無法使用驅動程式。
- 請勿使用 ontap-nas-economy 如果您預期需要資料保護、災難恢復或行動性、

### 使用者權限

Astra Trident希望以ONTAP 支援的形式執行、通常是以支援的方式執行 admin 叢集使用者或 vsadmin SVM使 用者、或具有相同角色之不同名稱的使用者。對於Amazon FSX for NetApp ONTAP 支援的NetApp功能、Astra Trident預期會以ONTAP 使用叢集的形式執行、以執行支援或SVM管理員的身分 fsxadmin 使用者或 vsadmin SVM使用者、或具有相同角色之不同名稱的使用者。。 fsxadmin 使用者是叢集管理使用者的有限替代。

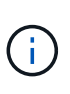

如果您使用 limitAggregateUsage 參數:需要叢集管理權限。當使用Amazon FSX for NetApp ONTAP 時、搭配Astra Trident limitAggregateUsage 參數無法搭配使用 vsadmin 和 fsxadmin 使用者帳戶:如果您指定此參數、組態作業將會失敗。

雖然可以在ONTAP 功能區內建立更嚴格的角色、讓Trident驅動程式能夠使用、但我們不建議您這麼做。Trident 的大多數新版本都會呼叫額外的API、而這些API必須納入考量、使升級變得困難且容易出錯。

<span id="page-40-0"></span>準備使用**ONTAP** 支援的**SAN**驅動程式來設定後端

瞭解使用 ONTAP SAN 驅動程式設定 ONTAP 後端的需求和驗證選項。

需求

對於所有ONTAP 的不支援端點、Astra Trident至少需要指派一個集合體給SVM。

請記住、您也可以執行多個驅動程式、並建立指向一個或多個驅動程式的儲存類別。例如、您可以設定 sandev 使用的類別 ontap-san 驅動程式與 san-default 使用的類別 ontap-san-economy 一、

您所有的Kubernetes工作節點都必須安裝適當的iSCSI工具。請參閱 ["](#page-2-0)[準備工作節點](#page-2-0)["](#page-2-0) 以取得詳細資料。

### 驗證 **ONTAP** 後端

Astra Trident提供兩種驗ONTAP 證功能來驗證支援的後端。

- 認證型:ONTAP 對具備所需權限的使用者名稱和密碼。建議使用預先定義的安全登入角色、例如 admin 或 vsadmin 以確保與ONTAP 更新版本的最大相容性。
- 憑證型:Astra Trident也能ONTAP 使用安裝在後端的憑證與某個叢集進行通訊。在此處、後端定義必須包含 用戶端憑證、金鑰及信任的CA憑證(建議使用)的Base64編碼值。

您可以更新現有的後端、以便在認證型和憑證型方法之間移動。不過、一次只支援一種驗證方法。若要切換至不 同的驗證方法、您必須從後端組態中移除現有方法。

如果您嘗試同時提供\*認證與認證\*、後端建立將會失敗、並在組態檔中提供多種驗證方法。

### 啟用認證型驗證

 $(\perp)$ 

Astra Trident需要SVM範圍/叢集範圍管理員的認證資料、才能與ONTAP 該後端進行通訊。建議使用預先定義的 標準角色、例如 admin 或 vsadmin。這可確保與未來ONTAP 的支援版本保持前瞻相容、因為未來的Astra Trident版本可能會使用功能API。您可以建立自訂的安全登入角色、並與Astra Trident搭配使用、但不建議使 用。

### 後端定義範例如下所示:

```
YAML
```

```
---
version: 1
backendName: ExampleBackend
storageDriverName: ontap-san
managementLIF: 10.0.0.1
svm: svm_nfs
username: vsadmin
password: password
```
**JSON**

```
{
    "version": 1,
    "backendName": "ExampleBackend",
    "storageDriverName": "ontap-san",
    "managementLIF": "10.0.0.1",
    "svm": "svm_nfs",
    "username": "vsadmin",
    "password": "password"
}
```
請記住、後端定義是唯一以純文字儲存認證的位置。建立後端之後、使用者名稱/密碼會以Base64編碼、並儲存 為Kubernetes機密。建立或更新後端是唯一需要具備認證知識的步驟。因此、這是一項純管理員操作、 由Kubernetes /儲存管理員執行。

啟用憑證型驗證

新的和現有的後端可以使用憑證、並與ONTAP 該後端通訊。後端定義需要三個參數。

- 用戶端憑證:用戶端憑證的Base64編碼值。
- 用戶端私密金鑰:關聯私密金鑰的Base64編碼值。
- 信任的CACertifate:受信任CA憑證的Base64編碼值。如果使用信任的CA、則必須提供此參數。如果未使用 信任的CA、則可忽略此問題。

典型的工作流程包括下列步驟。

步驟

1. 產生用戶端憑證和金鑰。產生時、請將Common Name(CN)(一般名稱(CN))設定為ONTAP 驗證身 分。

openssl req -x509 -nodes -days 1095 -newkey rsa:2048 -keyout k8senv.key -out k8senv.pem -subj "/C=US/ST=NC/L=RTP/O=NetApp/CN=admin"

2. 將信任的CA憑證新增ONTAP 至整個叢集。這可能已由儲存管理員處理。如果未使用信任的CA、請忽略。

```
security certificate install -type server -cert-name <trusted-ca-cert-
name> -vserver <vserver-name>
ssl modify -vserver <vserver-name> -server-enabled true -client-enabled
true -common-name <common-name> -serial <SN-from-trusted-CA-cert> -ca
<cert-authority>
```
3. 在ONTAP 支援叢集上安裝用戶端憑證和金鑰(步驟1)。

```
security certificate install -type client-ca -cert-name <certificate-
name> -vserver <vserver-name>
security ssl modify -vserver <vserver-name> -client-enabled true
```
4. 確認ONTAP 支援的不安全登入角色 cert 驗證方法。

```
security login create -user-or-group-name admin -application ontapi
-authentication-method cert
security login create -user-or-group-name admin -application http
-authentication-method cert
```
5. 使用產生的憑證測試驗證。以ONTAP Management LIF IP和SVM名稱取代<SfManagement LIF>和<vserver name>。

```
curl -X POST -Lk https://<ONTAP-Management-
LIF>/servlets/netapp.servlets.admin.XMLrequest_filer --key k8senv.key
--cert ~/k8senv.pem -d '<?xml version="1.0" encoding="UTF-8"?><netapp
xmlns="http://www.netapp.com/filer/admin" version="1.21"
vfiler="<vserver-name>"><vserver-get></vserver-get></netapp>'
```
6. 使用Base64編碼憑證、金鑰和信任的CA憑證。

```
base64 -w 0 k8senv.pem >> cert base64
base64 -w 0 k8senv.key >> key base64
base64 -w 0 trustedca.pem >> trustedca base64
```
7. 使用從上一步取得的值建立後端。

```
cat cert-backend.json
{
"version": 1,
"storageDriverName": "ontap-san",
"backendName": "SanBackend",
"managementLIF": "1.2.3.4",
"svm": "vserver test",
"clientCertificate": "Faaaakkkkeeee...Vaaalllluuuueeee",
"clientPrivateKey": "LS0tFaKE...0VaLuES0tLS0K",
"trustedCACertificate": "QNFinfO...SiqOyN",
"storagePrefix": "myPrefix_"
}
tridentctl create backend -f cert-backend.json -n trident
+------------+----------------+--------------------------------------
+--------+---------+
| NAME | STORAGE DRIVER | UUID | UUID |
STATE | VOLUMES |
+------------+----------------+--------------------------------------
+--------+---------+
| SanBackend | ontap-san | 586b1cd5-8cf8-428d-a76c-2872713612c1 |
online | 0 |
+------------+----------------+--------------------------------------
+--------+---------+
```
### 更新驗證方法或旋轉認證資料

您可以更新現有的後端、以使用不同的驗證方法或旋轉其認證資料。這兩種方法都可行:使用使用者名稱/密碼 的後端可更新以使用憑證;使用憑證的後端可更新為使用者名稱/密碼。若要這麼做、您必須移除現有的驗證方 法、然後新增驗證方法。然後使用更新的backend.json檔案、其中包含要執行的必要參數 tridentctl backend update。

```
cat cert-backend-updated.json
{
"version": 1,
"storageDriverName": "ontap-san",
"backendName": "SanBackend",
"managementLIF": "1.2.3.4",
"svm": "vserver test",
"username": "vsadmin",
"password": "password",
"storagePrefix": "myPrefix_"
}
#Update backend with tridentctl
tridentctl update backend SanBackend -f cert-backend-updated.json -n
trident
+------------+----------------+--------------------------------------
+--------+---------+
| NAME | STORAGE DRIVER | UUID
STATE | VOLUMES |
+------------+----------------+--------------------------------------
+--------+---------+
| SanBackend | ontap-san | 586b1cd5-8cf8-428d-a76c-2872713612c1 |
online | 9 |
+------------+----------------+--------------------------------------
+--------+---------+
```
ĴΓ.

當您旋轉密碼時、儲存管理員必須先更新ONTAP 使用者的密碼(位於BIOS)。接著是後端更 新。在循環憑證時、可將多個憑證新增至使用者。然後更新後端以使用新的憑證、之後可 從ONTAP 該叢集刪除舊的憑證。

更新後端不會中斷對已建立之磁碟區的存取、也不會影響之後建立的磁碟區連線。成功的後端更新顯示Astra Trident可以與ONTAP 該後端通訊、並處理未來的Volume作業。

### 使用雙向**CHAP**驗證連線

Astra Trident可以使用雙向CHAP驗證iSCSI工作階段 ontap-san 和 ontap-san-economy 驅動程式:這需要 啟用 useCHAP 選項。設定為時 `true`Astra Trident將SVM的預設啟動器安全性設定為雙向CHAP、並從後端檔案 設定使用者名稱和機密。NetApp建議使用雙向CHAP來驗證連線。請參閱下列組態範例:

-- version: 1 storageDriverName: ontap-san backendName: ontap\_san\_chap managementLIF: 192.168.0.135 svm: ontap\_iscsi\_svm useCHAP: true username: vsadmin password: password chapInitiatorSecret: cl9qxIm36DKyawxy chapTargetInitiatorSecret: rqxigXgkesIpwxyz chapTargetUsername: iJF4heBRT0TCwxyz chapUsername: uh2aNCLSd6cNwxyz

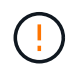

。 useCHAP 參數是布林選項、只能設定一次。預設值設為假。將其設為true之後、您就無法將其 設為假。

此外 useCHAP=true、 chapInitiatorSecret、 chapTargetInitiatorSecret、 chapTargetUsername`和 `chapUsername 欄位必須包含在後端定義中。執行建立後端後端之後、即可變更 機密資訊 tridentctl update。

# 運作方式

透過設定 useCHAP 為真、儲存管理員指示Astra Trident在儲存後端上設定CHAP。這包括下列項目:

- 在SVM上設定CHAP:
	- 如果SVM的預設啟動器安全性類型為無(預設設定)和、則磁碟區中沒有已存在的預先存在LUN、Astra Trident會將預設安全性類型設為 CHAP 並繼續設定CHAP啟動器和目標使用者名稱和機密。
	- 如果SVM包含LUN、Astra Trident將不會在SVM上啟用CHAP。如此可確保不限制存取SVM上已存在 的LUN。
- •設定CHAP啟動器和目標使用者名稱和機密;這些選項必須在後端組態中指定(如上所示)。

建立後端之後、Astra Trident會建立對應的 tridentbackend 將CHAP機密與使用者名稱儲存為Kubernetes機 密。由Astra Trident在此後端上建立的所有PV、都會掛載並附加於CHAP上。

# 旋轉認證資料並更新後端

您可以更新中的CHAP參數來更新CHAP認證 backend.json 檔案:這需要更新CHAP機密並使用 tridentctl update 命令以反映這些變更。

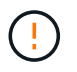

更新後端的CHAP機密時、您必須使用 tridentctl 以更新後端。請勿透過CLI/ONTAP UI更新 儲存叢集上的認證資料、因為Astra Trident無法接受這些變更。

```
cat backend-san.json
{
      "version": 1,
      "storageDriverName": "ontap-san",
    "backendName": "ontap san chap",
      "managementLIF": "192.168.0.135",
    "svm": "ontap_iscsi_svm",
      "useCHAP": true,
      "username": "vsadmin",
      "password": "password",
      "chapInitiatorSecret": "cl9qxUpDaTeD",
      "chapTargetInitiatorSecret": "rqxigXgkeUpDaTeD",
      "chapTargetUsername": "iJF4heBRT0TCwxyz",
      "chapUsername": "uh2aNCLSd6cNwxyz",
}
./tridentctl update backend ontap_san_chap -f backend-san.json -n trident
+----------------+----------------+--------------------------------------
+--------+---------+
| NAME | STORAGE DRIVER | UUID | |
STATE | VOLUMES |
+----------------+----------------+--------------------------------------
+--------+---------+
| ontap_san_chap | ontap-san | aa458f3b-ad2d-4378-8a33-1a472ffbeb5c |
online | 7 |
+----------------+----------------+--------------------------------------
+--------+---------+
```
現有的連線不會受到影響;如果SVM上的Astra Trident更新認證、它們將繼續保持作用中狀態。新連線將使用更 新的認證資料、而現有連線仍保持作用中狀態。中斷舊PV的連線並重新連線、將會使用更新的認證資料。

# **SAN**組態選項與範例**ONTAP**

瞭解如何透過ONTAP Astra Trident安裝來建立及使用支援NetApp的SAN驅動程式。本節 提供後端組態範例、以及如何將後端對應至StorageClass的詳細資料。

後端組態選項

如需後端組態選項、請參閱下表:

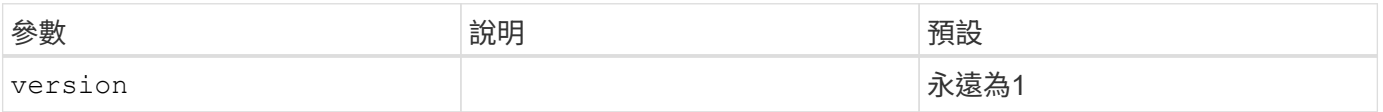

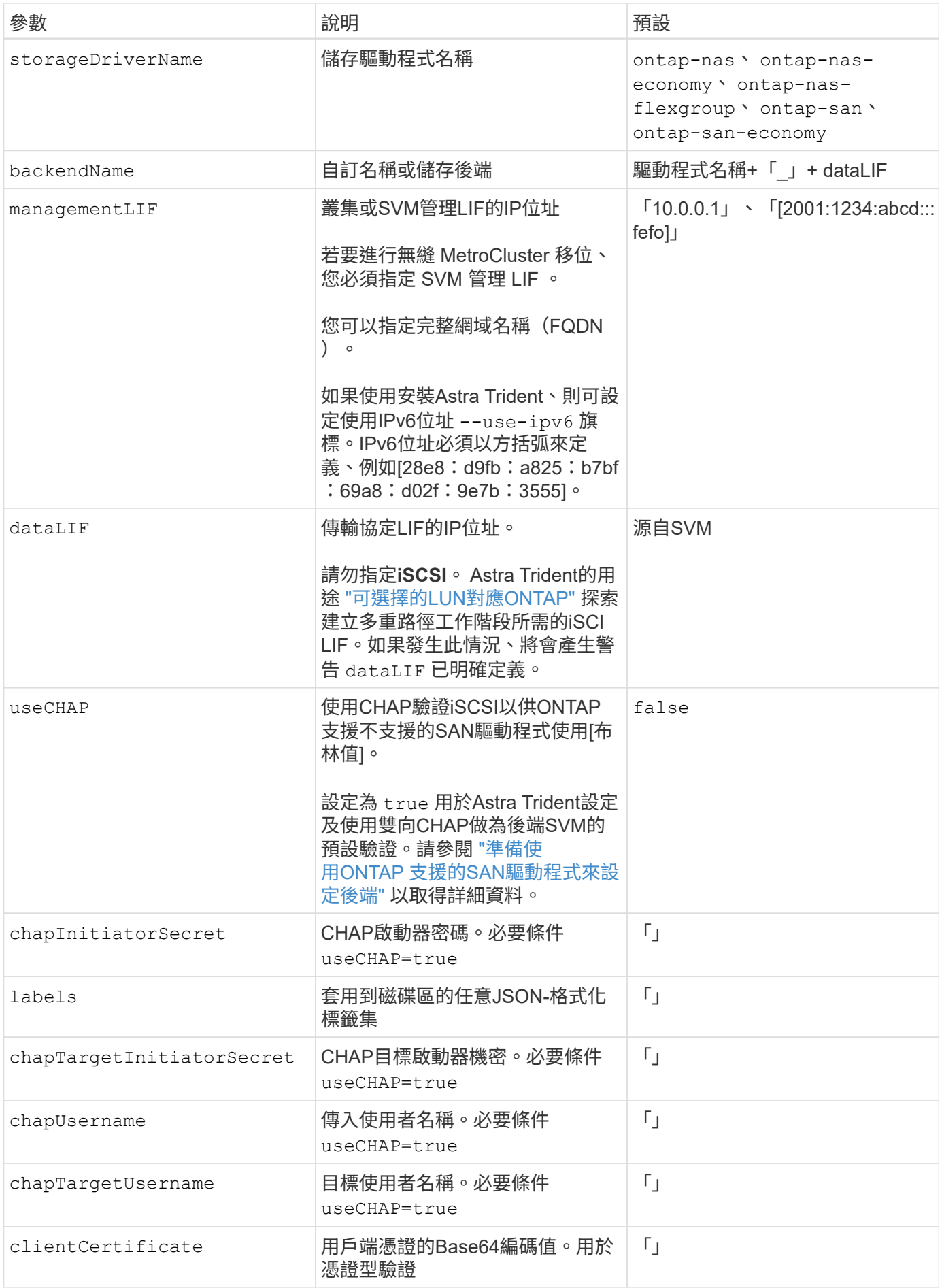

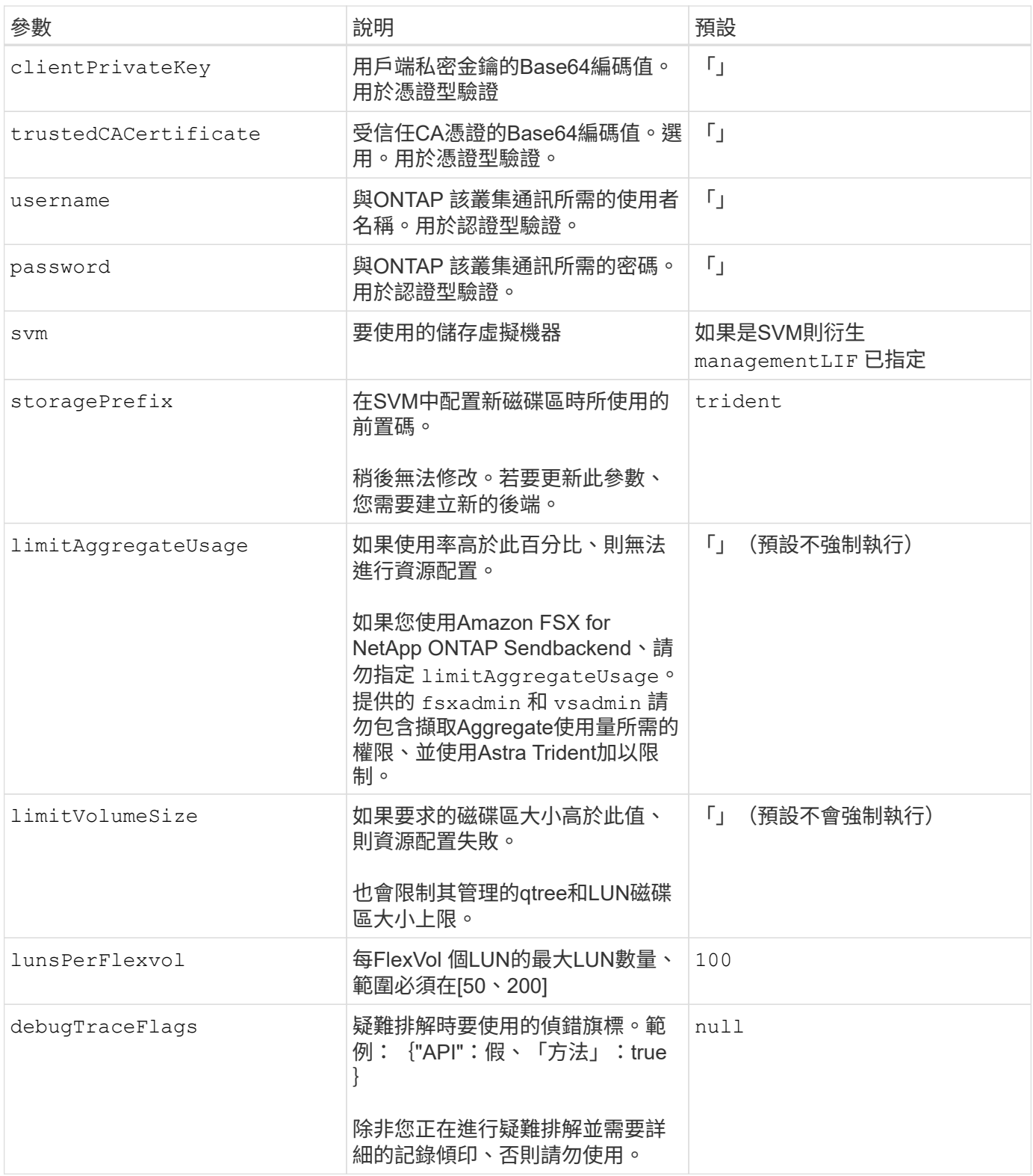

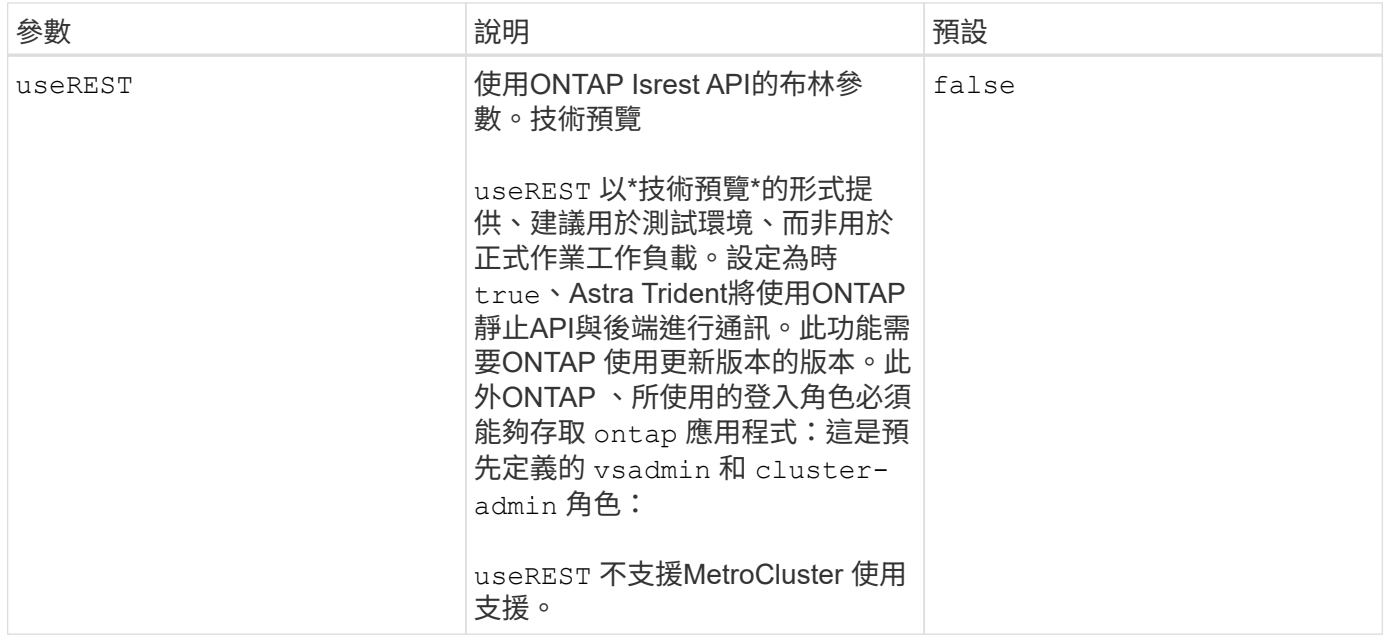

用於資源配置磁碟區的後端組態選項

您可以使用中的這些選項來控制預設資源配置 defaults 組態區段。如需範例、請參閱下列組態範例。

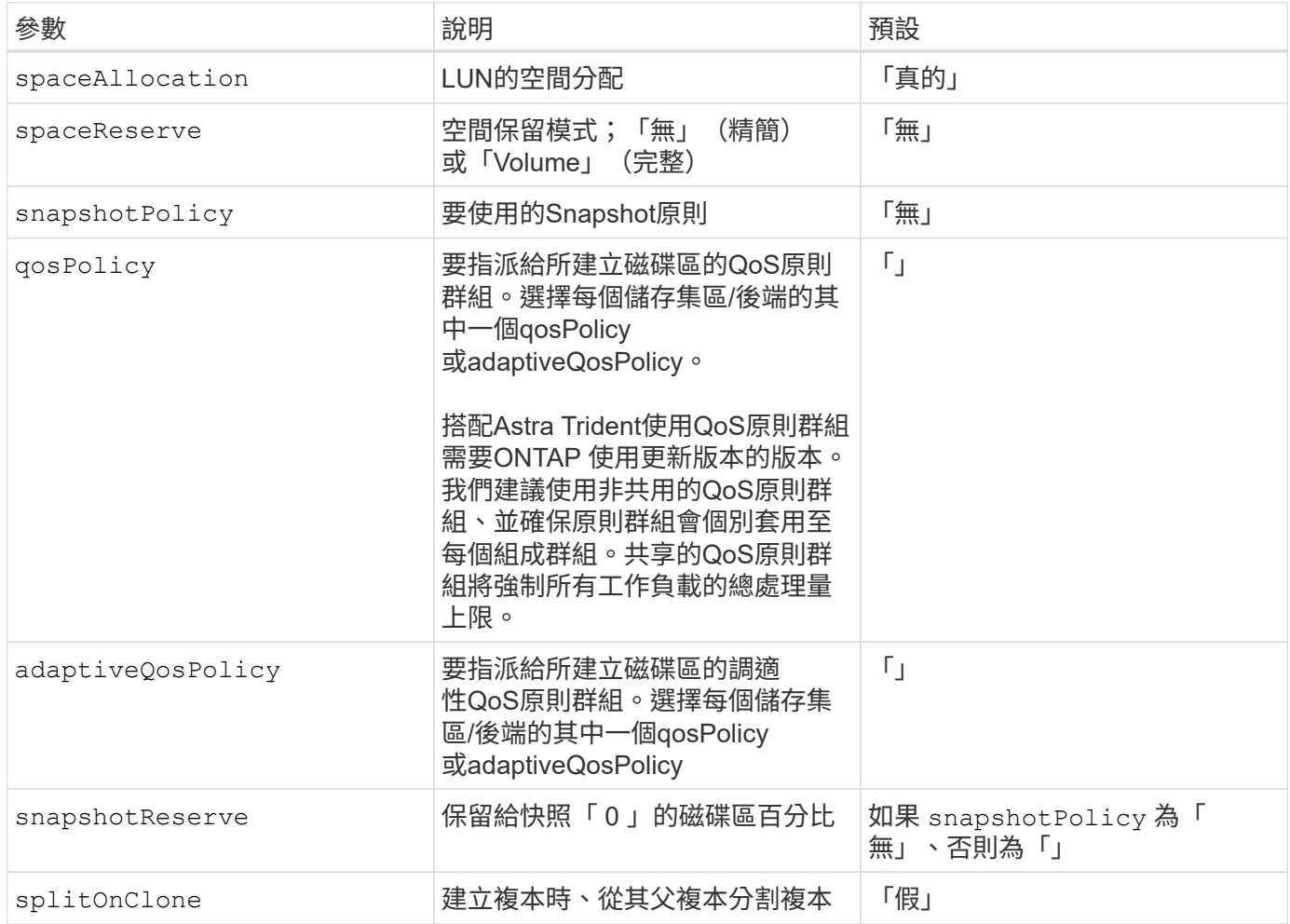

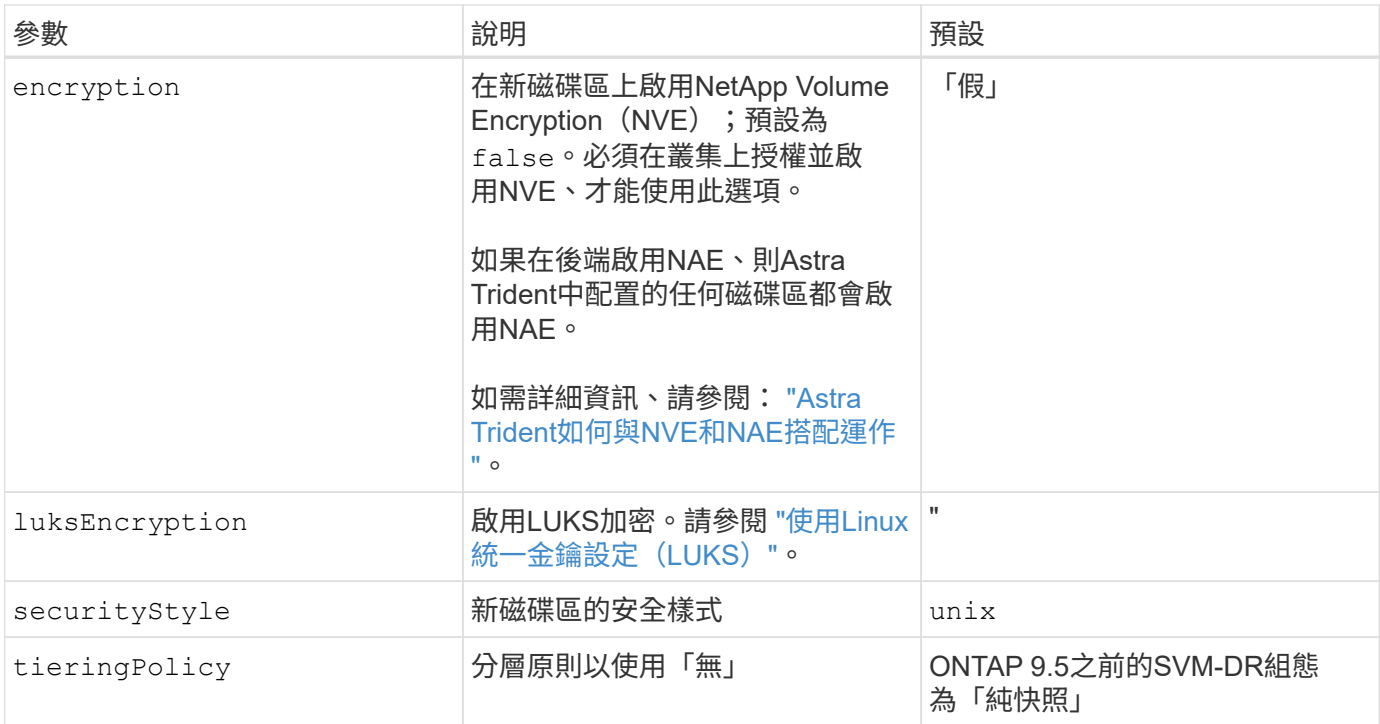

# **Volume**資源配置範例

以下是定義預設值的範例:

```
---
version: 1
storageDriverName: ontap-san
managementLIF: 10.0.0.1
svm: trident_svm
username: admin
password: <password>
labels:
    k8scluster: dev2
    backend: dev2-sanbackend
storagePrefix: alternate-trident
debugTraceFlags:
    api: false
    method: true
defaults:
    spaceReserve: volume
    qosPolicy: standard
    spaceAllocation: 'false'
    snapshotPolicy: default
    snapshotReserve: '10'
```
 $(i)$ 

針對使用建立的所有Volume ontap-san 驅動程式Astra Trident在FlexVol 支援LUN中繼資料的過 程中、額外增加10%的容量。LUN的配置大小與使用者在PVc中要求的大小完全相同。Astra Trident在FlexVol 整個過程中增加10%的速度(顯示ONTAP 在畫面上可用的尺寸)。使用者現在 可以取得所要求的可用容量。此變更也可防止LUN成為唯讀、除非可用空間已充分利用。這不適 用於ONTAP-san經濟型。

用於定義的後端 snapshotReserve、Astra Trident會依照下列方式計算Volume大小:

```
Total volume size = [(PVC \text{ requested size}) / (1 - (snapshotReservepercentage) / 100] * 1.1
```
1.1是額外10%的Astra Trident加入FlexVol 到the支援LUN中繼資料的功能。適用於 snapshotReserve = 5%、 而PVC要求= 5GiB、磁碟區總大小為5.79GiB、可用大小為5.5GiB。。 volume show 命令應顯示類似以下範例 的結果:

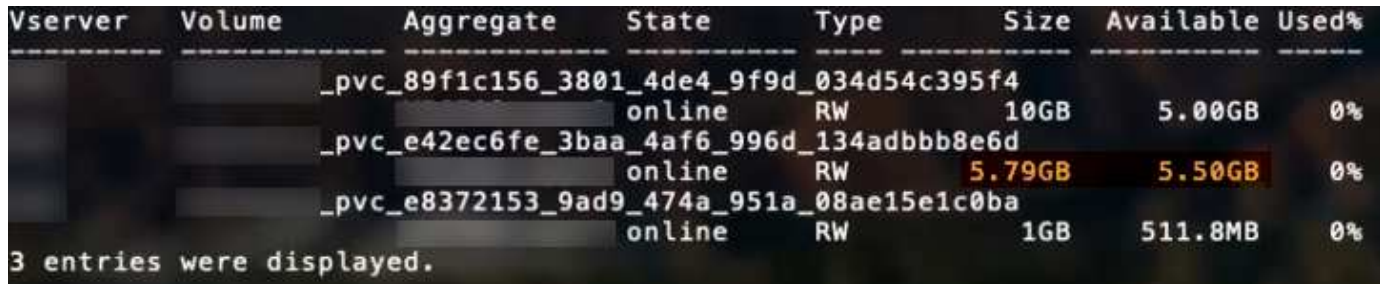

目前、只有調整大小、才能將新計算用於現有的Volume。

最低組態範例

下列範例顯示基本組態、讓大部分參數保留預設值。這是定義後端最簡單的方法。

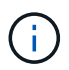

如果您在 NetApp ONTAP 上搭配 Astra Trident 使用 Amazon FSX 、建議您指定生命的 DNS 名 稱、而非 IP 位址。

這是使用的基本組態 ontap-san 驅動程式:

```
---
version: 1
storageDriverName: ontap-san
managementLIF: 10.0.0.1
svm: svm_iscsi
labels:
   k8scluster: test-cluster-1
   backend: testcluster1-sanbackend
username: vsadmin
password: <password>
```
**ONTAP SAN** 經濟型最低組態範例

```
---version: 1
storageDriverName: ontap-san-economy
managementLIF: 10.0.0.1
svm: svm_iscsi_eco
username: vsadmin
password: <password>
```
在此基本組態範例中 clientCertificate、 clientPrivateKey`和 `trustedCACertificate ( 選用、如果使用信任的CA)會填入 backend.json 並分別取得用戶端憑證、私密金鑰及信任CA憑證的基 礎64編碼值。

-- version: 1 storageDriverName: ontap-san backendName: DefaultSANBackend managementLIF: 10.0.0.1 svm: svm\_iscsi useCHAP: true chapInitiatorSecret: cl9qxIm36DKyawxy chapTargetInitiatorSecret: rqxigXgkesIpwxyz chapTargetUsername: iJF4heBRT0TCwxyz chapUsername: uh2aNCLSd6cNwxyz clientCertificate: ZXR0ZXJwYXB...ICMgJ3BhcGVyc2 clientPrivateKey: vciwKIyAgZG...0cnksIGRlc2NyaX trustedCACertificate: zcyBbaG...b3Igb3duIGNsYXNz 這些範例使用建立後端 useCHAP 設定為 true。

### **ONTAP SAN CHAP** 範例

```
---
version: 1
storageDriverName: ontap-san
managementLIF: 10.0.0.1
svm: svm_iscsi
labels:
    k8scluster: test-cluster-1
   backend: testcluster1-sanbackend
useCHAP: true
chapInitiatorSecret: cl9qxIm36DKyawxy
chapTargetInitiatorSecret: rqxigXgkesIpwxyz
chapTargetUsername: iJF4heBRT0TCwxyz
chapUsername: uh2aNCLSd6cNwxyz
username: vsadmin
password: <password>
```
### **ONTAP SAN** 經濟 **CHAP** 範例

```
---
version: 1
storageDriverName: ontap-san-economy
managementLIF: 10.0.0.1
svm: svm_iscsi_eco
useCHAP: true
chapInitiatorSecret: cl9qxIm36DKyawxy
chapTargetInitiatorSecret: rqxigXgkesIpwxyz
chapTargetUsername: iJF4heBRT0TCwxyz
chapUsername: uh2aNCLSd6cNwxyz
username: vsadmin
password: <password>
```
### 虛擬集區的後端範例

在這些後端定義檔案範例中、會針對所有儲存池設定特定的預設值、例如 spaceReserve 無、 spaceAllocation 假、和 encryption 錯。虛擬資源池是在儲存區段中定義的。

Astra Trident會在「Comments」欄位中設定資源配置標籤。請在FlexVol The過程中提出意見。Astra Trident會 在資源配置時、將虛擬資源池上的所有標籤複製到儲存磁碟區。為了方便起見、儲存管理員可以針對每個虛擬資 源池定義標籤、並依標籤將磁碟區分組。

在這些範例中、有些儲存池是自行設定的 spaceReserve、 spaceAllocation`和 `encryption 值、而 某些資源池會覆寫預設值。

```
---
version: 1
storageDriverName: ontap-san
managementLIF: 10.0.0.1
svm: svm_iscsi
useCHAP: true
chapInitiatorSecret: cl9qxIm36DKyawxy
chapTargetInitiatorSecret: rqxigXgkesIpwxyz
chapTargetUsername: iJF4heBRT0TCwxyz
chapUsername: uh2aNCLSd6cNwxyz
username: vsadmin
password: <password>
defaults:
    spaceAllocation: 'false'
    encryption: 'false'
    qosPolicy: standard
labels:
    store: san_store
    kubernetes-cluster: prod-cluster-1
region: us east 1
storage:
- labels:
      protection: gold
      creditpoints: '40000'
  zone: us east la
    defaults:
      spaceAllocation: 'true'
      encryption: 'true'
      adaptiveQosPolicy: adaptive-extreme
- labels:
      protection: silver
      creditpoints: '20000'
  zone: us_east_1b
    defaults:
      spaceAllocation: 'false'
      encryption: 'true'
      qosPolicy: premium
- labels:
      protection: bronze
      creditpoints: '5000'
  zone: us east 1c
    defaults:
      spaceAllocation: 'true'
      encryption: 'false'
```

```
---
version: 1
storageDriverName: ontap-san-economy
managementLIF: 10.0.0.1
svm: svm_iscsi_eco
useCHAP: true
chapInitiatorSecret: cl9qxIm36DKyawxy
chapTargetInitiatorSecret: rqxigXgkesIpwxyz
chapTargetUsername: iJF4heBRT0TCwxyz
chapUsername: uh2aNCLSd6cNwxyz
username: vsadmin
password: <password>
defaults:
    spaceAllocation: 'false'
    encryption: 'false'
labels:
  store: san economy store
region: us east 1
storage:
- labels:
     app: oracledb
     cost: '30'
  zone: us east la
    defaults:
      spaceAllocation: 'true'
      encryption: 'true'
- labels:
      app: postgresdb
     cost: '20'
  zone: us_east_1b
    defaults:
      spaceAllocation: 'false'
      encryption: 'true'
- labels:
      app: mysqldb
      cost: '10'
  zone: us east 1c
    defaults:
      spaceAllocation: 'true'
      encryption: 'false'
- labels:
      department: legal
      creditpoints: '5000'
```

```
zone: us_east_1c
  defaults:
    spaceAllocation: 'true'
    encryption: 'false'
```
### 將後端對應至**StorageClass**

下列 StorageClass 定義請參閱 [虛擬集區的後端範例]。使用 parameters.selector 欄位中、每個 StorageClass 都會呼叫哪些虛擬集區可用於主控磁碟區。磁碟區將會在所選的虛擬資源池中定義各個層面。

• o protection-gold StorageClass 會對應至中的第一個虛擬集區 ontap-san 後端:這是唯一提供金級 保護的集區。

```
apiVersion: storage.k8s.io/v1
kind: StorageClass
metadata:
    name: protection-gold
provisioner: netapp.io/trident
parameters:
    selector: "protection=gold"
    fsType: "ext4"
```
• 。 protection-not-gold StorageClass 會對應至中的第二個和第三個虛擬集區 ontap-san 後端:這是 唯一提供金級以外保護層級的集區。

```
apiVersion: storage.k8s.io/v1
kind: StorageClass
metadata:
    name: protection-not-gold
provisioner: netapp.io/trident
parameters:
  selector: "protection!=gold"
    fsType: "ext4"
```
• 。 app-mysqldb StorageClass 會對應至中的第三個虛擬集區 ontap-san-economy 後端:這是唯一為 mysqldb 類型應用程式提供儲存池組態的集區。

```
apiVersion: storage.k8s.io/v1
kind: StorageClass
metadata:
    name: app-mysqldb
provisioner: netapp.io/trident
parameters:
    selector: "app=mysqldb"
    fsType: "ext4"
```
• 。 protection-silver-creditpoints-20k StorageClass 會對應至中的第二個虛擬集區 ontap-san 後端:這是唯一提供銀級保護和 20000 個信用點數的資源池。

```
apiVersion: storage.k8s.io/v1
kind: StorageClass
metadata:
    name: protection-silver-creditpoints-20k
provisioner: netapp.io/trident
parameters:
    selector: "protection=silver; creditpoints=20000"
    fsType: "ext4"
```
• 。 creditpoints-5k StorageClass 會對應至中的第三個虛擬集區 ontap-san 中的後端和第四個虛擬集 區 ontap-san-economy 後端:這是唯一擁有 5000 個信用點數的集區方案。

```
apiVersion: storage.k8s.io/v1
kind: StorageClass
metadata:
    name: creditpoints-5k
provisioner: netapp.io/trident
parameters:
    selector: "creditpoints=5000"
    fsType: "ext4"
```
Astra Trident將決定選取哪個虛擬集區、並確保符合儲存需求。

# **ASNAS**驅動程式**ONTAP**

# **ONTAP NAS** 驅動程式概述

深入瞭解如何使用ONTAP 功能性和功能性NAS驅動程式來設定功能性的後端。ONTAP Cloud Volumes ONTAP

### **ONTAP NAS** 驅動程式的重要資訊

Astra Control可為使用建立的磁碟區提供無縫保護、災難恢復和移動性(在Kubernetes叢集之間移動磁碟區) ontap-nas、 ontap-nas-flexgroup`和 `ontap-san 驅動程式:請參閱 ["Astra Control](https://docs.netapp.com/us-en/astra-control-center/use/replicate_snapmirror.html#replication-prerequisites)[複](https://docs.netapp.com/us-en/astra-control-center/use/replicate_snapmirror.html#replication-prerequisites)[寫](https://docs.netapp.com/us-en/astra-control-center/use/replicate_snapmirror.html#replication-prerequisites)[先決](https://docs.netapp.com/us-en/astra-control-center/use/replicate_snapmirror.html#replication-prerequisites)[條](https://docs.netapp.com/us-en/astra-control-center/use/replicate_snapmirror.html#replication-prerequisites)[件](https://docs.netapp.com/us-en/astra-control-center/use/replicate_snapmirror.html#replication-prerequisites)["](https://docs.netapp.com/us-en/astra-control-center/use/replicate_snapmirror.html#replication-prerequisites) 以 取得詳細資料。

- 您必須使用 ontap-nas 適用於需要資料保護、災難恢復和行動力的正式作業工作負載。
- 使用 ontap-san-economy 當預期的Volume使用量將遠高於ONTAP 支援的容量時。
- 使用 ontap-nas-economy 只有在預期的Volume使用量會比ONTAP 支援的高出許多、以及 ontap-saneconomy 無法使用驅動程式。
- 請勿使用 ontap-nas-economy 如果您預期需要資料保護、災難恢復或行動性、

## 使用者權限

Astra Trident希望以ONTAP 支援的形式執行、通常是以支援的方式執行 admin 叢集使用者或 vsadmin SVM使 用者、或具有相同角色之不同名稱的使用者。

對於Amazon FSX for NetApp ONTAP 支援的NetApp功能、Astra Trident預期會以ONTAP 使用叢集的形式執 行、以執行支援或SVM管理員的身分 fsxadmin 使用者或 vsadmin SVM使用者、或具有相同角色之不同名稱 的使用者。。 fsxadmin 使用者是叢集管理使用者的有限替代。

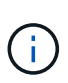

如果您使用 limitAggregateUsage 參數:需要叢集管理權限。當使用Amazon FSX for NetApp ONTAP 時、搭配Astra Trident limitAggregateUsage 參數無法搭配使用 vsadmin 和 fsxadmin 使用者帳戶:如果您指定此參數、組態作業將會失敗。

雖然可以在 ONTAP 中建立更具限制性的角色、讓 Trident 驅動程式可以使用、但我們不建議這樣做。Trident的 大多數新版本都會呼叫額外的API、而這些API必須納入考量、使升級變得困難且容易出錯。

# 準備使用**ONTAP** 不含**NAS**的驅動程式來設定後端

瞭解使用 ONTAP NAS 驅動程式設定 ONTAP 後端的需求、驗證選項和匯出原則。

需求

- 對於所有ONTAP 的不支援端點、Astra Trident至少需要指派一個集合體給SVM。
- 您可以執行多個驅動程式、並建立指向其中一個或另一個的儲存類別。例如、您可以設定使用的Gold類別 ontap-nas 驅動程式和銅級、使用 ontap-nas-economy 一、
- 您所有的Kubernetes工作節點都必須安裝適當的NFS工具。請參閱 ["](#page-2-0)[請](#page-2-0)[按](#page-2-0)[這](#page-2-0)[裡](#page-2-0)["](#page-2-0) 以取得更多詳細資料。
- Astra Trident僅支援安裝在Windows節點上執行的Pod上的SMB磁碟區。請參閱 [準備配置](#page-67-0)[SMB](#page-67-0)[磁碟區](#page-67-0) 以取 得詳細資料。

### 驗證 **ONTAP** 後端

Astra Trident提供兩種驗ONTAP 證功能來驗證支援的後端。

- 認證型:ONTAP 對具備所需權限的使用者名稱和密碼。建議使用預先定義的安全登入角色、例如 admin 或 vsadmin 以確保與ONTAP 更新版本的最大相容性。
- 憑證型:Astra Trident也能ONTAP 使用安裝在後端的憑證與某個叢集進行通訊。在此處、後端定義必須包含

用戶端憑證、金鑰及信任的CA憑證(建議使用)的Base64編碼值。

您可以更新現有的後端、以便在認證型和憑證型方法之間移動。不過、一次只支援一種驗證方法。若要切換至不 同的驗證方法、您必須從後端組態中移除現有方法。

如果您嘗試同時提供\*認證與認證\*、後端建立將會失敗、並在組態檔中提供多種驗證方法。

### 啟用認證型驗證

Astra Trident需要SVM範圍/叢集範圍管理員的認證資料、才能與ONTAP 該後端進行通訊。建議使用預先定義的 標準角色、例如 admin 或 vsadmin。這可確保與未來ONTAP 的支援版本保持前瞻相容、因為未來的Astra Trident版本可能會使用功能API。您可以建立自訂的安全登入角色、並與Astra Trident搭配使用、但不建議使 用。

### 後端定義範例如下所示:

### **YAML**

```
---
version: 1
backendName: ExampleBackend
storageDriverName: ontap-nas
managementLIF: 10.0.0.1
dataLIF: 10.0.0.2
svm: svm_nfs
username: vsadmin
password: password
```
### **JSON**

```
{
    "version": 1,
    "backendName": "ExampleBackend",
    "storageDriverName": "ontap-nas",
    "managementLIF": "10.0.0.1",
    "dataLIF": "10.0.0.2",
    "svm": "svm_nfs",
    "username": "vsadmin",
    "password": "password"
}
```
請記住、後端定義是唯一以純文字儲存認證的位置。建立後端之後、使用者名稱/密碼會以Base64編碼、並儲存 為Kubernetes機密。建立/更新後端是唯一需要知道認證資料的步驟。因此、這是一項純管理員操作、 由Kubernetes /儲存管理員執行。

### 啟用憑證型驗證

新的和現有的後端可以使用憑證、並與ONTAP 該後端通訊。後端定義需要三個參數。

- 用戶端憑證:用戶端憑證的Base64編碼值。
- 用戶端私密金鑰:關聯私密金鑰的Base64編碼值。
- 信任的CACertifate:受信任CA憑證的Base64編碼值。如果使用信任的CA、則必須提供此參數。如果未使用 信任的CA、則可忽略此問題。

典型的工作流程包括下列步驟。

步驟

1. 產生用戶端憑證和金鑰。產生時、請將Common Name(CN)(一般名稱(CN))設定為ONTAP 驗證身 分。

```
openssl req -x509 -nodes -days 1095 -newkey rsa:2048 -keyout k8senv.key
-out k8senv.pem -subj "/C=US/ST=NC/L=RTP/O=NetApp/CN=vsadmin"
```
2. 將信任的CA憑證新增ONTAP 至整個叢集。這可能已由儲存管理員處理。如果未使用信任的CA、請忽略。

```
security certificate install -type server -cert-name <trusted-ca-cert-
name> -vserver <vserver-name>
ssl modify -vserver <vserver-name> -server-enabled true -client-enabled
true -common-name <common-name> -serial <SN-from-trusted-CA-cert> -ca
<cert-authority>
```
3. 在ONTAP 支援叢集上安裝用戶端憑證和金鑰(步驟1)。

```
security certificate install -type client-ca -cert-name <certificate-
name> -vserver <vserver-name>
security ssl modify -vserver <vserver-name> -client-enabled true
```
4. 確認ONTAP 支援的不安全登入角色 cert 驗證方法。

```
security login create -user-or-group-name vsadmin -application ontapi
-authentication-method cert -vserver <vserver-name>
security login create -user-or-group-name vsadmin -application http
-authentication-method cert -vserver <vserver-name>
```
5. 使用產生的憑證測試驗證。以ONTAP Management LIF IP和SVM名稱取代<SfManagement LIF>和<vserver name>。您必須確保LIF的服務原則設定為 default-data-management。

```
curl -X POST -Lk https://<ONTAP-Management-
LIF>/servlets/netapp.servlets.admin.XMLrequest_filer --key k8senv.key
--cert ~/k8senv.pem -d '<?xml version="1.0" encoding="UTF-8"?><netapp
xmlns="http://www.netapp.com/filer/admin" version="1.21"
vfiler="<vserver-name>"><vserver-get></vserver-get></netapp>'
```
6. 使用Base64編碼憑證、金鑰和信任的CA憑證。

base64 -w 0 k8senv.pem >> cert base64 base64  $-w$  0 k8senv.key >> key base64 base64 -w 0 trustedca.pem >> trustedca base64

7. 使用從上一步取得的值建立後端。

```
cat cert-backend-updated.json
{
"version": 1,
"storageDriverName": "ontap-nas",
"backendName": "NasBackend",
"managementLIF": "1.2.3.4",
"dataLIF": "1.2.3.8",
"svm": "vserver test",
"clientCertificate": "Faaaakkkkeeee...Vaaalllluuuueeee",
"clientPrivateKey": "LS0tFaKE...0VaLuES0tLS0K",
"storagePrefix": "myPrefix_"
}
#Update backend with tridentctl
tridentctl update backend NasBackend -f cert-backend-updated.json -n
trident
+------------+----------------+--------------------------------------
+--------+---------+
| NAME | STORAGE DRIVER | UUID | UUID |
STATE | VOLUMES |
+------------+----------------+--------------------------------------
+--------+---------+
| NasBackend | ontap-nas | 98e19b74-aec7-4a3d-8dcf-128e5033b214 |
online | 9 |
+------------+----------------+--------------------------------------
+--------+---------+
```
### 更新驗證方法或旋轉認證資料

您可以更新現有的後端、以使用不同的驗證方法或旋轉其認證資料。這兩種方法都可行:使用使用者名稱/密碼 的後端可更新以使用憑證;使用憑證的後端可更新為使用者名稱/密碼。若要這麼做、您必須移除現有的驗證方 法、然後新增驗證方法。然後使用更新的backend.json檔案、其中包含要執行的必要參數 tridentctl update backend。

```
cat cert-backend-updated.json
{
"version": 1,
"storageDriverName": "ontap-nas",
"backendName": "NasBackend",
"managementLIF": "1.2.3.4",
"dataLIF": "1.2.3.8",
"svm": "vserver test",
"username": "vsadmin",
"password": "password",
"storagePrefix": "myPrefix_"
}
#Update backend with tridentctl
tridentctl update backend NasBackend -f cert-backend-updated.json -n
trident
+------------+----------------+--------------------------------------
+--------+---------+
| NAME | STORAGE DRIVER | UUID | UUID |
STATE | VOLUMES |
+------------+----------------+--------------------------------------
+--------+---------+
| NasBackend | ontap-nas | 98e19b74-aec7-4a3d-8dcf-128e5033b214 |
online | 9 |
+------------+----------------+--------------------------------------
+--------+---------+
```
 $\left(\begin{smallmatrix} 1\ 1\end{smallmatrix}\right)$ 

當您旋轉密碼時、儲存管理員必須先更新ONTAP 使用者的密碼(位於BIOS)。接著是後端更 新。在循環憑證時、可將多個憑證新增至使用者。然後更新後端以使用新的憑證、之後可 從ONTAP 該叢集刪除舊的憑證。

更新後端不會中斷對已建立之磁碟區的存取、也不會影響之後建立的磁碟區連線。成功的後端更新顯示Astra Trident可以與ONTAP 該後端通訊、並處理未來的Volume作業。

管理**NFS**匯出原則

Astra Trident使用NFS匯出原則來控制其所配置之磁碟區的存取。

使用匯出原則時、Astra Trident提供兩種選項:

- Astra Trident可動態管理匯出原則本身;在此作業模式中、儲存管理員會指定代表可接受IP位址的CIDR區塊 清單。Astra Trident會自動將這些範圍內的節點IP新增至匯出原則。或者、如果未指定CIDR、則會將節點上 找到的任何全域範圍單點傳送IP新增至匯出原則。
- 儲存管理員可以建立匯出原則、並手動新增規則。除非在組態中指定不同的匯出原則名稱、否則Astra Trident會使用預設的匯出原則。

## 動態管理匯出原則

「csi Trident」的20.04版提供動態管理輸出原則的能力ONTAP 、以利實現幕後。這可讓儲存管理員為工作節 點IP指定允許的位址空間、而非手動定義明確的規則。它可大幅簡化匯出原則管理;修改匯出原則不再需要在儲 存叢集上進行手動介入。此外、這有助於限制只有在指定範圍內有IP的工作者節點才能存取儲存叢集、以支援精 細且自動化的管理。

 $(i)$ 只有「csi Trident」才能動態管理匯出原則。請務必確保工作節點未被NATed。

範例

必須使用兩種組態選項。以下是後端定義範例:

```
---
version: 1
storageDriverName: ontap-nas
backendName: ontap_nas_auto_export
managementLIF: 192.168.0.135
svm: svm1
username: vsadmin
password: password
autoExportCIDRs:
- 192.168.0.0/24
autoExportPolicy: true
```
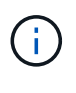

使用此功能時、您必須確保SVM中的根連接點具有先前建立的匯出原則、並具有允許節點CIDR區 塊(例如預設匯出原則)的匯出規則。請務必遵循NetApp建議的最佳實務做法、為Astra Trident 指定SVM。

以下是使用上述範例說明此功能的運作方式:

- autoExportPolicy 設為 true。這表示Astra Trident將為建立匯出原則 svm1 並使用來處理新增和刪除規 則的作業 autoExportCIDRs 位址區塊。例如、UUID為403b5326-8482-40dB/96d0-d83fb3f4daec和的後 端 autoExportPolicy 設定為 true 建立名為的匯出原則 trident-403b5326-8482-40db-96d0 d83fb3f4daec 在SVM上。
- autoExportCIDRs 包含位址區塊清單。此欄位為選用欄位、預設為「0.00.0.0/0」、「:/0」。如果未定 義、Astra Trident會新增在工作者節點上找到的所有全域範圍單點傳送位址。

在此範例中 192.168.0.0/24 提供位址空間。這表示、屬於此位址範圍的Kubernetes節點IP將新增至Astra Trident所建立的匯出原則。當Astra Trident登錄其執行的節點時、會擷取節點的IP位址、並對照中提供的位址區 塊來檢查這些位址 autoExportCIDRs。篩選IP之後、Astra Trident會針對所探索的用戶端IP建立匯出原則規

則、並針對所識別的每個節點建立一個規則。

您可以更新 autoExportPolicy 和 autoExportCIDRs 建立後端後端。您可以為自動管理或刪除現有CIDR 的後端附加新的CIDR。刪除CIDR時請務必謹慎、以確保不會中斷現有的連線。您也可以選擇停用 autoExportPolicy 用於後端、然後回到手動建立的匯出原則。這需要設定 exportPolicy 參數。

在Astra Trident建立或更新後端之後、您可以使用檢查後端 tridentctl 或對應的 tridentbackend 客戶需 求日:

```
./tridentctl get backends ontap_nas_auto_export -n trident -o yaml
items:
- backendUUID: 403b5326-8482-40db-96d0-d83fb3f4daec
   config:
      aggregate: ""
      autoExportCIDRs:
    -192.168.0.0/24  autoExportPolicy: true
      backendName: ontap_nas_auto_export
      chapInitiatorSecret: ""
      chapTargetInitiatorSecret: ""
      chapTargetUsername: ""
      chapUsername: ""
      dataLIF: 192.168.0.135
      debug: false
      debugTraceFlags: null
      defaults:
        encryption: "false"
      exportPolicy: <automatic>
        fileSystemType: ext4
```
當節點新增至Kubernetes叢集並向Astra Trident控制器登錄時、會更新現有後端的匯出原則(前提是它們位於中 指定的位址範圍內) autoExportCIDRs (後端)。

移除節點時、Astra Trident會檢查所有線上的後端、以移除節點的存取規則。Astra Trident將此節點IP從託管後 端的匯出原則中移除、可防止惡意掛載、除非叢集中的新節點重複使用此IP。

對於先前現有的後端、請使用更新後端 tridentctl update backend 將確保Astra Trident自動管理匯出原 則。這會建立以後端UUID命名的新匯出原則、而後端上的磁碟區會在重新掛載時使用新建立的匯出原則。

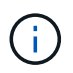

刪除具有自動管理匯出原則的後端、將會刪除動態建立的匯出原則。如果重新建立後端、則會將 其視為新的後端、並導致建立新的匯出原則。

如果即時節點的IP位址已更新、您必須重新啟動節點上的Astra Trident Pod。Astra Trident接著會更新其管理的 後端匯出原則、以反映此IP變更。

<span id="page-67-0"></span>準備配置**SMB**磁碟區

只需稍加準備、您就可以使用來配置 SMB 磁碟區 ontap-nas 驅動程式:

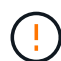

您必須在 SVM 上同時設定 NFS 和 SMB/CIFS 通訊協定、才能建立 ontap-nas-economy 適用 於內部部署 ONTAP 的 SMB Volume 。若未設定上述任一種通訊協定、將導致 SMB 磁碟區建立 失敗。

### 開始之前

在配置 SMB 磁碟區之前、您必須具備下列項目。

- Kubernetes叢集具備Linux控制器節點、以及至少一個執行Windows Server 2019的Windows工作節 點。Astra Trident僅支援安裝在Windows節點上執行的Pod上的SMB磁碟區。
- 至少有一個Astra Trident機密、其中包含您的Active Directory認證資料。以產生機密 smbcreds:

```
kubectl create secret generic smbcreds --from-literal username=user
--from-literal password='password'
```
• 設定為Windows服務的SCSI Proxy。若要設定 csi-proxy、請參閱 ["GitHub](https://github.com/kubernetes-csi/csi-proxy)[:](https://github.com/kubernetes-csi/csi-proxy)[csi Proxy"](https://github.com/kubernetes-csi/csi-proxy) 或 ["GitHub](https://github.com/Azure/aks-engine/blob/master/docs/topics/csi-proxy-windows.md)[:適用](https://github.com/Azure/aks-engine/blob/master/docs/topics/csi-proxy-windows.md) [於](https://github.com/Azure/aks-engine/blob/master/docs/topics/csi-proxy-windows.md)[Windows](https://github.com/Azure/aks-engine/blob/master/docs/topics/csi-proxy-windows.md)[的](https://github.com/Azure/aks-engine/blob/master/docs/topics/csi-proxy-windows.md)[SCSI Proxy"](https://github.com/Azure/aks-engine/blob/master/docs/topics/csi-proxy-windows.md) 適用於Windows上執行的Kubernetes節點。

### 步驟

1. 對於內部部署 ONTAP 、您可以選擇性地建立 SMB 共用、或是 Astra Trident 可以為您建立一個。

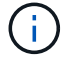

Amazon FSX for ONTAP 需要 SMB 共享。

您可以使用兩種方式之一來建立SMB管理共用區 ["Microsoft](https://learn.microsoft.com/en-us/troubleshoot/windows-server/system-management-components/what-is-microsoft-management-console)[管理](https://learn.microsoft.com/en-us/troubleshoot/windows-server/system-management-components/what-is-microsoft-management-console)[主](https://learn.microsoft.com/en-us/troubleshoot/windows-server/system-management-components/what-is-microsoft-management-console)[控](https://learn.microsoft.com/en-us/troubleshoot/windows-server/system-management-components/what-is-microsoft-management-console)[台](https://learn.microsoft.com/en-us/troubleshoot/windows-server/system-management-components/what-is-microsoft-management-console)["](https://learn.microsoft.com/en-us/troubleshoot/windows-server/system-management-components/what-is-microsoft-management-console) 共享資料夾嵌入式管理單元或使 用ONTAP CLI。若要使用ONTAP CLI建立SMB共用:

a. 如有必要、請建立共用的目錄路徑結構。

。 vserver cifs share create 命令會在共用建立期間檢查-path選項中指定的路徑。如果指定的 路徑不存在、則命令會失敗。

b. 建立與指定SVM相關的SMB共用區:

vserver cifs share create -vserver vserver name -share-name share name -path path  $[-share-properties share properties, \ldots]$ [other attributes] [-comment text]

c. 確認共用區已建立:

vserver cifs share show -share-name share\_name

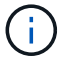

請參閱 ["](https://docs.netapp.com/us-en/ontap/smb-config/create-share-task.html)[建立](https://docs.netapp.com/us-en/ontap/smb-config/create-share-task.html)[SMB](https://docs.netapp.com/us-en/ontap/smb-config/create-share-task.html)[共](https://docs.netapp.com/us-en/ontap/smb-config/create-share-task.html)[用區](https://docs.netapp.com/us-en/ontap/smb-config/create-share-task.html)["](https://docs.netapp.com/us-en/ontap/smb-config/create-share-task.html) 以取得完整詳細資料。

2. 建立後端時、您必須設定下列項目以指定SMB Volume。如需ONTAP 所有的FSXfor Sendbackend組態選 項、請參閱 ["FSX](#page-91-0)[提供](#page-91-0)[ONTAP](#page-91-0) [各](#page-91-0)[種](#page-91-0)[組態選](#page-91-0)[項](#page-91-0)[和](#page-91-0)[範](#page-91-0)[例](#page-91-0)["](#page-91-0)。

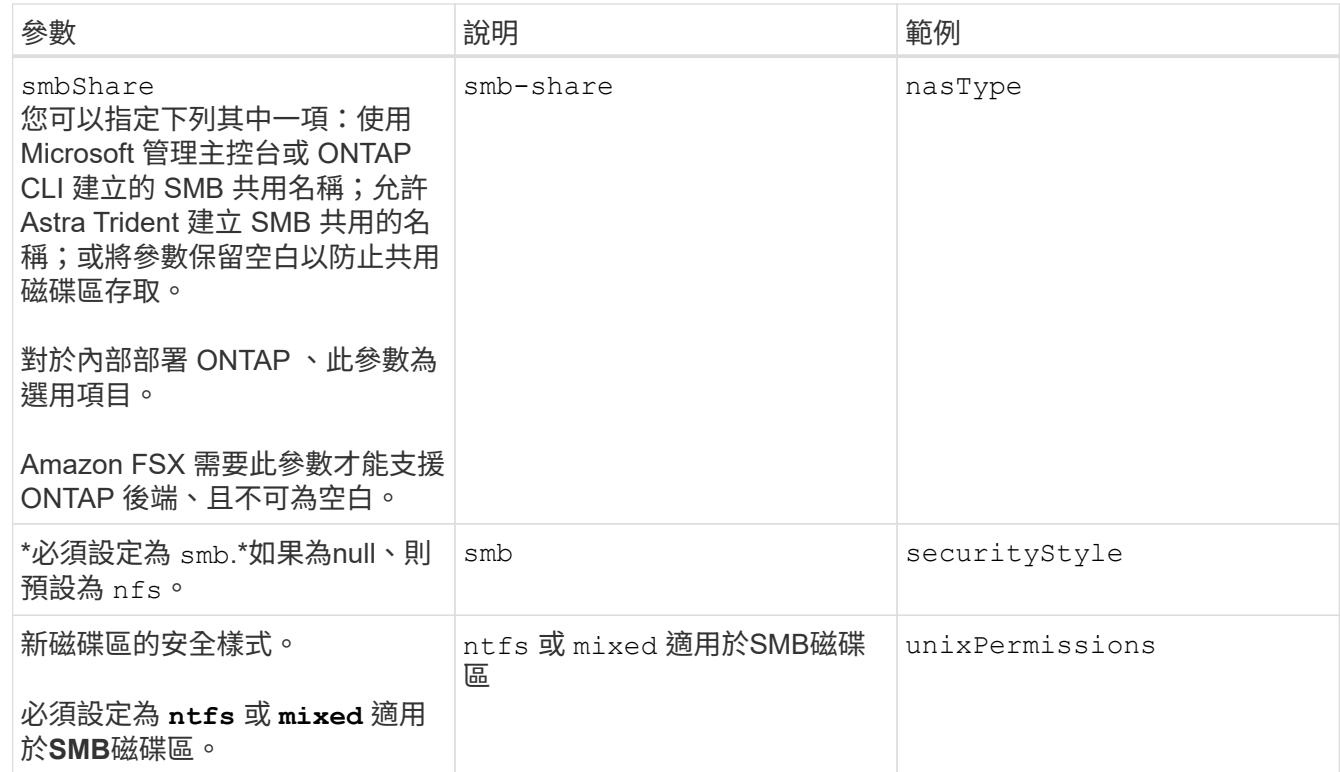

列舉**NAS**組態選項與範例**ONTAP**

瞭解如何在 Astra Trident 安裝中建立及使用 ONTAP NAS 驅動程式。本節提供後端組態範 例、以及如何將後端對應至StorageClass的詳細資料。

後端組態選項

如需後端組態選項、請參閱下表:

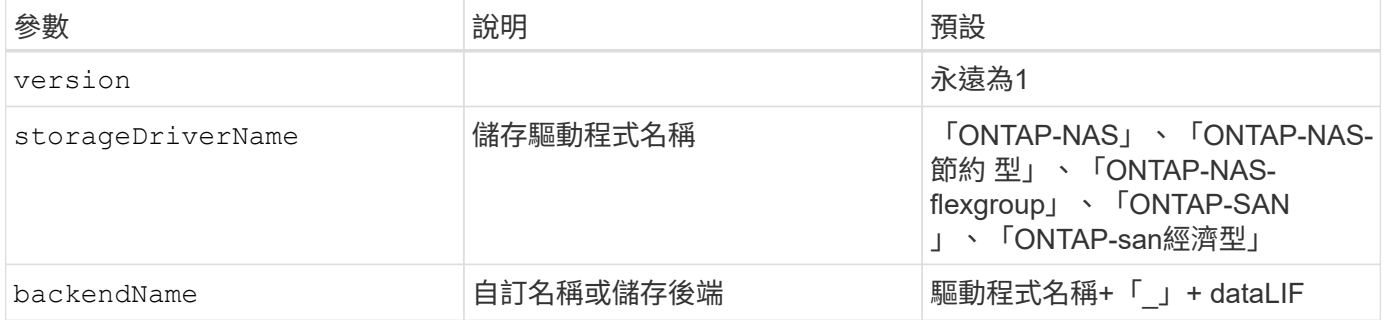

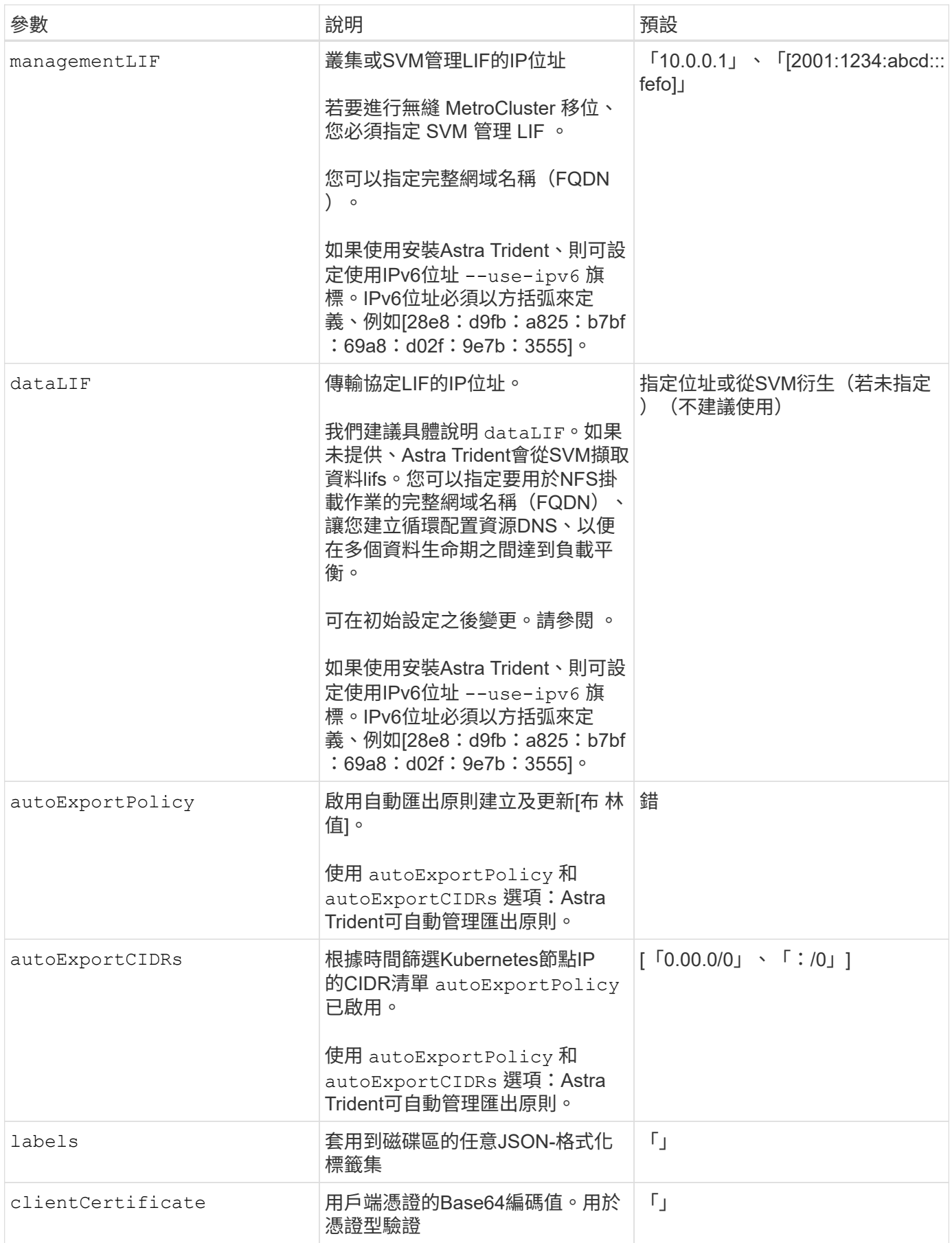

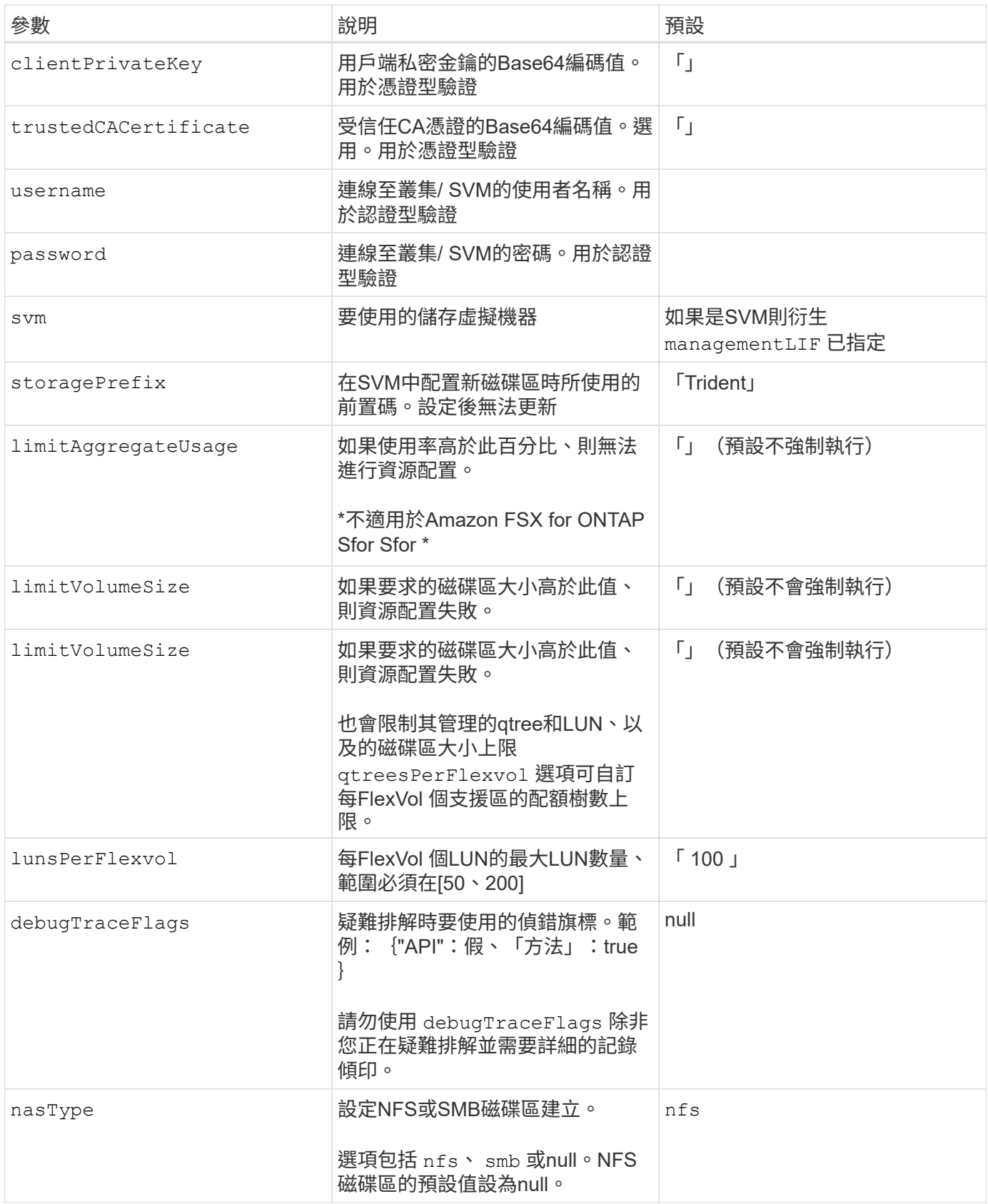
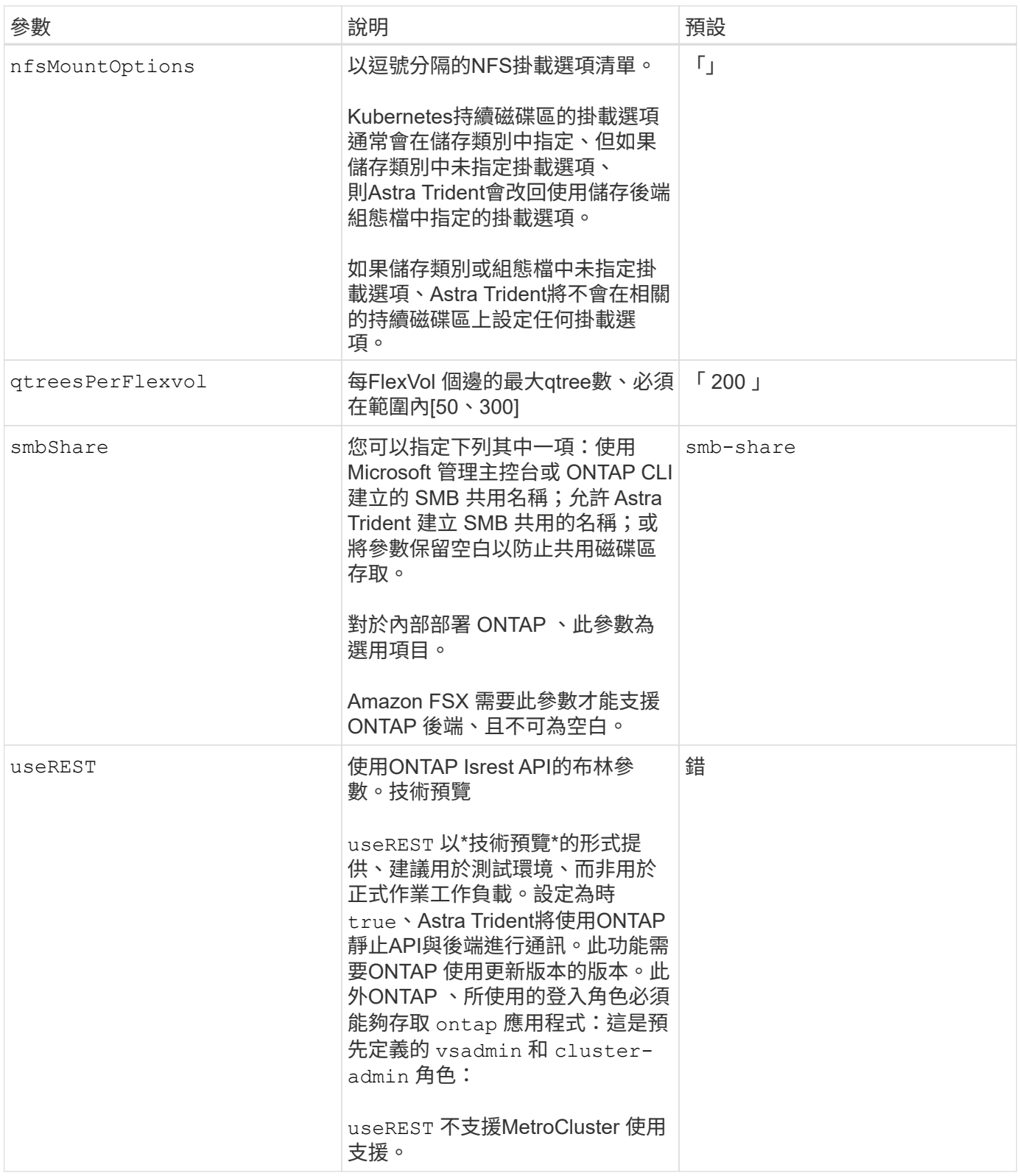

# 用於資源配置磁碟區的後端組態選項

您可以使用中的這些選項來控制預設資源配置 defaults 組態區段。如需範例、請參閱下列組態範例。

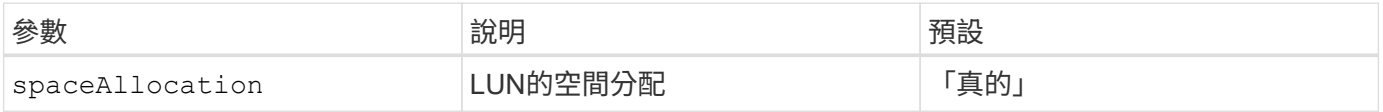

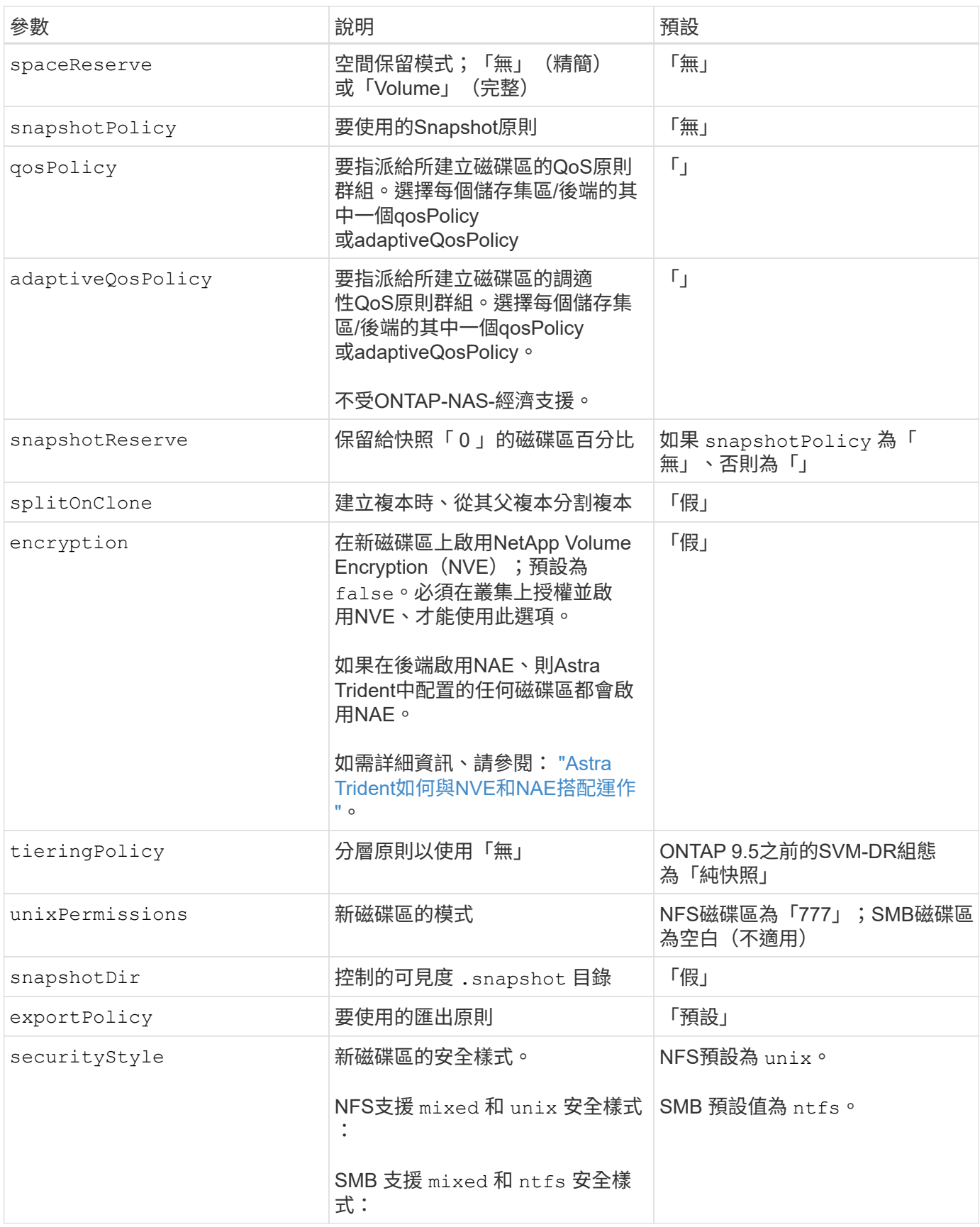

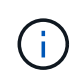

搭配Astra Trident使用QoS原則群組需要ONTAP 使用更新版本的版本。建議使用非共用的QoS原 則群組、並確保原則群組會個別套用至每個組成群組。共享的QoS原則群組將強制所有工作負載 的總處理量上限。

```
Volume資源配置範例
```
以下是定義預設值的範例:

```
---version: 1
storageDriverName: ontap-nas
backendName: customBackendName
managementLIF: 10.0.0.1
dataLIF: 10.0.0.2
labels:
    k8scluster: dev1
    backend: dev1-nasbackend
svm: trident_svm
username: cluster-admin
password: <password>
limitAggregateUsage: 80%
limitVolumeSize: 50Gi
nfsMountOptions: nfsvers=4
debugTraceFlags:
    api: false
    method: true
defaults:
    spaceReserve: volume
    qosPolicy: premium
    exportPolicy: myk8scluster
    snapshotPolicy: default
    snapshotReserve: '10'
```
適用於 ontap-nas 和 ontap-nas-flexgroups`Astra Trident現在使用新的計算方法、確保FlexVol 利用snapshotReserve百分比和PVc正確調整尺寸。當使用者要求使用PVCs時、Astra Trident 會FlexVol 使用新的計算方式、建立原始的包含更多空間的候選區。此計算可確保使用者在永久虛擬磁碟中獲 得所要求的可寫入空間、日空間不得小於所要求的空間。在v21.07之前、當使用者要求使用PVC(例如5GiB )、快照保留區達到50%時、他們只能獲得2.5GiB的可寫入空間。這是因為使用者要求的是整個Volume和 `snapshotReserve 佔此比例。使用Trident 21.07時、使用者要求的是可寫入空間、而Astra Trident定義了 snapshotReserve 數字表示整個Volume的百分比。這不適用於 ontap-nas-economy。請參閱下列範例以瞭 解此功能的運作方式:

計算方式如下:

```
Total volume size = (PVC requested size) / (1 - (snapshotReserve
percentage) / 100)
```
對於snapshotReserve = 50%、而PVc要求= 5GiB、磁碟區總大小為2/0.5 = 10GiB、可用大小為5GiB、這是使 用者在PVC要求中要求的大小。。 volume show 命令應顯示類似以下範例的結果:

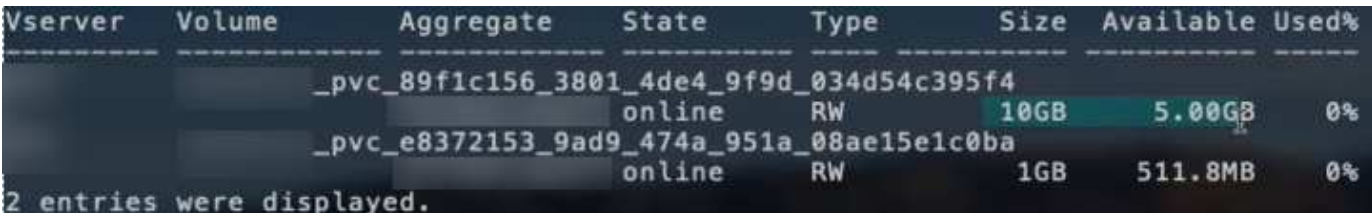

在升級Astra Trident時、先前安裝的現有後端會按照上述說明來配置磁碟區。對於在升級之前建立的磁碟區、您 應該調整其磁碟區大小、以便觀察變更。例如、採用的2GiB PVC snapshotReserve=50 先前產生的磁碟區提 供1GiB的可寫入空間。例如、將磁碟區大小調整為3GiB、可讓應用程式在6 GiB磁碟區上擁有3GiB的可寫入空 間。

#### 最低組態範例

下列範例顯示基本組態、讓大部分參數保留預設值。這是定義後端最簡單的方法。

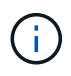

如果您在NetApp ONTAP 支援Trident的NetApp支援上使用Amazon FSX、建議您指定lifs的DNS 名稱、而非IP位址。

#### 的最低組態 **<code>ontap-nas-economy</code>**

```
---
version: 1
storageDriverName: ontap-nas-economy
managementLIF: 10.0.0.1
dataLIF: 10.0.0.2
svm: svm_nfs
username: vsadmin
password: password
```
的最低組態 **<code>ontap-nas-flexgroup</code>**

```
---
version: 1
storageDriverName: ontap-nas-flexgroup
managementLIF: 10.0.0.1
dataLIF: 10.0.0.2
svm: svm_nfs
username: vsadmin
password: password
```

```
SMB 磁碟區的最低組態
```

```
---
version: 1
backendName: ExampleBackend
storageDriverName: ontap-nas
managementLIF: 10.0.0.1
nasType: smb
securityStyle: ntfs
unixPermissions: ""
dataLIF: 10.0.0.2
svm: svm_nfs
username: vsadmin
password: password
```
#### 憑證型驗證

```
這是最小的後端組態範例。 clientCertificate、 clientPrivateKey`和
`trustedCACertificate (選用、如果使用信任的CA)會填入 backend.json 並分別取得用戶端憑
證、私密金鑰及信任CA憑證的基礎64編碼值。
```

```
---version: 1
backendName: DefaultNASBackend
storageDriverName: ontap-nas
managementLIF: 10.0.0.1
dataLIF: 10.0.0.15
svm: nfs_svm
clientCertificate: ZXR0ZXJwYXB...ICMgJ3BhcGVyc2
clientPrivateKey: vciwKIyAgZG...0cnksIGRlc2NyaX
trustedCACertificate: zcyBbaG...b3Igb3duIGNsYXNz
storagePrefix: myPrefix_
```
本範例說明如何指示Astra Trident使用動態匯出原則來自動建立及管理匯出原則。這對的運作方式相同 ontap-nas-economy 和 ontap-nas-flexgroup 驅動程式:

```
---version: 1
storageDriverName: ontap-nas
managementLIF: 10.0.0.1
dataLIF: 10.0.0.2
svm: svm_nfs
labels:
   k8scluster: test-cluster-east-1a
   backend: test1-nasbackend
autoExportPolicy: true
autoExportCIDRs:
-10.0.0.0/24username: admin
password: password
nfsMountOptions: nfsvers=4
```
#### 使用**IPv6**位址

此範例顯示 managementLIF 使用IPv6位址。

```
---version: 1
storageDriverName: ontap-nas
backendName: nas_ipv6_backend
managementLIF: "[5c5d:5edf:8f:7657:bef8:109b:1b41:d491]"
labels:
    k8scluster: test-cluster-east-1a
   backend: test1-ontap-ipv6
svm: nas_ipv6_svm
username: vsadmin
password: password
```
。 smbShare 使用 SMB 磁碟區的 ONTAP 需要 FSX 參數。

```
---
version: 1
backendName: SMBBackend
storageDriverName: ontap-nas
managementLIF: example.mgmt.fqdn.aws.com
nasType: smb
dataLIF: 10.0.0.15
svm: nfs_svm
smbShare: smb-share
clientCertificate: ZXR0ZXJwYXB...ICMgJ3BhcGVyc2
clientPrivateKey: vciwKIyAgZG...0cnksIGRlc2NyaX
trustedCACertificate: zcyBbaG...b3Igb3duIGNsYXNz
storagePrefix: myPrefix_
```
#### 虛擬集區的後端範例

在下面顯示的後端定義檔案範例中、會針對所有儲存池設定特定的預設值、例如 spaceReserve 無、 spaceAllocation 假、和 encryption 錯。虛擬資源池是在儲存區段中定義的。

Astra Trident會在「Comments」欄位中設定資源配置標籤。註解是在的 FlexVol 上設定 ontap-nas 或FlexGroup 支援 ontap-nas-flexgroup。Astra Trident會在資源配置時、將虛擬資源池上的所有標籤複製 到儲存磁碟區。為了方便起見、儲存管理員可以針對每個虛擬資源池定義標籤、並依標籤將磁碟區分組。

在這些範例中、有些儲存池是自行設定的 spaceReserve、 spaceAllocation`和 `encryption 值、而某 些資源池會覆寫預設值。

```
---
version: 1
storageDriverName: ontap-nas
managementLIF: 10.0.0.1
svm: svm_nfs
username: admin
password: <password>
nfsMountOptions: nfsvers=4
defaults:
    spaceReserve: none
    encryption: 'false'
    qosPolicy: standard
labels:
    store: nas_store
    k8scluster: prod-cluster-1
region: us east 1
storage:
- labels:
      app: msoffice
      cost: '100'
  zone: us east la
    defaults:
      spaceReserve: volume
      encryption: 'true'
      unixPermissions: '0755'
      adaptiveQosPolicy: adaptive-premium
- labels:
      app: slack
      cost: '75'
  zone: us_east_1b
    defaults:
      spaceReserve: none
      encryption: 'true'
      unixPermissions: '0755'
- labels:
      department: legal
      creditpoints: '5000'
  zone: us east 1b
    defaults:
      spaceReserve: none
      encryption: 'true'
      unixPermissions: '0755'
- labels:
```

```
  app: wordpress
     cost: '50'
   zone: us_east_1c
    defaults:
     spaceReserve: none
     encryption: 'true'
     unixPermissions: '0775'
- labels:
    app: mysqldb
     cost: '25'
   zone: us_east_1d
   defaults:
     spaceReserve: volume
     encryption: 'false'
     unixPermissions: '0775'
```

```
---
version: 1
storageDriverName: ontap-nas-flexgroup
managementLIF: 10.0.0.1
svm: svm_nfs
username: vsadmin
password: <password>
defaults:
    spaceReserve: none
    encryption: 'false'
labels:
  store: flexgroup store
    k8scluster: prod-cluster-1
region: us east 1
storage:
- labels:
      protection: gold
      creditpoints: '50000'
  zone: us_east_1a
    defaults:
      spaceReserve: volume
      encryption: 'true'
      unixPermissions: '0755'
- labels:
     protection: gold
      creditpoints: '30000'
  zone: us east 1b
    defaults:
      spaceReserve: none
      encryption: 'true'
      unixPermissions: '0755'
- labels:
      protection: silver
      creditpoints: '20000'
  zone: us east 1c
    defaults:
      spaceReserve: none
      encryption: 'true'
      unixPermissions: '0775'
- labels:
      protection: bronze
      creditpoints: '10000'
  zone: us east 1d
```
# defaults:

 spaceReserve: volume encryption: 'false' unixPermissions: '0775'

```
---
version: 1
storageDriverName: ontap-nas-economy
managementLIF: 10.0.0.1
svm: svm_nfs
username: vsadmin
password: <password>
defaults:
    spaceReserve: none
    encryption: 'false'
labels:
  store: nas economy store
region: us east 1
storage:
- labels:
      department: finance
      creditpoints: '6000'
  zone: us east la
    defaults:
      spaceReserve: volume
      encryption: 'true'
      unixPermissions: '0755'
- labels:
     protection: bronze
      creditpoints: '5000'
  zone: us_east_1b
    defaults:
      spaceReserve: none
      encryption: 'true'
      unixPermissions: '0755'
- labels:
      department: engineering
      creditpoints: '3000'
  zone: us_east_1c
    defaults:
      spaceReserve: none
      encryption: 'true'
      unixPermissions: '0775'
- labels:
      department: humanresource
      creditpoints: '2000'
  zone: us east 1d
    defaults:
```

```
  spaceReserve: volume
  encryption: 'false'
  unixPermissions: '0775'
```
#### 將後端對應至**StorageClass**

請參閱下列 StorageClass 定義 [虛擬集區的後端範例]。使用 parameters.selector 欄位中、每個 StorageClass 都會呼叫哪些虛擬集區可用於主控磁碟區。磁碟區將會在所選的虛擬資源池中定義各個層面。

• 。 protection-gold StorageClass 會對應至中的第一個和第二個虛擬集區 ontap-nas-flexgroup 後 端:這是唯一提供金級保護的資源池。

```
apiVersion: storage.k8s.io/v1
kind: StorageClass
metadata:
    name: protection-gold
provisioner: netapp.io/trident
parameters:
    selector: "protection=gold"
    fsType: "ext4"
```
• 。 protection-not-gold StorageClass 會對應至中的第三和第四個虛擬集區 ontap-nas-flexgroup 後端:這是唯一提供金級以外保護層級的資源池。

```
apiVersion: storage.k8s.io/v1
kind: StorageClass
metadata:
    name: protection-not-gold
provisioner: netapp.io/trident
parameters:
    selector: "protection!=gold"
    fsType: "ext4"
```
• 。 app-mysqldb StorageClass 會對應至中的第四個虛擬集區 ontap-nas 後端:這是唯一為 mysqldb 類 型應用程式提供儲存池組態的集區。

```
apiVersion: storage.k8s.io/v1
kind: StorageClass
metadata:
    name: app-mysqldb
provisioner: netapp.io/trident
parameters:
    selector: "app=mysqldb"
    fsType: "ext4"
```
• t protection-silver-creditpoints-20k StorageClass 會對應至中的第三個虛擬集區 ontap-nasflexgroup 後端:這是唯一提供銀級保護和 20000 個信用點數的資源池。

```
apiVersion: storage.k8s.io/v1
kind: StorageClass
metadata:
    name: protection-silver-creditpoints-20k
provisioner: netapp.io/trident
parameters:
    selector: "protection=silver; creditpoints=20000"
    fsType: "ext4"
```
• 。 creditpoints-5k StorageClass 會對應至中的第三個虛擬集區 ontap-nas 後端和中的第二個虛擬集 區 ontap-nas-economy 後端:這是唯一擁有 5000 個信用點數的集區方案。

```
apiVersion: storage.k8s.io/v1
kind: StorageClass
metadata:
    name: creditpoints-5k
provisioner: netapp.io/trident
parameters:
    selector: "creditpoints=5000"
    fsType: "ext4"
```
Astra Trident將決定選取哪個虛擬集區、並確保符合儲存需求。

更新 dataLIF 初始組態之後

您可以在初始組態後變更資料LIF、方法是執行下列命令、以更新資料LIF提供新的後端Json檔案。

```
tridentctl update backend <br/> <br/> <br/>Abame> -f <path-to-backend-json-file-
with-updated-dataLIF>
```
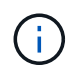

如果將PVCS附加至一或多個Pod、您必須關閉所有對應的Pod、然後將其重新啟動、新的資 料LIF才會生效。

# **Amazon FSX for NetApp ONTAP** 產品

使用**Astra Trident**搭配**Amazon FSX for NetApp ONTAP** 解決方案

["Amazon FSX for NetApp ONTAP](https://docs.aws.amazon.com/fsx/latest/ONTAPGuide/what-is-fsx-ontap.html) [產](https://docs.aws.amazon.com/fsx/latest/ONTAPGuide/what-is-fsx-ontap.html)[品](https://docs.aws.amazon.com/fsx/latest/ONTAPGuide/what-is-fsx-ontap.html)["](https://docs.aws.amazon.com/fsx/latest/ONTAPGuide/what-is-fsx-ontap.html) 是完全託管的AWS服務、可讓客戶啟動及執行採 用NetApp ONTAP 資訊儲存作業系統的檔案系統。FSX for ONTAP VMware可讓您運用熟 悉的NetApp功能、效能和管理功能、同時充分發揮儲存AWS資料的簡易性、敏捷度、安全 性和擴充性。FSX for ONTAP Sfor支援ONTAP Isf供 檔案系統功能和管理API。

### 總覽

檔案系統是Amazon FSX的主要資源、類似ONTAP 於內部部署的一個叢集。在每個SVM中、您可以建立一個或 多個磁碟區、這些磁碟區是儲存檔案系統中檔案和資料夾的資料容器。有了Amazon FSX for NetApp ONTAP 的 功能、Data ONTAP 即可在雲端以託管檔案系統的形式提供支援。新的檔案系統類型稱為\* NetApp ONTAP Sing\*。

使用Astra Trident搭配Amazon FSX for NetApp ONTAP 供應NetApp時、您可以確保在Amazon Elastic Kubernetes Service(EKS)中執行的Kubernetes叢集、能夠配置區塊和檔案以ONTAP 支援的持續磁碟區。

適用於NetApp ONTAP 的Amazon FSX ["FabricPool"](https://docs.netapp.com/ontap-9/topic/com.netapp.doc.dot-mgng-stor-tier-fp/GUID-5A78F93F-7539-4840-AB0B-4A6E3252CF84.html) 管理儲存層。它可讓您根據資料是否經常存取、將資料儲 存在一個層級中。

考量

- SMB Volume:
	- 使用支援SMB磁碟區 ontap-nas 僅限驅動程式。
	- Astra Trident僅支援安裝在Windows節點上執行的Pod上的SMB磁碟區。
- 在啟用自動備份的Amazon FSX檔案系統上建立的磁碟區、無法由Trident刪除。若要刪除PVCs、您需要手 動刪除PV和FSXfor ONTAP the Sesfvolume。若要避免此問題:
	- 請勿使用「快速建立」來建立FSX for ONTAP the Suse檔案系統。快速建立工作流程可自動備份、但不 提供退出選項。
	- 使用「標準建立」時、請停用自動備份。停用自動備份可讓Trident成功刪除磁碟區、而無需進一步手動 介入。

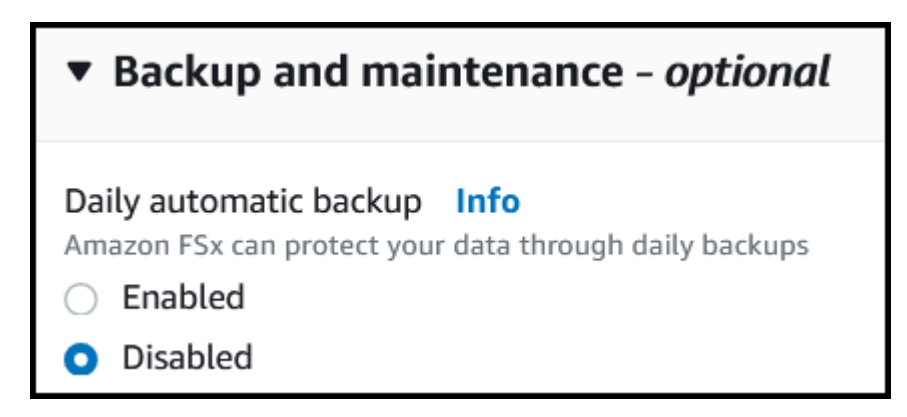

#### 驅動程式

您可以ONTAP 使用下列驅動程式、將Astra Trident與Amazon FSX for NetApp整合:

- ontap-san:配置的每個PV都是自己Amazon FSX for NetApp ONTAP 的LUN。
- ontap-san-economy:配置的每個PV都是LUN、每個Amazon FSX for NetApp ONTAP 的LUN數量可設 定。
- ontap-nas:配置的每個PV都是完整的Amazon FSX for NetApp ONTAP Sf2 Volume。
- ontap-nas-economy:每個配置的PV都是qtree、每個Amazon FSX for NetApp ONTAP 供應的qtree有可 設定的配額樹數。
- ontap-nas-flexgroup:配置的每個PV都是完整的Amazon FSX for NetApp ONTAP FlexGroup Sf2 Volume。

如需驅動程式詳細資料、請參閱 ["](https://docs.netapp.com/zh-tw/trident-2304/trident-concepts/ontap-drivers.html)[驅動程式](https://docs.netapp.com/zh-tw/trident-2304/trident-concepts/ontap-drivers.html)[ONTAP"](https://docs.netapp.com/zh-tw/trident-2304/trident-concepts/ontap-drivers.html)。

### 驗證

Astra Trident提供兩種驗證模式。

- 憑證型:Astra Trident會使用SVM上安裝的憑證、與FSX檔案系統上的SVM進行通訊。
- 認證型:您可以使用 fsxadmin 檔案系統或的使用者 vsadmin 為SVM設定的使用者。

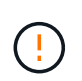

Astra Trident希望以 vsadmin SVM使用者或具有相同角色之不同名稱的使用者。適用 於NetApp ONTAP 的Amazon FSX具備以下功能 fsxadmin 使用者只能有限地取代ONTAP 此功能 admin 叢集使用者:強烈建議使用 vsadmin 使用Astra Trident。

您可以更新後端以在認證型和憑證型方法之間移動。不過、如果您嘗試提供\*認證資料和認證\*、後端建立將會失 敗。若要切換至不同的驗證方法、您必須從後端組態中移除現有方法。

如需啟用驗證的詳細資訊、請參閱您的驅動程式類型驗證:

- ["ASNAS](#page-61-0)[驗](#page-61-0)[證](#page-61-0)[ONTAP"](#page-61-0)
- ["](#page-40-0)[支援](#page-40-0)[SAN](#page-40-0)[驗](#page-40-0)[證](#page-40-0)[ONTAP"](#page-40-0)

### 如需詳細資訊、請參閱

- ["Amazon FSX for NetApp ONTAP](https://docs.aws.amazon.com/fsx/latest/ONTAPGuide/what-is-fsx-ontap.html) [的支援](https://docs.aws.amazon.com/fsx/latest/ONTAPGuide/what-is-fsx-ontap.html)[文](https://docs.aws.amazon.com/fsx/latest/ONTAPGuide/what-is-fsx-ontap.html)[件](https://docs.aws.amazon.com/fsx/latest/ONTAPGuide/what-is-fsx-ontap.html)["](https://docs.aws.amazon.com/fsx/latest/ONTAPGuide/what-is-fsx-ontap.html)
- ["Amazon FSX for NetApp ONTAP](https://www.netapp.com/blog/amazon-fsx-for-netapp-ontap/) [的](https://www.netapp.com/blog/amazon-fsx-for-netapp-ontap/)[部](https://www.netapp.com/blog/amazon-fsx-for-netapp-ontap/)[落](https://www.netapp.com/blog/amazon-fsx-for-netapp-ontap/)[格](https://www.netapp.com/blog/amazon-fsx-for-netapp-ontap/)[文](https://www.netapp.com/blog/amazon-fsx-for-netapp-ontap/)[章](https://www.netapp.com/blog/amazon-fsx-for-netapp-ontap/)["](https://www.netapp.com/blog/amazon-fsx-for-netapp-ontap/)

## 整合**Amazon FSX for NetApp ONTAP** 功能

您可以將Amazon FSX for NetApp ONTAP 的支援文件系統與Astra Trident整合、以確保 在Amazon Elastic Kubernetes Service(EKS)中執行的Kubernetes叢集能夠配置區塊並 以ONTAP 支援的方式歸檔持續Volume。

需求

此外 ["Astra Trident](https://docs.netapp.com/zh-tw/trident-2304/trident-get-started/requirements.html)[的需](https://docs.netapp.com/zh-tw/trident-2304/trident-get-started/requirements.html)[求](https://docs.netapp.com/zh-tw/trident-2304/trident-get-started/requirements.html)["](https://docs.netapp.com/zh-tw/trident-2304/trident-get-started/requirements.html)、若要將FSXfor ONTAP 支援與Astra Trident整合、您需要:

- 現有的Amazon EKS叢集或自我管理的Kubernetes叢集 kubectl 已安裝。
- 可從叢集工作節點存取的現有 Amazon FSX for NetApp ONTAP 檔案系統和儲存虛擬機器( SVM )。
- 已準備好的工作節點 ["NFS](#page-2-0)[或](#page-2-0)[iSCSI"](#page-2-0)。

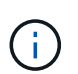

請務必遵循Amazon Linux和Ubuntu所需的節點準備步驟 ["Amazon](https://docs.aws.amazon.com/AWSEC2/latest/UserGuide/AMIs.html)[機器](https://docs.aws.amazon.com/AWSEC2/latest/UserGuide/AMIs.html)[映像](https://docs.aws.amazon.com/AWSEC2/latest/UserGuide/AMIs.html)["](https://docs.aws.amazon.com/AWSEC2/latest/UserGuide/AMIs.html) (AMis)、視您 的EKS AMI類型而定。

• Astra Trident僅支援安裝在Windows節點上執行的Pod上的SMB磁碟區。請參閱 [準備配置](#page-67-0)[SMB](#page-67-0)[磁碟區](#page-67-0) 以取 得詳細資料。

#### <span id="page-88-0"></span>整合**SAN**和**NAS**驅動程式**ONTAP**

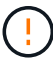

如果您要設定SMB磁碟區、則必須閱讀 [準備配置](#page-67-0)[SMB](#page-67-0)[磁碟區](#page-67-0) 在建立後端之前。

步驟

- 1. 使用其中一項部署Astra Trident ["](https://docs.netapp.com/zh-tw/trident-2304/trident-get-started/kubernetes-deploy.html)[部](https://docs.netapp.com/zh-tw/trident-2304/trident-get-started/kubernetes-deploy.html)[署](https://docs.netapp.com/zh-tw/trident-2304/trident-get-started/kubernetes-deploy.html)[方](https://docs.netapp.com/zh-tw/trident-2304/trident-get-started/kubernetes-deploy.html)[法](https://docs.netapp.com/zh-tw/trident-2304/trident-get-started/kubernetes-deploy.html)["](https://docs.netapp.com/zh-tw/trident-2304/trident-get-started/kubernetes-deploy.html)。
- 2. 收集SVM管理LIF DNS名稱。例如、使用AWS CLI尋找 DNSName 輸入 Endpoints → Management 執行下 列命令之後:

aws fsx describe-storage-virtual-machines --region <file system region>

3. 建立及安裝的憑證 ["NAS](#page-61-0)[後](#page-61-0)[端驗](#page-61-0)[證](#page-61-0)["](#page-61-0) 或 ["SAN](#page-40-0) [後](#page-40-0)[端驗](#page-40-0)[證](#page-40-0)["](#page-40-0)。

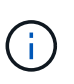

您可以使用SSH從任何位置登入檔案系統(例如安裝憑證)、而該SSH可連至檔案系統。使 用 fsxadmin 使用者、您在建立檔案系統時設定的密碼、以及管理DNS名稱 aws fsx describe-file-systems。

4. 使用您的憑證和管理LIF的DNS名稱建立後端檔案、如下例所示:

#### **YAML**

```
---
version: 1
storageDriverName: ontap-san
backendName: customBackendName
managementLIF: svm-XXXXXXXXXXXXXXXXX.fs-XXXXXXXXXXXXXXXXX.fsx.us-
east-2.aws.internal
svm: svm01
clientCertificate: ZXR0ZXJwYXB...ICMgJ3BhcGVyc2
clientPrivateKey: vciwKIyAgZG...0cnksIGRlc2NyaX
trustedCACertificate: zcyBbaG...b3Igb3duIGNsYXNz
```
**JSON**

```
{
    "version": 1,
    "storageDriverName": "ontap-san",
    "backendName": "customBackendName",
  "managementLIF": "svm-XXXXXXXXXXXXXXXXX.fs-
XXXXXXXXXXXXXXXXX.fsx.us-east-2.aws.internal",
    "svm": "svm01",
    "clientCertificate": "ZXR0ZXJwYXB...ICMgJ3BhcGVyc2",
    "clientPrivateKey": "vciwKIyAgZG...0cnksIGRlc2NyaX",
    "trustedCACertificate": "zcyBbaG...b3Igb3duIGNsYXNz"
  }
```
如需建立後端的相關資訊、請參閱下列連結:

- ["](#page-60-0)[使用](#page-60-0)[ONTAP NetApp NAS](#page-60-0)[驅動程式設定後](#page-60-0)[端](#page-60-0)["](#page-60-0)
- ["](#page-40-1)[使用](#page-40-1)[ONTAP SAN](#page-40-1)[驅動程式設定後](#page-40-1)[端](#page-40-1)["](#page-40-1)

#### 結果

部署之後、您可以建立 ["](https://docs.netapp.com/zh-tw/trident-2304/trident-get-started/kubernetes-postdeployment.html)[儲存](https://docs.netapp.com/zh-tw/trident-2304/trident-get-started/kubernetes-postdeployment.html)[類](https://docs.netapp.com/zh-tw/trident-2304/trident-get-started/kubernetes-postdeployment.html)[別、配置磁碟區、](https://docs.netapp.com/zh-tw/trident-2304/trident-get-started/kubernetes-postdeployment.html)[然](https://docs.netapp.com/zh-tw/trident-2304/trident-get-started/kubernetes-postdeployment.html)[後將磁碟區掛載到](https://docs.netapp.com/zh-tw/trident-2304/trident-get-started/kubernetes-postdeployment.html)[Pod](https://docs.netapp.com/zh-tw/trident-2304/trident-get-started/kubernetes-postdeployment.html)[中](https://docs.netapp.com/zh-tw/trident-2304/trident-get-started/kubernetes-postdeployment.html)["](https://docs.netapp.com/zh-tw/trident-2304/trident-get-started/kubernetes-postdeployment.html)。

#### 準備配置**SMB**磁碟區

您可以使用來配置SMB磁碟區 ontap-nas 驅動程式:完成之前 [整](#page-88-0)[合](#page-88-0)[SAN](#page-88-0)[和](#page-88-0)[NAS](#page-88-0)[驅動程式](#page-88-0)[ONTAP](#page-88-0) 完成下列步 驟。

開始之前

在您使用配置 SMB 磁碟區之前、請先使用 ontap-nas 驅動程式、您必須具備下列項目。

• Kubernetes叢集具備Linux控制器節點、以及至少一個執行Windows Server 2019的Windows工作節 點。Astra Trident僅支援安裝在Windows節點上執行的Pod上的SMB磁碟區。

• 至少有一個Astra Trident機密、其中包含您的Active Directory認證資料。以產生機密 smbcreds:

kubectl create secret generic smbcreds --from-literal username=user --from-literal password='password'

• 設定為Windows服務的SCSI Proxy。若要設定 csi-proxy、請參閱 ["GitHub](https://github.com/kubernetes-csi/csi-proxy)[:](https://github.com/kubernetes-csi/csi-proxy)[csi Proxy"](https://github.com/kubernetes-csi/csi-proxy) 或 ["GitHub](https://github.com/Azure/aks-engine/blob/master/docs/topics/csi-proxy-windows.md)[:適用](https://github.com/Azure/aks-engine/blob/master/docs/topics/csi-proxy-windows.md) [於](https://github.com/Azure/aks-engine/blob/master/docs/topics/csi-proxy-windows.md)[Windows](https://github.com/Azure/aks-engine/blob/master/docs/topics/csi-proxy-windows.md)[的](https://github.com/Azure/aks-engine/blob/master/docs/topics/csi-proxy-windows.md)[SCSI Proxy"](https://github.com/Azure/aks-engine/blob/master/docs/topics/csi-proxy-windows.md) 適用於Windows上執行的Kubernetes節點。

步驟

- 1. 建立SMB共用區。您可以使用兩種方式之一來建立SMB管理共用區 ["Microsoft](https://learn.microsoft.com/en-us/troubleshoot/windows-server/system-management-components/what-is-microsoft-management-console)[管理](https://learn.microsoft.com/en-us/troubleshoot/windows-server/system-management-components/what-is-microsoft-management-console)[主](https://learn.microsoft.com/en-us/troubleshoot/windows-server/system-management-components/what-is-microsoft-management-console)[控](https://learn.microsoft.com/en-us/troubleshoot/windows-server/system-management-components/what-is-microsoft-management-console)[台](https://learn.microsoft.com/en-us/troubleshoot/windows-server/system-management-components/what-is-microsoft-management-console)["](https://learn.microsoft.com/en-us/troubleshoot/windows-server/system-management-components/what-is-microsoft-management-console) 共享資料夾嵌入 式管理單元或使用ONTAP CLI。若要使用ONTAP CLI建立SMB共用:
	- a. 如有必要、請建立共用的目錄路徑結構。

。 vserver cifs share create 命令會在共用建立期間檢查-path選項中指定的路徑。如果指定的 路徑不存在、則命令會失敗。

b. 建立與指定SVM相關的SMB共用區:

```
vserver cifs share create -vserver vserver name -share-name
share name -path path [-share-properties share properties, \ldots][other attributes] [-comment text]
```
c. 確認共用區已建立:

vserver cifs share show -share-name share\_name

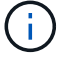

請參閱 ["](https://docs.netapp.com/us-en/ontap/smb-config/create-share-task.html)[建立](https://docs.netapp.com/us-en/ontap/smb-config/create-share-task.html)[SMB](https://docs.netapp.com/us-en/ontap/smb-config/create-share-task.html)[共](https://docs.netapp.com/us-en/ontap/smb-config/create-share-task.html)[用區](https://docs.netapp.com/us-en/ontap/smb-config/create-share-task.html)["](https://docs.netapp.com/us-en/ontap/smb-config/create-share-task.html) 以取得完整詳細資料。

2. 建立後端時、您必須設定下列項目以指定SMB Volume。如需ONTAP 所有的FSXfor Sendbackend組態選 項、請參閱 ["FSX](#page-91-0)[提供](#page-91-0)[ONTAP](#page-91-0) [各](#page-91-0)[種](#page-91-0)[組態選](#page-91-0)[項](#page-91-0)[和](#page-91-0)[範](#page-91-0)[例](#page-91-0)["](#page-91-0)。

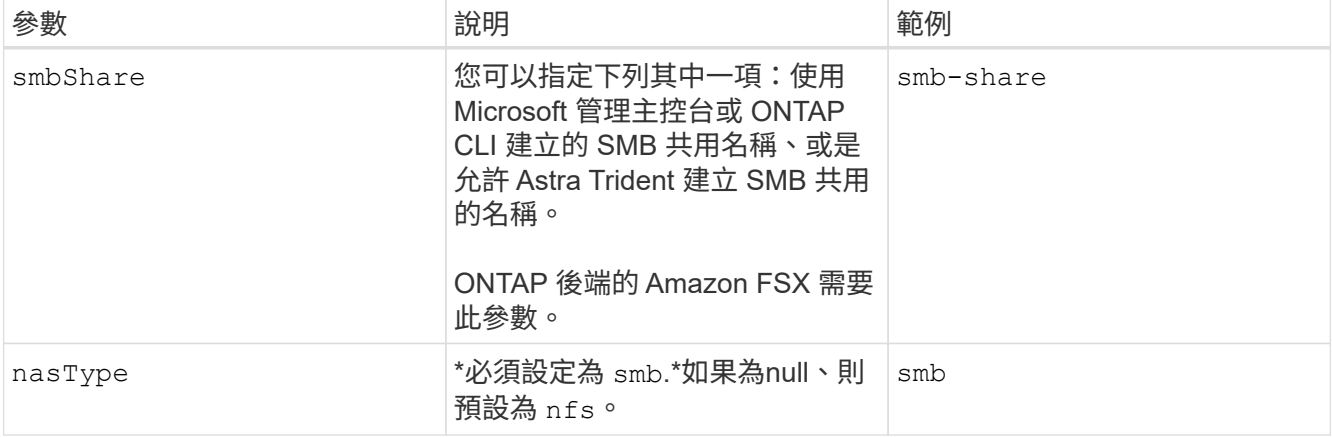

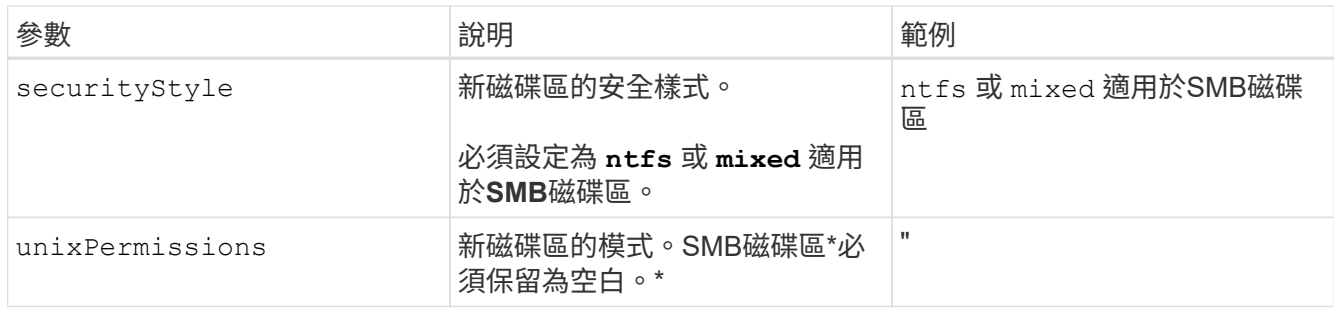

<span id="page-91-0"></span>**FSX**提供**ONTAP** 各種組態選項和範例

深入瞭解Amazon FSX for ONTAP Sfor Sf。本節提供後端組態範例。

後端組態選項

# 如需後端組態選項、請參閱下表:

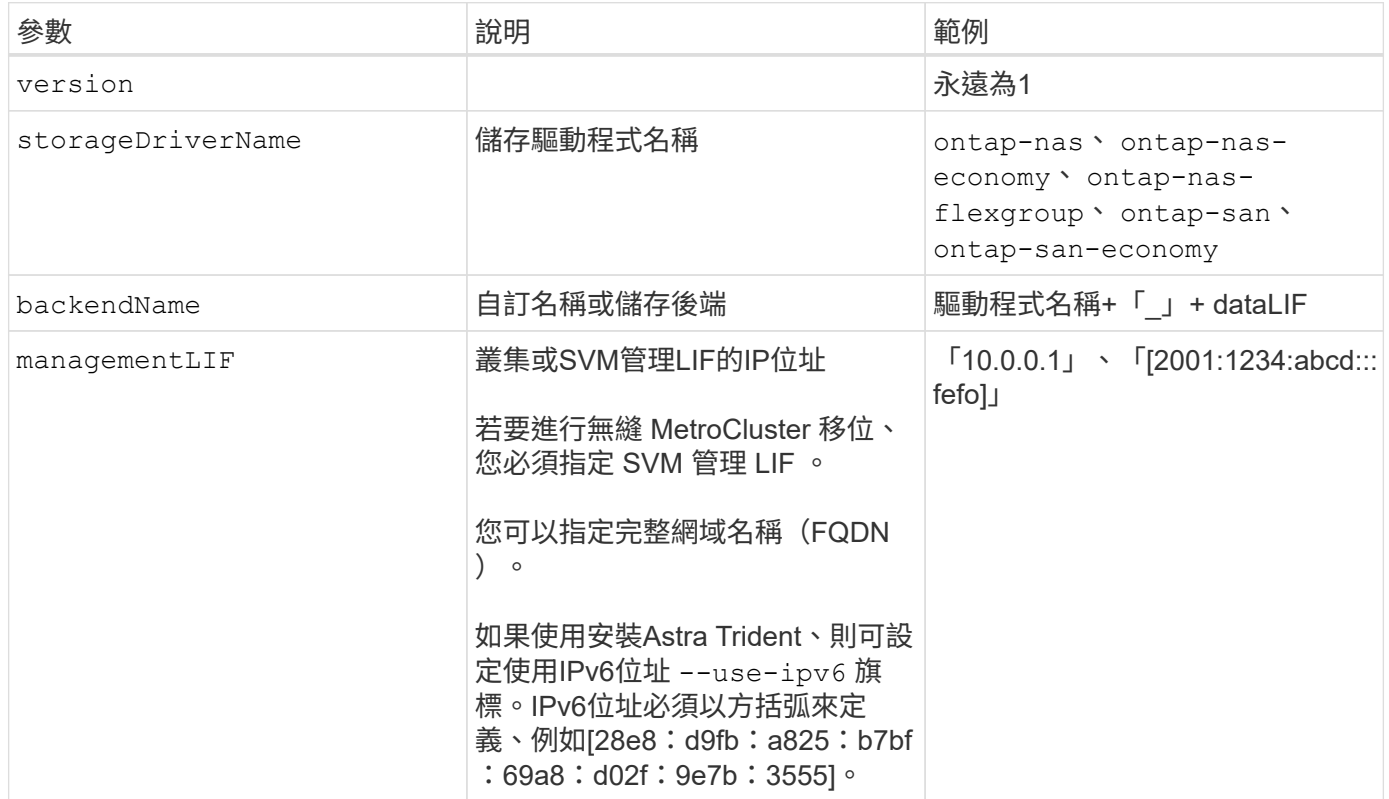

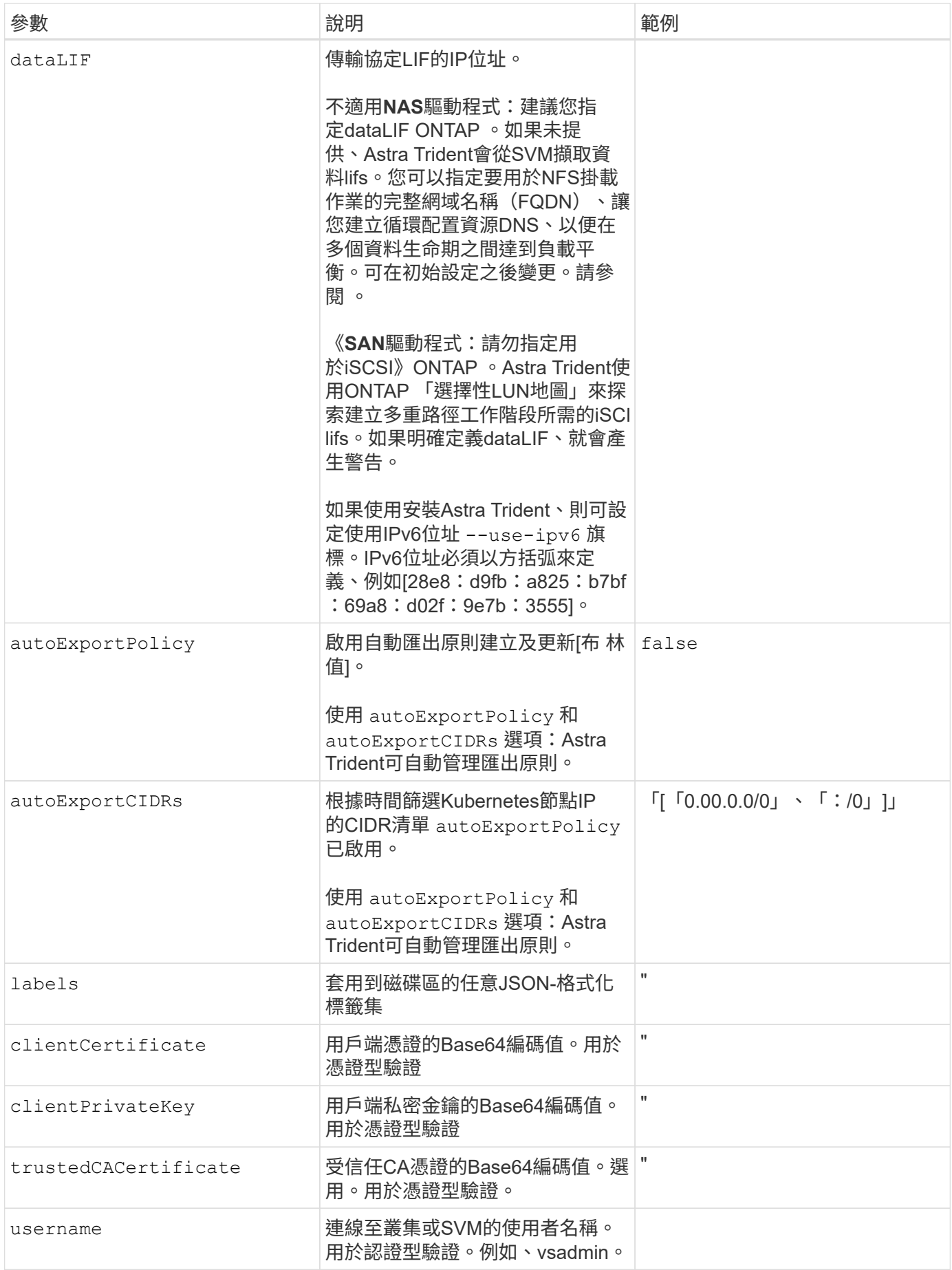

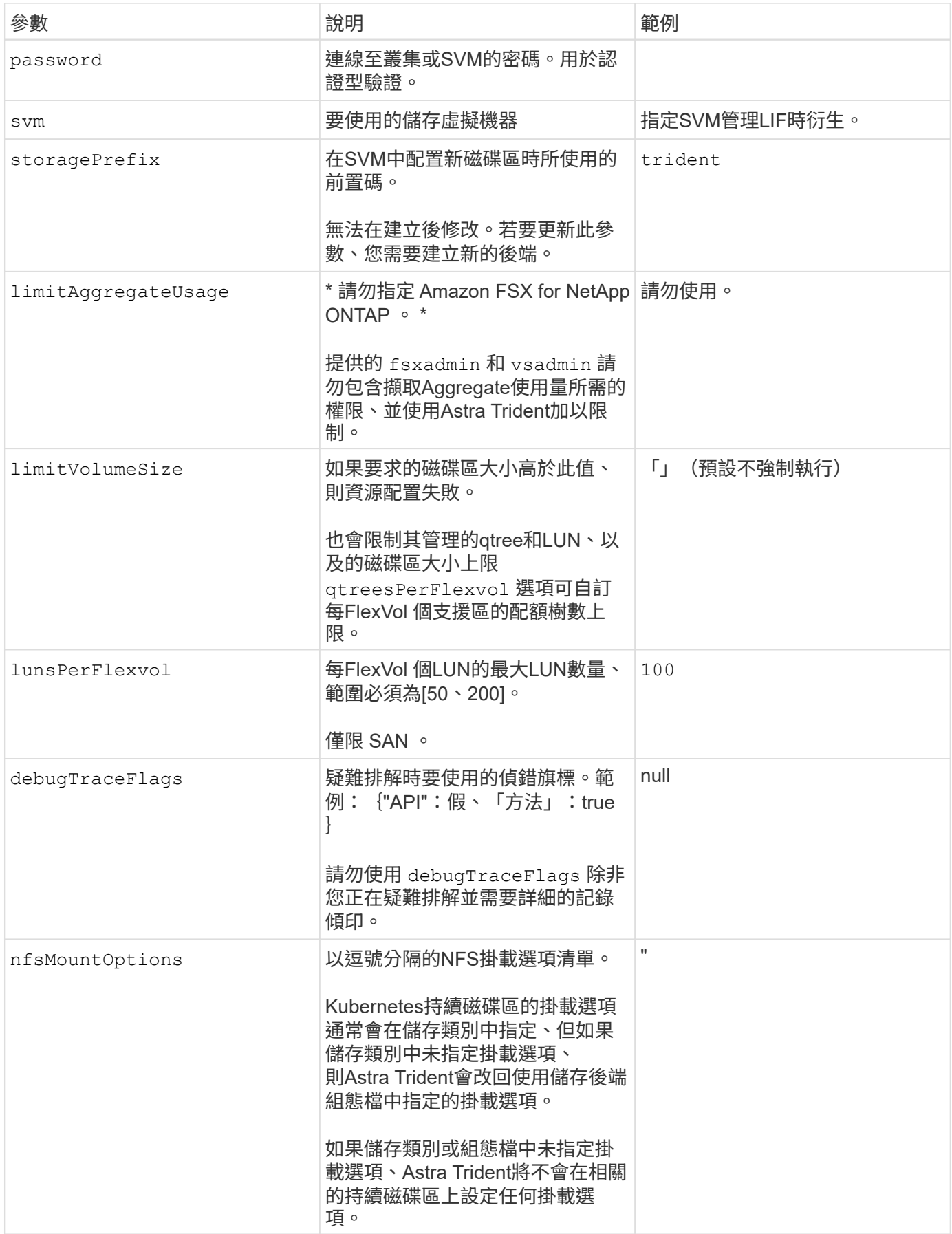

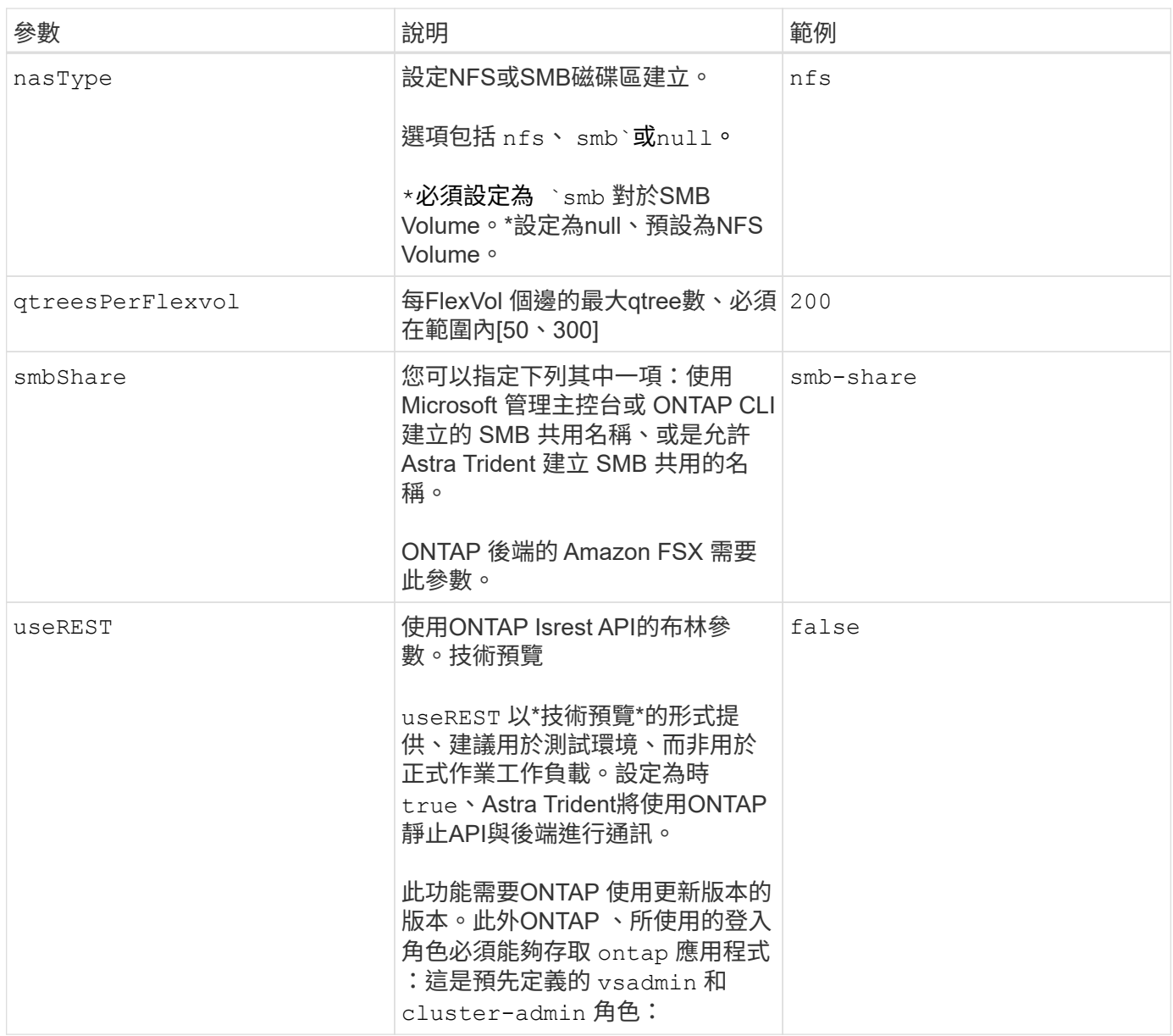

# 更新 dataLIF 初始組態之後

您可以在初始組態後變更資料LIF、方法是執行下列命令、以更新資料LIF提供新的後端Json檔案。

tridentctl update backend <br/> <br/>backend-name> -f <path-to-backend-json-filewith-updated-dataLIF>

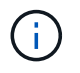

如果將PVCS附加至一或多個Pod、您必須關閉所有對應的Pod、然後將其重新啟動、新的資 料LIF才會生效。

#### 用於資源配置磁碟區的後端組態選項

您可以使用中的這些選項來控制預設資源配置 defaults 組態區段。如需範例、請參閱下列組態範例。

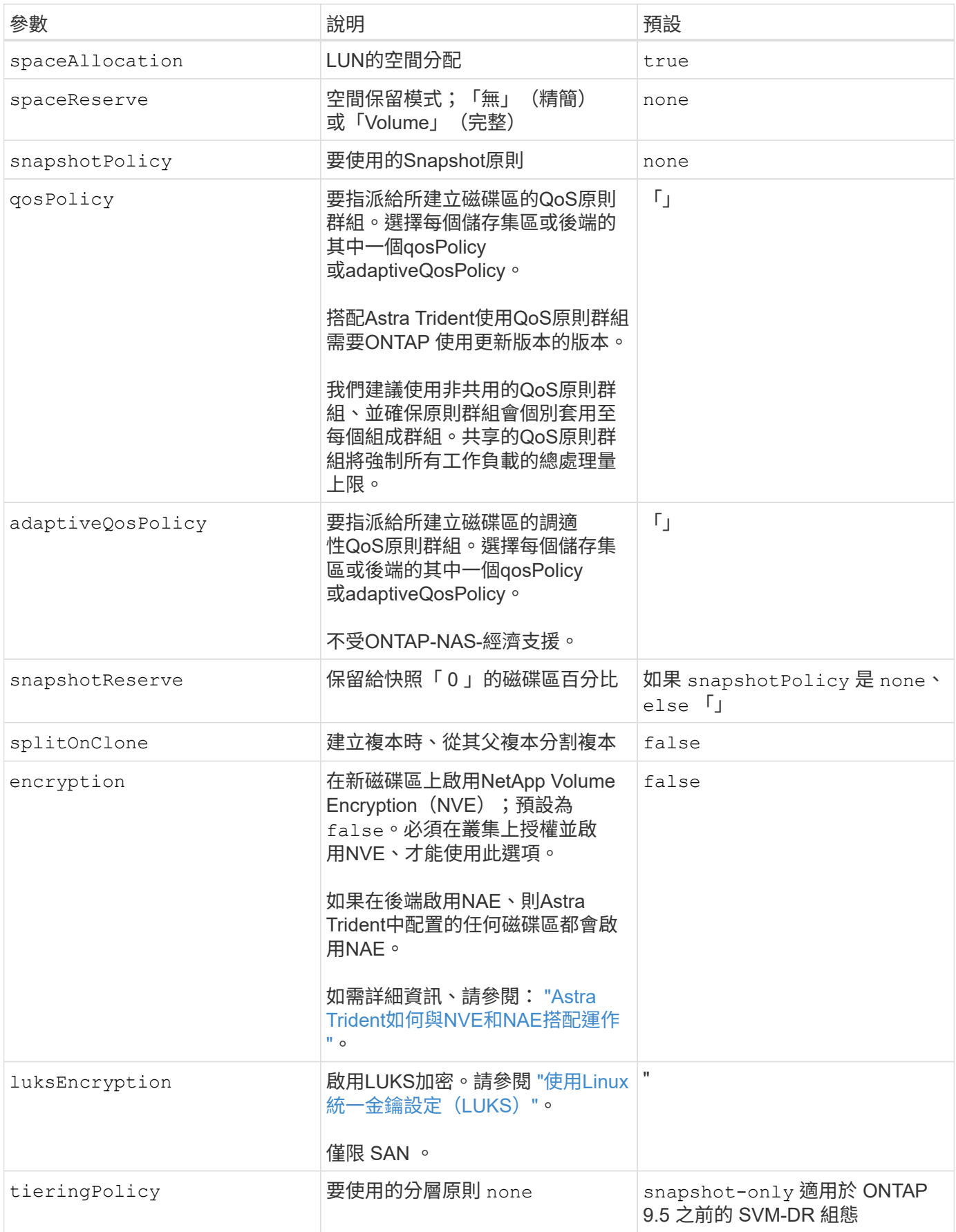

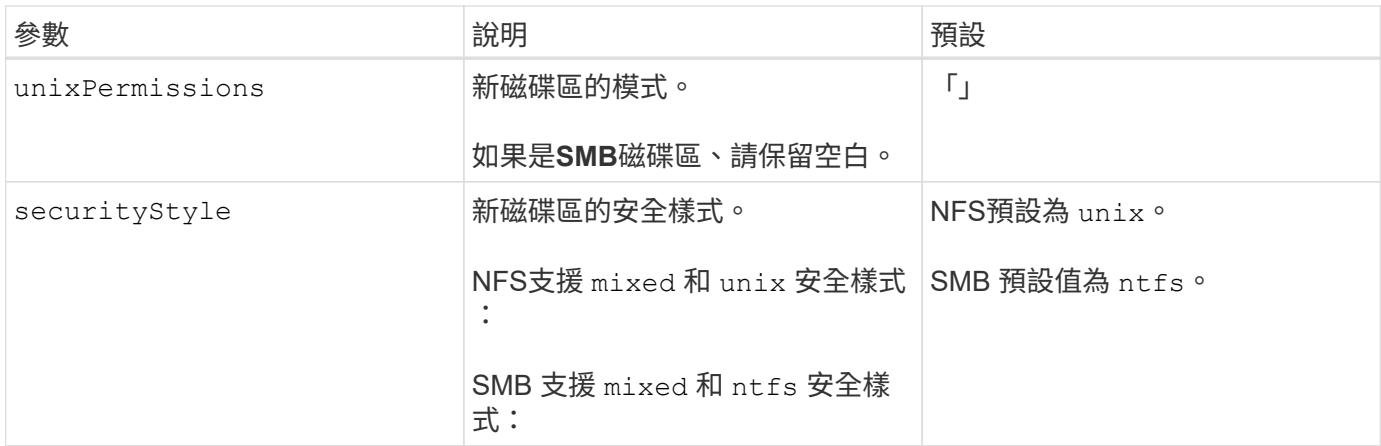

### 範例

使用 nasType、 node-stage-secret-name`和 `node-stage-secret-namespace、您可以指定SMB 磁碟區、並提供所需的Active Directory認證資料。使用支援SMB磁碟區 ontap-nas 僅限驅動程式。

```
apiVersion: storage.k8s.io/v1
kind: StorageClass
metadata:
    name: nas-smb-sc
provisioner: csi.trident.netapp.io
parameters:
    backendType: "ontap-nas"
    trident.netapp.io/nasType: "smb"
    csi.storage.k8s.io/node-stage-secret-name: "smbcreds"
    csi.storage.k8s.io/node-stage-secret-namespace: "default"
```
# 使用**kubecl**建立後端

後端定義了Astra Trident與儲存系統之間的關係。它告訴Astra Trident如何與該儲存系統通 訊、以及Astra Trident如何從該儲存系統配置磁碟區。安裝Astra Trident之後、下一步是建 立後端。。 TridentBackendConfig 自訂資源定義(CRD)可讓您直接透 過Kubernetes介面建立及管理Trident後端。您可以使用執行此作業 kubectl 或相當 於Kubernetes發佈版本的CLI工具。

## TridentBackendConfig

TridentBackendConfig (tbc、 tbconfig、 tbackendconfig)是前端、命名式CRD、可讓您使用管 理Astra Trident後端 kubectl。Kubernetes與儲存管理員現在可以直接透過Kubernetes CLI建立及管理後端、 而無需使用專屬的命令列公用程式 (tridentctl)。

建立時 TridentBackendConfig 物件:

• Astra Trident會根據您提供的組態自動建立後端。這會在內部顯示為 TridentBackend (tbe、 tridentbackend) CR.

• 。 TridentBackendConfig 唯一綁定到 TridentBackend 這是由Astra Trident所建立。

每個 TridentBackendConfig 使用維護一對一對應 TridentBackend。前者是提供給使用者設計及設定後 端的介面、後者是Trident代表實際後端物件的方式。

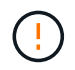

TridentBackend CRS由Astra Trident自動建立。您\*不應該\*修改這些項目。如果您想要對後端 進行更新、請修改以執行此動作 TridentBackendConfig 物件:

請參閱下列範例以瞭解的格式 TridentBackendConfig CR:

```
apiVersion: trident.netapp.io/v1
kind: TridentBackendConfig
metadata:
    name: backend-tbc-ontap-san
spec:
    version: 1
    backendName: ontap-san-backend
    storageDriverName: ontap-san
    managementLIF: 10.0.0.1
    dataLIF: 10.0.0.2
    svm: trident_svm
    credentials:
      name: backend-tbc-ontap-san-secret
```
您也可以查看中的範例 ["Trident](https://github.com/NetApp/trident/tree/stable/v21.07/trident-installer/sample-input/backends-samples)[安裝程式](https://github.com/NetApp/trident/tree/stable/v21.07/trident-installer/sample-input/backends-samples)["](https://github.com/NetApp/trident/tree/stable/v21.07/trident-installer/sample-input/backends-samples) 所需儲存平台/服務的範例組態目錄。

。 spec 採用後端特定的組態參數。在此範例中、後端使用 ontap-san 儲存驅動程式、並使用此處列出的組態 參數。如需所需儲存驅動程式的組態選項清單、請參閱 ["](#page-6-0)[儲存驅動程式的後](#page-6-0)[端](#page-6-0)[組態](#page-6-0)[資訊](#page-6-0)["](#page-6-0)。

- 。 spec 部分也包括 credentials 和 deletionPolicy 欄位中新增的 TridentBackendConfig CR:
- credentials:此參數為必填欄位、包含用於驗證儲存系統/服務的認證資料。此設定為使用者建立 的Kubernetes Secret。認證資料無法以純文字格式傳遞、因此會產生錯誤。
- deletionPolicy:此欄位可定義在下列情況下應發生的情況 TridentBackendConfig 已刪除。可能需 要兩種可能的值之一:
	- delete:這會導致兩者都被刪<sup>除</sup> TridentBackendConfig 和相關後端。這是預設值。
	- retain:當 TridentBackendConfig <sup>刪</sup>除CR後、後端定義仍會顯示、並可透過進行管理 tridentctl。將刪除原則設定為 retain 可讓使用者降級至較早版本(21.04之前)、並保留建立的後 端。此欄位的值可在之後更新 TridentBackendConfig 已建立。

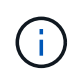

後端名稱是使用設定 spec.backendName。如果未指定、則會將後端名稱設為的名稱 TridentBackendConfig 物件(metadata.name)。建議使用明確設定後端名稱 spec.backendName。

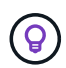

以建立的後端 tridentctl 沒有關聯的 TridentBackendConfig 物件:您可以選擇使用來管 理此類後端 kubectl 建立 TridentBackendConfig CR.必須謹慎指定相同的組態參數(例如 spec.backendName、 spec.storagePrefix、 spec.storageDriverName`等 )。Astra Trident會自動連結新建立的 `TridentBackendConfig 使用預先存在的後端。

## 步驟總覽

若要使用建立新的後端 kubectl、您應該執行下列步驟:

- 1. 建立 ["Kubernetes](https://kubernetes.io/docs/concepts/configuration/secret/)[機密](https://kubernetes.io/docs/concepts/configuration/secret/)["](https://kubernetes.io/docs/concepts/configuration/secret/)。此機密包含Astra Trident與儲存叢集/服務通訊所需的認證資料。
- 2. 建立 TridentBackendConfig 物件:其中包含有關儲存叢集/服務的詳細資訊、並參考上一步建立的機 密。

建立後端之後、您可以使用觀察其狀態 kubectl get tbc <tbc-name> -n <trident-namespace> 並收 集其他詳細資料。

# 步驟**1**:建立**Kubernetes**機密

建立包含後端存取認證的秘密。這是每個儲存服務/平台所獨有的功能。以下是範例:

```
kubectl -n trident create -f backend-tbc-ontap-san-secret.yaml
apiVersion: v1
kind: Secret
metadata:
    name: backend-tbc-ontap-san-secret
type: Opaque
stringData:
    username: cluster-admin
    password: t@Ax@7q(>
```
下表摘要說明每個儲存平台的機密必須包含的欄位:

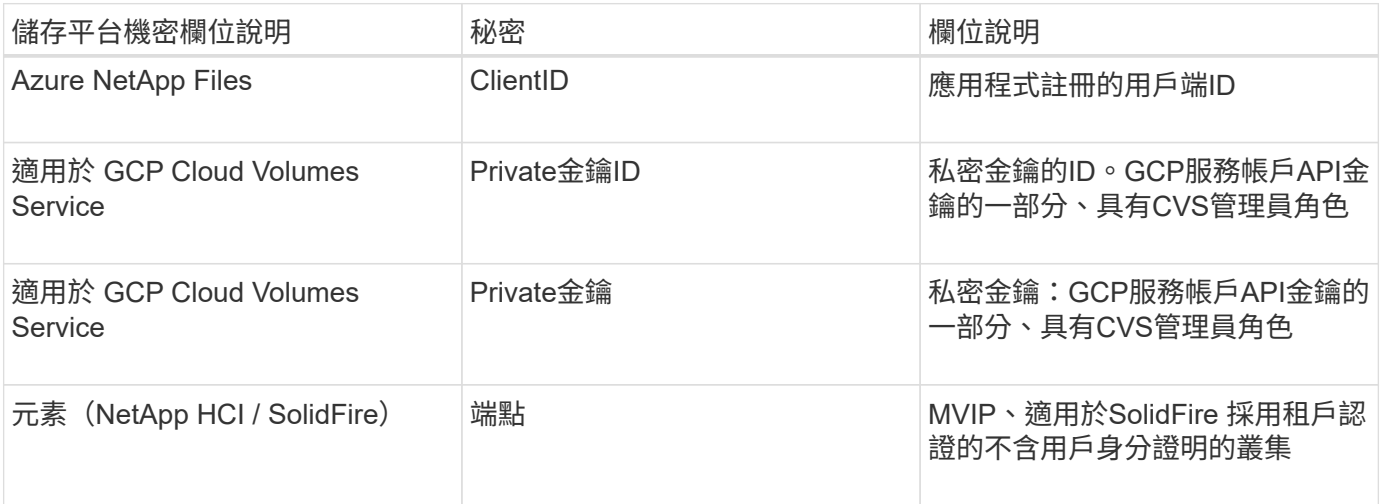

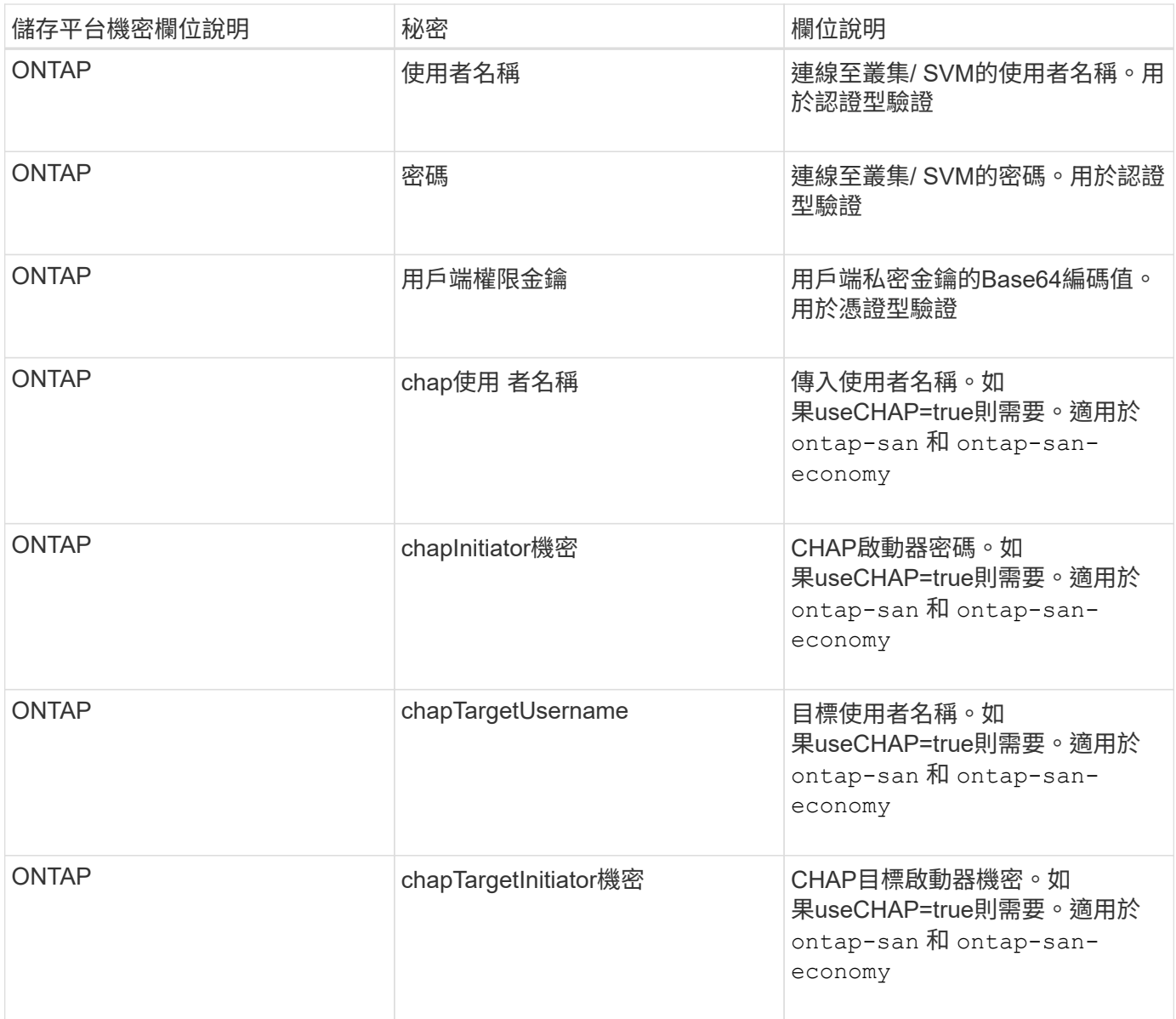

在此步驟中建立的機密將會在中參考 spec.credentials 的欄位 TridentBackendConfig 下一步建立的物 件。

# 步驟**2**:建立 TridentBackendConfig **CR**

您現在已準備好建立 TridentBackendConfig CR.在此範例中、使用的後端 ontap-san 驅動程式是使用建 立的 TridentBackendConfig 物件如下所示:

kubectl -n trident create -f backend-tbc-ontap-san.yaml

```
apiVersion: trident.netapp.io/v1
kind: TridentBackendConfig
metadata:
    name: backend-tbc-ontap-san
spec:
    version: 1
    backendName: ontap-san-backend
    storageDriverName: ontap-san
    managementLIF: 10.0.0.1
    dataLIF: 10.0.0.2
    svm: trident_svm
    credentials:
      name: backend-tbc-ontap-san-secret
```
## 步驟**3**:確認的狀態 TridentBackendConfig **CR**

現在您已經建立了 TridentBackendConfiq 您可以驗證狀態。請參閱下列範例:

```
kubectl -n trident get tbc backend-tbc-ontap-san
NAME BACKEND NAME BACKEND UUID
PHASE STATUS
backend-tbc-ontap-san ontap-san-backend 8d24fce7-6f60-4d4a-8ef6-
bab2699e6ab8 Bound Success
```
已成功建立後端並連結至 TridentBackendConfig CR.

階段可以採用下列其中一個值:

- Bound: TridentBackendConfig CR與後端相關聯、且後端包含 configRef 設定為 TridentBackendConfig CR的uid。
- Unbound:表示使用 ""。。 TridentBackendConfig 物件未繫結至後端。所有新建立的 TridentBackendConfig CRS預設處於此階段。階段變更之後、就無法再恢復為Unbound (未綁定)。
- Deleting: TridentBackendConfig 請參閱 deletionPolicy 已設定為刪除。當 TridentBackendConfig 系統會刪除CR、並轉換為「刪除」狀態。
	- 如果後端上不存在持續磁碟區宣告(PVCS)、請刪<sup>除</sup> TridentBackendConfig <sup>將</sup>導致Astra Trident 刪除後端及 TridentBackendConfig CR.
	- 如果後端上有一個或多個PVCS、則會進入刪除狀態。。 TridentBackendConfig <sup>接</sup>著、CR也會<sup>進</sup> 入刪除階段。後端和 TridentBackendConfig 僅在刪除所有PVCS之後才會刪除。
- Lost:與關聯的後端 TridentBackendConfig 意外或蓄意刪除及 TridentBackendConfig CR仍有已 刪除後端的參考資料。。 TridentBackendConfig 無論使用何種方法、仍可刪除CR deletionPolicy 價值。
- Unknown:Astra Trident無法判斷與相關聯的後端狀態或存在 TridentBackendConfig CR.例如、如 果API伺服器沒有回應或是 tridentbackends.trident.netapp.io CRD遺失。這可能需要使用者介

在此階段、成功建立後端!還有多種作業可以額外處理、例如 ["](#page-102-0)[後](#page-102-0)[端更](#page-102-0)[新和後](#page-102-0)[端](#page-102-0)[刪](#page-102-0)[除](#page-102-0)"。

## (選用)步驟**4**:取得更多詳細資料

您可以執行下列命令來取得有關後端的詳細資訊:

kubectl -n trident get tbc backend-tbc-ontap-san -o wide

NAME BACKEND NAME BACKEND UUID PHASE STATUS STORAGE DRIVER DELETION POLICY backend-tbc-ontap-san ontap-san-backend 8d24fce7-6f60-4d4a-8ef6 bab2699e6ab8 Bound Success ontap-san delete

此外、您也可以取得的YAML/Json傾印 TridentBackendConfig。

kubectl -n trident get tbc backend-tbc-ontap-san -o yaml

```
apiVersion: trident.netapp.io/v1
kind: TridentBackendConfig
metadata:
    creationTimestamp: "2021-04-21T20:45:11Z"
    finalizers:
    - trident.netapp.io
    generation: 1
    name: backend-tbc-ontap-san
    namespace: trident
    resourceVersion: "947143"
    uid: 35b9d777-109f-43d5-8077-c74a4559d09c
spec:
    backendName: ontap-san-backend
    credentials:
      name: backend-tbc-ontap-san-secret
    managementLIF: 10.0.0.1
    dataLIF: 10.0.0.2
    storageDriverName: ontap-san
    svm: trident_svm
    version: 1
status:
    backendInfo:
      backendName: ontap-san-backend
      backendUUID: 8d24fce7-6f60-4d4a-8ef6-bab2699e6ab8
    deletionPolicy: delete
    lastOperationStatus: Success
    message: Backend 'ontap-san-backend' created
    phase: Bound
```
backendInfo 包含 backendName 和 backendUUID 為回應所建立的後端 TridentBackendConfig CR.。 lastOperationStatus 欄位代表的上次作業狀態 TridentBackendConfig 可由使用者觸發的CR(例如、 使用者在中變更了內容 spec)或由Astra Trident觸發(例如、在Astra Trident重新啟動期間)。可能是「成功」 或「失敗」。 phase 表示之間關係的狀態 TridentBackendConfig 和後端。在上述範例中、 phase 具有綁 定的值、這表示 TridentBackendConfig CR與後端相關聯。

您可以執行 kubectl -n trident describe tbc <tbc-cr-name> 命令以取得事件記錄的詳細資料。

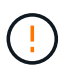

您無法更新或刪除包含相關聯的後端 TridentBackendConfig 物件使用 tridentctl。瞭解 切換的步驟 tridentctl 和 TridentBackendConfig、 ["](#page-105-0)[請](#page-105-0)[參](#page-105-0)[閱此](#page-105-0)[處](#page-105-0)["](#page-105-0)。

# <span id="page-102-0"></span>以**KECBECVL**執行後端管理

瞭解如何使用執行後端管理作業 kubectl。

## 刪除後端

刪除 TridentBackendConfig、您可以指示Astra Trident刪除/保留後端(根據 deletionPolicy)。若要刪 除後端、請確定 deletionPolicy 設定為刪除。僅刪除 TridentBackendConfig、請務必確認 deletionPolicy 設定為保留。如此可確保後端仍存在、並可使用進行管理 tridentctl。

執行下列命令:

kubectl delete tbc <tbc-name> -n trident

Astra Trident並不會刪除使用中的Kubernetes Secrets TridentBackendConfig。Kubernetes使用者負責清除 機密。刪除機密時必須小心。只有在後端未使用機密時、才應刪除這些機密。

# 檢視現有的後端

執行下列命令:

kubectl get tbc -n trident

您也可以執行 tridentctl get backend -n trident 或 tridentctl get backend -o yaml -n trident 以取得所有後端的清單。此清單也會包含使用建立的後端 tridentctl。

## 更新後端

更新後端可能有多種原因:

• 儲存系統的認證資料已變更。若要更新認證資料、請使用中的Kubernetes Secret TridentBackendConfig 物件必須更新。Astra Trident會自動以提供的最新認證資料更新後端。執行下列 命令以更新Kubernetes Secret:

kubectl apply -f <updated-secret-file.yaml> -n trident

• 需要ONTAP 更新參數(例如使用的SVM名稱)。 在此案例中、 TridentBackendConfig 物件可直接透過Kubernetes更新。

kubectl apply -f <updated-backend-file.yaml>

或者、也可以變更現有的 TridentBackendConfig 請執行下列命令以執行CR..

```
kubectl edit tbc <tbc-name> -n trident
```
如果後端更新失敗、後端仍會繼續維持其最後已知的組態。您可以檢視記錄、藉由執行來判斷原因 kubectl get tbc <tbc-name> -o yaml -n trident或 kubectl describe tbc <tbc-name> -n

trident。

識別並修正組態檔的問題之後、即可重新執行update命令。

# 使用**tridentctl**執行後端管理

瞭解如何使用執行後端管理作業 tridentctl。

建立後端

建立之後 ["](#page-6-0)[後](#page-6-0)[端](#page-6-0)[組態](#page-6-0)[檔](#page-6-0)["](#page-6-0),執行下列命令:

tridentctl create backend -f <br/>backend-file> -n trident

如果後端建立失敗、表示後端組態有問題。您可以執行下列命令來檢視記錄、以判斷原因:

tridentctl logs -n trident

識別並修正組態檔案的問題之後、您只需執行即可 create 命令。

## 刪除後端

若要從Astra Trident刪除後端、請執行下列步驟:

1. 擷取後端名稱:

tridentctl get backend -n trident

2. 刪除後端:

tridentctl delete backend <backend-name> -n trident

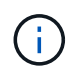

如果Astra Trident已從這個後端配置磁碟區和快照、但該後端仍存在、則刪除後端會使新的磁碟 區無法由其進行資源配置。後端將繼續處於「刪除」狀態、而Trident將繼續管理這些磁碟區和快 照、直到它們被刪除為止。

## 檢視現有的後端

若要檢視Trident知道的後端、請執行下列步驟:

• 若要取得摘要、請執行下列命令:

tridentctl get backend -n trident

• 若要取得所有詳細資料、請執行下列命令:

tridentctl get backend -o json -n trident

更新後端

建立新的後端組態檔之後、請執行下列命令:

tridentctl update backend <br/> <br/>backend-name> -f <br/> <br/> <br/><br/>the<br/>> -n trident

如果後端更新失敗、表示後端組態有問題、或是您嘗試了無效的更新。您可以執行下列命令來檢視記錄、以判斷 原因:

tridentctl logs -n trident

識別並修正組態檔案的問題之後、您只需執行即可 update 命令。

識別使用後端的儲存類別

這是您可以用Json回答的問題類型範例 tridentctl 後端物件的輸出。這會使用 jq 公用程式、您需要安裝。

```
tridentctl get backend -o json | jq '[.items[] | {backend: .name,
storageClasses: [.storage[].storageClasses]|unique}]'
```
這也適用於使用建立的後端 TridentBackendConfig。

# <span id="page-105-0"></span>在後端管理選項之間切換

瞭解Astra Trident管理後端的不同方法。

## 管理後端的選項

隨之推出 `TridentBackendConfig`管理員現在有兩種獨特的後端管理方法。這會提出下列問題:

- 可以使用建立後端 tridentctl 以進行管理 TridentBackendConfig?
- 可以使用建立後端 TridentBackendConfig 使用進行管理 tridentctl?

## 管理 tridentctl 後端使用 TridentBackendConfig

本節說明管理使用建立之後端所需的步驟 tridentctl 透過建立、直接透過Kubernetes介面 TridentBackendConfig 物件:

這將適用於下列案例:

- 預先存在的後端、但沒有 TridentBackendConfig 因為它們是使用建立的 tridentctl。
- 使用建立的新後端 tridentctl、而其他 TridentBackendConfig 物件存在。

在這兩種情況下、後端仍會繼續存在、Astra Trident排程磁碟區會繼續運作。系統管理員有兩種選擇之一:

- 繼續使用 tridentctl 管理使用它建立的後端。
- 使用建立連結後端 tridentctl 新功能 TridentBackendConfig 物件:如此一來、後端就會使用進行管 理 kubectl 而非 tridentctl。

若要使用管理預先存在的後端 kubectl、您需要建立 TridentBackendConfig 連結至現有後端。以下是如何 運作的總覽:

- 1. 建立Kubernetes機密。此機密包含Astra Trident與儲存叢集/服務通訊所需的認證資料。
- 2. 建立 TridentBackendConfig 物件:其中包含有關儲存叢集/服務的詳細資訊、並參考上一步建立的機 密。必須謹慎指定相同的組態參數(例如 spec.backendName、 spec.storagePrefix、 spec.storageDriverName`等)。 `spec.backendName 必須設定為現有後端的名稱。

步驟**0**:識別後端

以建立 TridentBackendConfig 若要連結至現有的後端、您必須取得後端組態。在此範例中、假設使用下 列Json定義建立後端:

```
tridentctl get backend ontap-nas-backend -n trident
 +---------------------+----------------
+--------------------------------------+--------+---------+
| NAME | STORAGE DRIVER | UUID
| STATE | VOLUMES |
+---------------------+----------------
+--------------------------------------+--------+---------+
| ontap-nas-backend | ontap-nas | 52f2eb10-e4c6-4160-99fc-
96b3be5ab5d7 | online | 25 |
+---------------------+----------------
+--------------------------------------+--------+---------+
cat ontap-nas-backend.json
{
      "version": 1,
      "storageDriverName": "ontap-nas",
      "managementLIF": "10.10.10.1",
```

```
  "dataLIF": "10.10.10.2",
      "backendName": "ontap-nas-backend",
    "svm": "trident svm",
      "username": "cluster-admin",
      "password": "admin-password",
      "defaults": {
          "spaceReserve": "none",
          "encryption": "false"
      },
      "labels":{"store":"nas_store"},
    "region": "us east 1",
      "storage": [
          {
              "labels":{"app":"msoffice", "cost":"100"},
            "zone": "us east la",
              "defaults": {
                   "spaceReserve": "volume",
                   "encryption": "true",
                   "unixPermissions": "0755"
  }
          },
\{  "labels":{"app":"mysqldb", "cost":"25"},
            "zone": "us_east_1d",
              "defaults": {
                   "spaceReserve": "volume",
                   "encryption": "false",
                   "unixPermissions": "0775"
  }
          }
      ]
}
```
## 步驟**1**:建立**Kubernetes**機密

建立包含後端認證的秘密、如以下範例所示:
```
cat tbc-ontap-nas-backend-secret.yaml
apiVersion: v1
kind: Secret
metadata:
    name: ontap-nas-backend-secret
type: Opaque
stringData:
    username: cluster-admin
    password: admin-password
kubectl create -f tbc-ontap-nas-backend-secret.yaml -n trident
secret/backend-tbc-ontap-san-secret created
```
步驟**2**:建立 TridentBackendConfig **CR**

下一步是建立 TridentBackendConfig 會自動連結至預先存在的CR ontap-nas-backend (如本範例所示 )。確保符合下列要求:

- 中定義了相同的後端名稱 spec.backendName。
- 組態參數與原始後端相同。
- 虛擬資源池(若有)必須維持與原始後端相同的順序。
- 認證資料是透過Kubernetes Secret提供、而非以純文字提供。

在此案例中 TridentBackendConfig 如下所示:

```
cat backend-tbc-ontap-nas.yaml
apiVersion: trident.netapp.io/v1
kind: TridentBackendConfig
metadata:
    name: tbc-ontap-nas-backend
spec:
    version: 1
    storageDriverName: ontap-nas
    managementLIF: 10.10.10.1
    dataLIF: 10.10.10.2
    backendName: ontap-nas-backend
    svm: trident_svm
    credentials:
      name: mysecret
    defaults:
      spaceReserve: none
      encryption: 'false'
    labels:
    store: nas store
  region: us east 1
    storage:
    - labels:
        app: msoffice
        cost: '100'
    zone: us east la
      defaults:
        spaceReserve: volume
        encryption: 'true'
        unixPermissions: '0755'
    - labels:
        app: mysqldb
        cost: '25'
    zone: us_east_1d
      defaults:
        spaceReserve: volume
        encryption: 'false'
        unixPermissions: '0775'
kubectl create -f backend-tbc-ontap-nas.yaml -n trident
tridentbackendconfig.trident.netapp.io/tbc-ontap-nas-backend created
```
#### 步驟**3**:確認的狀態 TridentBackendConfig **CR**

之後 TridentBackendConfig 已經建立、其階段必須是 Bound。它也應反映與現有後端相同的後端名稱 和UUID。

```
kubectl get tbc tbc-ontap-nas-backend -n trident
NAME BACKEND NAME BACKEND UUID
PHASE STATUS
tbc-ontap-nas-backend ontap-nas-backend 52f2eb10-e4c6-4160-99fc-
96b3be5ab5d7 Bound Success
#confirm that no new backends were created (i.e., TridentBackendConfig did
not end up creating a new backend)
tridentctl get backend -n trident
+---------------------+----------------
+--------------------------------------+--------+---------+
        NAME | STORAGE DRIVER | UUID
| STATE | VOLUMES |
+---------------------+----------------
+--------------------------------------+--------+---------+
| ontap-nas-backend | ontap-nas | 52f2eb10-e4c6-4160-99fc-
96b3be5ab5d7 | online | 25 |
+---------------------+----------------
+--------------------------------------+--------+---------+
```
後端現在將使用完全管理 tbc-ontap-nas-backend TridentBackendConfig 物件:

管理 TridentBackendConfig 後端使用 tridentctl

`tridentctl` 可用來列出使用建立的後端 `TridentBackendConfig`。此外、系統管理員也可以選擇透過完全管理此類後端 `tridentctl` 刪除 `TridentBackendConfig` 並確保 `spec.deletionPolicy` 設為 `retain`。

步驟**0**:識別後端

例如、假設下列後端是使用建立的 TridentBackendConfig:

kubectl get tbc backend-tbc-ontap-san -n trident -o wide NAME BACKEND NAME BACKEND UUID PHASE STATUS STORAGE DRIVER DELETION POLICY backend-tbc-ontap-san ontap-san-backend 81abcb27-ea63-49bb-b606- 0a5315ac5f82 Bound Success ontap-san delete tridentctl get backend ontap-san-backend -n trident +-------------------+---------------- +--------------------------------------+--------+---------+ | NAME | STORAGE DRIVER | UUID | STATE | VOLUMES | +-------------------+---------------- +--------------------------------------+--------+---------+ | ontap-san-backend | ontap-san | 81abcb27-ea63-49bb-b606- 0a5315ac5f82 | online | 33 | +-------------------+---------------- +--------------------------------------+--------+---------+

從輸出中可以看出這一點 TridentBackendConfig 已成功建立、並繫結至後端(觀察後端的UUID)。

步驟**1**:確認 deletionPolicy 設為 retain

讓我們來看看的價值 deletionPolicy。這需要設定為 retain。這可確保在發生時 TridentBackendConfig 刪除CR後、後端定義仍會顯示、並可透過進行管理 tridentctl。

```
kubectl get tbc backend-tbc-ontap-san -n trident -o wide
NAME BACKEND NAME BACKEND UUID
PHASE STATUS STORAGE DRIVER DELETION POLICY
backend-tbc-ontap-san ontap-san-backend 81abcb27-ea63-49bb-b606-
0a5315ac5f82 Bound Success ontap-san delete
# Patch value of deletionPolicy to retain
kubectl patch tbc backend-tbc-ontap-san --type=merge -p
'{"spec":{"deletionPolicy":"retain"}}' -n trident
tridentbackendconfig.trident.netapp.io/backend-tbc-ontap-san patched
#Confirm the value of deletionPolicy
kubectl get tbc backend-tbc-ontap-san -n trident -o wide
NAME BACKEND NAME BACKEND UUID
PHASE STATUS STORAGE DRIVER DELETION POLICY
backend-tbc-ontap-san ontap-san-backend 81abcb27-ea63-49bb-b606-
0a5315ac5f82 Bound Success ontap-san retain
```
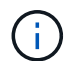

除非如此、否則請勿繼續下一步 deletionPolicy 設為 retain。

最後一個步驟是刪除 TridentBackendConfig CR.確認之後 deletionPolicy 設為 retain、您可以繼續 刪除:

```
kubectl delete tbc backend-tbc-ontap-san -n trident
tridentbackendconfig.trident.netapp.io "backend-tbc-ontap-san" deleted
tridentctl get backend ontap-san-backend -n trident
+-------------------+----------------
+--------------------------------------+--------+---------+
| NAME | STORAGE DRIVER | UUID
| STATE | VOLUMES |
+-------------------+----------------
+--------------------------------------+--------+---------+
| ontap-san-backend | ontap-san | 81abcb27-ea63-49bb-b606-
0a5315ac5f82 | online | 33 |
+-------------------+----------------
+--------------------------------------+--------+---------+
```
刪除時 TridentBackendConfig 物件:Astra Trident只會移除它、而不會實際刪除後端本身。

# 管理儲存類別

您可以建立儲存類別、刪除儲存類別、以及檢視現有的儲存類別。

設計儲存類別

請參閱 ["](https://docs.netapp.com/zh-tw/trident-2304/trident-reference/objects.html)[請](https://docs.netapp.com/zh-tw/trident-2304/trident-reference/objects.html)[按](https://docs.netapp.com/zh-tw/trident-2304/trident-reference/objects.html)[這](https://docs.netapp.com/zh-tw/trident-2304/trident-reference/objects.html)[裡](https://docs.netapp.com/zh-tw/trident-2304/trident-reference/objects.html)["](https://docs.netapp.com/zh-tw/trident-2304/trident-reference/objects.html) 以取得有關儲存類別及其設定方式的詳細資訊。

建立儲存類別

取得儲存類別檔案之後、請執行下列命令:

kubectl create -f <storage-class-file>

<storage-class-file> 應以您的儲存類別檔案名稱取代。

刪除儲存類別

若要從Kubernetes刪除儲存類別、請執行下列命令:

kubectl delete storageclass <storage-class>

<storage-class> 應更換為您的儲存類別。

透過此儲存類別所建立的任何持續磁碟區都將維持不變、Astra Trident將繼續管理這些磁碟區。

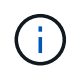

Astra Trident強制執行空白 fsType 針對所建立的磁碟區。對於iSCSI後端、建議強制執行 parameters.fsType 在StorageClass中。您應該刪除現有的StorageClass並重新建立 parameters.fsType 已指定。

### 檢視現有的儲存類別

• 若要檢視現有的Kubernetes儲存類別、請執行下列命令:

kubectl get storageclass

• 若要檢視Kubernetes儲存類別詳細資料、請執行下列命令:

kubectl get storageclass <storage-class> -o json

• 若要檢視Astra Trident的同步儲存類別、請執行下列命令:

tridentctl get storageclass

• 若要檢視Astra Trident的同步儲存類別詳細資料、請執行下列命令:

tridentctl get storageclass <storage-class> -o json

### 設定預設儲存類別

Kubernetes 1.6新增了設定預設儲存類別的功能。如果使用者未在「持續磁碟區宣告」(PVc)中指定一個、則 此儲存類別將用於配置「持續磁碟區」。

- 設定註釋以定義預設儲存類別 storageclass.kubernetes.io/is-default-class 儲存類別定義中 的「真」。根據規格、任何其他值或不存在附註都會解譯為假。
- 您可以使用下列命令、將現有的儲存類別設定為預設的儲存類別:

```
kubectl patch storageclass <storage-class-name> -p '{"metadata":
{"annotations":{"storageclass.kubernetes.io/is-default-class":"true"}}}'
```
• 同樣地、您也可以使用下列命令移除預設儲存類別註釋:

```
kubectl patch storageclass <storage-class-name> -p '{"metadata":
{"annotations":{"storageclass.kubernetes.io/is-default-class":"false"}}}'
```
Trident安裝程式套件中也有包含此附註的範例。

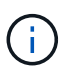

在任何指定時間、您的叢集中都只應有一個預設儲存類別。Kubernetes在技術上並不妨礙您擁有 多個儲存類別、但它的行為方式就如同完全沒有預設的儲存類別一樣。

## 識別儲存類別的後端

這是您可以用Json回答的問題類型範例 tridentctl Astra Trident後端物件的輸出。這會使用 jq 公用程式、 您可能需要先安裝。

```
tridentctl get storageclass -o json | jq '[.items[] | {storageClass:
.Config.name, backends: [.storage]|unique}]'
```
# 執行**Volume**作業

使用「**csi**拓撲」

Astra Trident可以利用、選擇性地建立磁碟區、並將磁碟區附加至Kubernetes叢集中的節 點 ["](https://kubernetes-csi.github.io/docs/topology.html)[「](https://kubernetes-csi.github.io/docs/topology.html)[csi](https://kubernetes-csi.github.io/docs/topology.html)[拓撲](https://kubernetes-csi.github.io/docs/topology.html)[」功能](https://kubernetes-csi.github.io/docs/topology.html)["](https://kubernetes-csi.github.io/docs/topology.html)。

#### 總覽

使用「csi拓撲」功能、可根據區域和可用性區域、限制對磁碟區的存取、只能存取一部分節點。如今、雲端供 應商可讓Kubernetes管理員建立以區域為基礎的節點。節點可位於某個區域內的不同可用度區域、或位於不同 區域之間。為了協助在多區域架構中配置工作負載的磁碟區、Astra Trident使用了csi拓撲。

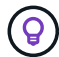

深入瞭解「csi拓撲」功能 ["](https://kubernetes.io/blog/2018/10/11/topology-aware-volume-provisioning-in-kubernetes/)[請](https://kubernetes.io/blog/2018/10/11/topology-aware-volume-provisioning-in-kubernetes/)[按](https://kubernetes.io/blog/2018/10/11/topology-aware-volume-provisioning-in-kubernetes/)[這](https://kubernetes.io/blog/2018/10/11/topology-aware-volume-provisioning-in-kubernetes/)[裡](https://kubernetes.io/blog/2018/10/11/topology-aware-volume-provisioning-in-kubernetes/)["](https://kubernetes.io/blog/2018/10/11/topology-aware-volume-provisioning-in-kubernetes/)。

Kubernetes提供兩種獨特的Volume繫結模式:

- 與 VolumeBindingMode 設定為 Immediate`Astra Trident在沒有任何拓撲感知的情況下建立磁碟 區。建立永久虛擬磁碟時、即會處理磁碟區繫結和動態資源配置。這是預設值 `VolumeBindingMode 適 用於未強制拓撲限制的叢集。建立永續性磁碟區時、不會對要求的Pod排程需求有任何相依性。
- 與 VolumeBindingMode 設定為 WaitForFirstConsumer、永久磁碟區的建立與繫結會延遲、直到排程 並建立使用該永久磁碟的Pod為止。如此一來、就能建立磁碟區、以符合拓撲需求所強制執行的排程限制。

(i)

。 WaitForFirstConsumer 繫結模式不需要拓撲標籤。這可獨立於「csi拓撲」功能使用。

您需要的產品

若要使用「csi拓撲」、您需要下列項目:

• 執行的Kubernetes叢集 ["](https://docs.netapp.com/zh-tw/trident-2304/trident-get-started/requirements.html)[支援的](https://docs.netapp.com/zh-tw/trident-2304/trident-get-started/requirements.html)[Kubernetes](https://docs.netapp.com/zh-tw/trident-2304/trident-get-started/requirements.html)[版本](https://docs.netapp.com/zh-tw/trident-2304/trident-get-started/requirements.html)["](https://docs.netapp.com/zh-tw/trident-2304/trident-get-started/requirements.html)

```
kubectl version
Client Version: version.Info{Major:"1", Minor:"19",
GitVersion:"v1.19.3",
GitCommit:"1e11e4a2108024935ecfcb2912226cedeafd99df",
GitTreeState:"clean", BuildDate:"2020-10-14T12:50:19Z",
GoVersion:"go1.15.2", Compiler:"gc", Platform:"linux/amd64"}
Server Version: version.Info{Major:"1", Minor:"19",
GitVersion:"v1.19.3",
GitCommit:"1e11e4a2108024935ecfcb2912226cedeafd99df",
GitTreeState:"clean", BuildDate:"2020-10-14T12:41:49Z",
GoVersion:"go1.15.2", Compiler:"gc", Platform:"linux/amd64"}
```
• 叢集中的節點應該有標籤來介紹拓撲認知 (topology.kubernetes.io/region 和 topology.kubernetes.io/zone)。在安裝Astra Trident以識別拓撲之前、這些標籤\*應該會出現在叢 集\*的節點上。

```
kubectl get nodes -o=jsonpath='{range .items[*]}[{.metadata.name},
{.metadata.labels}]{"\n"}{end}' | grep --color "topology.kubernetes.io"
[node1,
{"beta.kubernetes.io/arch":"amd64","beta.kubernetes.io/os":"linux","kube
rnetes.io/arch":"amd64","kubernetes.io/hostname":"node1","kubernetes.io/
os":"linux","node-
role.kubernetes.io/master":"","topology.kubernetes.io/region":"us-
east1","topology.kubernetes.io/zone":"us-east1-a"}]
[node2,
{"beta.kubernetes.io/arch":"amd64","beta.kubernetes.io/os":"linux","kube
rnetes.io/arch":"amd64","kubernetes.io/hostname":"node2","kubernetes.io/
os":"linux","node-
role.kubernetes.io/worker":"","topology.kubernetes.io/region":"us-
east1","topology.kubernetes.io/zone":"us-east1-b"}]
[node3,
{"beta.kubernetes.io/arch":"amd64","beta.kubernetes.io/os":"linux","kube
rnetes.io/arch":"amd64","kubernetes.io/hostname":"node3","kubernetes.io/
os":"linux","node-
role.kubernetes.io/worker":"","topology.kubernetes.io/region":"us-
east1","topology.kubernetes.io/zone":"us-east1-c"}]
```
#### 步驟**1**:建立可感知拓撲的後端

Astra Trident儲存後端可根據可用性區域、選擇性地配置磁碟區。每個後端都可隨附選用功能 supportedTopologies 代表必須支援之區域和區域清單的區塊。對於使用此類後端的StorageClass、只有在 受支援地區/區域中排程的應用程式要求時、才會建立Volume。

#### **YAML**

```
---
version: 1
storageDriverName: ontap-san
backendName: san-backend-us-east1
managementLIF: 192.168.27.5
svm: iscsi_svm
username: admin
password: password
supportedTopologies:
- topology.kubernetes.io/region: us-east1
    topology.kubernetes.io/zone: us-east1-a
- topology.kubernetes.io/region: us-east1
    topology.kubernetes.io/zone: us-east1-b
```
**JSON**

```
{
  "version": 1,
  "storageDriverName": "ontap-san",
  "backendName": "san-backend-us-east1",
  "managementLIF": "192.168.27.5",
  "svm": "iscsi_svm",
  "username": "admin",
  "password": "password",
  "supportedTopologies": [
{"topology.kubernetes.io/region": "us-east1",
"topology.kubernetes.io/zone": "us-east1-a"},
{"topology.kubernetes.io/region": "us-east1",
"topology.kubernetes.io/zone": "us-east1-b"}
\overline{1}}
```
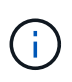

supportedTopologies 用於提供每個後端的區域和區域清單。這些區域和區域代 表StorageClass中可提供的允許值清單。對於包含後端所提供之區域和區域子集的 StorageClass、Astra Trident會在後端建立磁碟區。

您可以定義 supportedTopologies 也可依儲存資源池。請參閱下列範例:

```
---
version: 1
storageDriverName: ontap-nas
backendName: nas-backend-us-central1
managementLIF: 172.16.238.5
svm: nfs_svm
username: admin
password: password
supportedTopologies:
- topology.kubernetes.io/region: us-central1
    topology.kubernetes.io/zone: us-central1-a
- topology.kubernetes.io/region: us-central1
    topology.kubernetes.io/zone: us-central1-b
storage:
- labels:
      workload: production
    region: Iowa-DC
    zone: Iowa-DC-A
    supportedTopologies:
    - topology.kubernetes.io/region: us-central1
      topology.kubernetes.io/zone: us-central1-a
- labels:
      workload: dev
   region: Iowa-DC
    zone: Iowa-DC-B
    supportedTopologies:
    - topology.kubernetes.io/region: us-central1
      topology.kubernetes.io/zone: us-central1-b
```
在此範例中 region 和 zone 標籤代表儲存資源池的位置。 topology.kubernetes.io/region 和 topology.kubernetes.io/zone 指定儲存資源池的使用來源。

#### 步驟**2**:定義可感知拓撲的**StorageClass**

根據提供給叢集中節點的拓撲標籤、可以定義StorageClass以包含拓撲資訊。這將決定做為所提出之永久虛擬磁 碟要求候選的儲存資源池、以及可以使用Trident所提供之磁碟區的節點子集。

請參閱下列範例:

```
apiVersion: storage.k8s.io/v1
kind: StorageClass
metadata:
name: netapp-san-us-east1
provisioner: csi.trident.netapp.io
volumeBindingMode: WaitForFirstConsumer
allowedTopologies:
- matchLabelExpressions:
- key: topology.kubernetes.io/zone
   values:
    - us-east1-a
    - us-east1-b
- key: topology.kubernetes.io/region
    values:
    - us-east1
parameters:
    fsType: "ext4"
```
在上述StorageClass定義中、 volumeBindingMode 設為 WaitForFirstConsumer。在Pod中引用 此StorageClass所要求的PVCS之前、系統不會對其採取行動。而且、 allowedTopologies 提供要使用的區 域和區域。。 netapp-san-us-east1 StorageClass會在上建立PVCS san-backend-us-east1 上述定義 的後端。

步驟**3**:建立並使用**PVC**

建立StorageClass並對應至後端後端後端之後、您現在就可以建立PVCS。

請參閱範例 spec 以下:

```
---
kind: PersistentVolumeClaim
apiVersion: v1
metadata:
name: pvc-san
spec:
accessModes:
    - ReadWriteOnce
resources:
    requests:
      storage: 300Mi
storageClassName: netapp-san-us-east1
```
使用此資訊清單建立永久虛擬環境可能會產生下列結果:

kubectl create -f pvc.yaml persistentvolumeclaim/pvc-san created kubectl get pvc NAME STATUS VOLUME CAPACITY ACCESS MODES STORAGECLASS AGE pvc-san Pending netapp-san-us-east1  $2s$ kubectl describe pvc Name: pvc-san Namespace: default StorageClass: netapp-san-us-east1 Status: Pending Volume: Labels: <none> Annotations: <none> Finalizers: [kubernetes.io/pvc-protection] Capacity: Access Modes: VolumeMode: Filesystem Mounted By: <none> Events: Type Reason and Age From Type Reason ---- ------ ---- ---- ------- Normal WaitForFirstConsumer 6s persistentvolume-controller waiting for first consumer to be created before binding

若要Trident建立磁碟區並將其連結至PVc、請在Pod中使用PVc。請參閱下列範例:

```
apiVersion: v1
kind: Pod
metadata:
    name: app-pod-1
spec:
    affinity:
      nodeAffinity:
        requiredDuringSchedulingIgnoredDuringExecution:
           nodeSelectorTerms:
           - matchExpressions:
             - key: topology.kubernetes.io/region
               operator: In
               values:
               - us-east1
        preferredDuringSchedulingIgnoredDuringExecution:
        - weight: 1
           preference:
             matchExpressions:
             - key: topology.kubernetes.io/zone
               operator: In
               values:
               - us-east1-a
               - us-east1-b
    securityContext:
      runAsUser: 1000
      runAsGroup: 3000
      fsGroup: 2000
    volumes:
    - name: vol1
      persistentVolumeClaim:
        claimName: pvc-san
    containers:
  - name: sec-ctx-demo
      image: busybox
    command: [ "sh", "-c", "sleep 1h" ]
      volumeMounts:
      - name: vol1
        mountPath: /data/demo
      securityContext:
        allowPrivilegeEscalation: false
```
此podSpec會指示Kubernetes在中的節點上排程pod us-east1 區域、並從中的任何節點中進行選擇 useast1-a 或 us-east1-b 區域。

請參閱下列輸出:

kubectl get pods -o wide NAME READY STATUS RESTARTS AGE IP NODE NOMINATED NODE READINESS GATES app-pod-1 1/1 Running 0 19s 192.168.25.131 node2 <none> <none> kubectl get pvc -o wide NAME STATUS VOLUME  $\blacksquare$ ACCESS MODES STORAGECLASS AGE VOLUMEMODE pvc-san Bound pvc-ecb1e1a0-840c-463b-8b65-b3d033e2e62b 300Mi RWO netapp-san-us-east1 48s Filesystem

更新後端以納入 supportedTopologies

您可以更新現有的後端、以納入清單 supportedTopologies 使用 tridentctl backend update。這不 會影響已配置的磁碟區、而且只會用於後續的PVCS。

如需詳細資訊、請參閱

- ["](https://kubernetes.io/docs/concepts/configuration/manage-resources-containers/)[管理](https://kubernetes.io/docs/concepts/configuration/manage-resources-containers/)[容器的](https://kubernetes.io/docs/concepts/configuration/manage-resources-containers/)[資源](https://kubernetes.io/docs/concepts/configuration/manage-resources-containers/)["](https://kubernetes.io/docs/concepts/configuration/manage-resources-containers/)
- ["](https://kubernetes.io/docs/concepts/scheduling-eviction/assign-pod-node/#nodeselector)[節點選](https://kubernetes.io/docs/concepts/scheduling-eviction/assign-pod-node/#nodeselector)[取](https://kubernetes.io/docs/concepts/scheduling-eviction/assign-pod-node/#nodeselector)[器](https://kubernetes.io/docs/concepts/scheduling-eviction/assign-pod-node/#nodeselector)["](https://kubernetes.io/docs/concepts/scheduling-eviction/assign-pod-node/#nodeselector)
- ["](https://kubernetes.io/docs/concepts/scheduling-eviction/assign-pod-node/#affinity-and-anti-affinity)[關](https://kubernetes.io/docs/concepts/scheduling-eviction/assign-pod-node/#affinity-and-anti-affinity)[聯性](https://kubernetes.io/docs/concepts/scheduling-eviction/assign-pod-node/#affinity-and-anti-affinity)[與反](https://kubernetes.io/docs/concepts/scheduling-eviction/assign-pod-node/#affinity-and-anti-affinity)[關](https://kubernetes.io/docs/concepts/scheduling-eviction/assign-pod-node/#affinity-and-anti-affinity)[聯性](https://kubernetes.io/docs/concepts/scheduling-eviction/assign-pod-node/#affinity-and-anti-affinity)["](https://kubernetes.io/docs/concepts/scheduling-eviction/assign-pod-node/#affinity-and-anti-affinity)
- ["](https://kubernetes.io/docs/concepts/scheduling-eviction/taint-and-toleration/)[污染](https://kubernetes.io/docs/concepts/scheduling-eviction/taint-and-toleration/)[與容](https://kubernetes.io/docs/concepts/scheduling-eviction/taint-and-toleration/)[許](https://kubernetes.io/docs/concepts/scheduling-eviction/taint-and-toleration/)["](https://kubernetes.io/docs/concepts/scheduling-eviction/taint-and-toleration/)

#### 使用快照

您可以建立持續磁碟區 (PV) 的Kubernetes Volume Snapshot (Volume Snapshot) 、以 維護Astra Trident磁碟區的時間點複本。此外、您也可以從現有的Volume Snapshot建立新 的Volume、也稱為 clon\_\_。支援Volume Snapshot ontap-nas、 ontap-nasflexgroup ' ontap-san ' ontap-san-economy ' solidfire-san ' gcp-cvs' 和 `azure-netapp-files 驅動程式:

#### 開始之前

您必須擁有外部快照控制器和自訂資源定義(CRD)。這是Kubernetes Orchestrator的責任(例如: Kubeadm、GKE、OpenShift)。

如果您的Kubernetes發佈版本未包含快照控制器和CRD、請參閱 [部](#page-124-0)[署](#page-124-0)[Volume Snapshot](#page-124-0)[控制器。](#page-124-0)

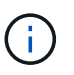

如果在 GKE 環境中建立隨需磁碟區快照、請勿建立快照控制器。GKE使用內建的隱藏式快照控 制器。

步驟 **1** :建立 VolumeSnapshotClass

此範例會建立Volume Snapshot類別。

```
cat snap-sc.yaml
apiVersion: snapshot.storage.k8s.io/v1
kind: VolumeSnapshotClass
metadata:
    name: csi-snapclass
driver: csi.trident.netapp.io
deletionPolicy: Delete
```
。 driver 指向 Astra Trident CSI 驅動程式。 deletionPolicy 可以 Delete 或 Retain。設定為時 Retain、儲存叢集上的基礎實體快照、即使在 VolumeSnapshot 物件已刪除。

如需詳細資訊、請參閱連結:../ Trident參考/ objects.html#Kubernetes-volumesnapshotclassobjects[VolumeSnapshotClass]。

步驟**2**:建立現有**PVc**的快照

此範例會建立現有PVc的快照。

```
cat snap.yaml
apiVersion: snapshot.storage.k8s.io/v1
kind: VolumeSnapshot
metadata:
    name: pvc1-snap
spec:
    volumeSnapshotClassName: csi-snapclass
    source:
      persistentVolumeClaimName: pvc1
```
在此範例中、快照是針對名為的PVc建立 pvc1 快照名稱設為 pvc1-snap。

```
kubectl create -f snap.yaml
volumesnapshot.snapshot.storage.k8s.io/pvc1-snap created
kubectl get volumesnapshots
NAME AGE
pvc1-snap 50s
```

```
這會建立一個 VolumeSnapshot 物件:Volume Snapshot類似於PVC、並與相關聯
VolumeSnapshotContent 代表實際快照的物件。
```
您可以識別 VolumeSnapshotContent 的物件 pvc1-snap 描述Volume Snapshot。

```
kubectl describe volumesnapshots pvc1-snap
Name: pvc1-snap
Namespace: default
.
.
.
Spec:
    Snapshot Class Name: pvc1-snap
    Snapshot Content Name: snapcontent-e8d8a0ca-9826-11e9-9807-525400f3f660
    Source:
     API Group:
     Kind: PersistentVolumeClaim
     Name: pvc1
Status:
   Creation Time: 2019-06-26T15:27:29Z
   Ready To Use: true
   Restore Size: 3Gi
.
.
```
。 Snapshot Content Name 識別提供此快照的Volume SnapshotContent物件。。 Ready To Use 參數表 示Snapshot可用於建立新的PVc。

#### 步驟**3**:從**Volume Snapshot**建立**PVCS**

此範例使用快照建立 PVC 。

```
cat pvc-from-snap.yaml
apiVersion: v1
kind: PersistentVolumeClaim
metadata:
    name: pvc-from-snap
spec:
    accessModes:
      - ReadWriteOnce
    storageClassName: golden
    resources:
      requests:
        storage: 3Gi
    dataSource:
      name: pvc1-snap
      kind: VolumeSnapshot
      apiGroup: snapshot.storage.k8s.io
```
dataSource 顯示必須使用名為的Volume Snapshot建立PVc pvc1-snap 做為資料來源。這會指示Astra Trident從快照建立一個永久虛擬資料。建立好永久虛擬基礎架構之後、就能將它附加到Pod上、就像使用任何其 他永久虛擬基礎架構一樣使用。

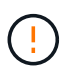

必須在與其相同的命名空間中建立 PVC dataSource。

#### 刪除含快照的 **PV**

刪除具有相關快照的持續Volume時、對應的Trident Volume會更新為「刪除狀態」。移除 Volume 快照以刪除 Astra Trident Volume 。

#### <span id="page-124-0"></span>部署**Volume Snapshot**控制器

如果您的Kubernetes發佈版本未包含快照控制器和客戶需求日、您可以依照下列方式進行部署。

#### 步驟

1. 建立Volume Snapshot客戶需求日。

```
cat snapshot-setup.sh
#!/bin/bash
# Create volume snapshot CRDs
kubectl apply -f https://raw.githubusercontent.com/kubernetes-
csi/external-snapshotter/release-
6.1/client/config/crd/snapshot.storage.k8s.io_volumesnapshotclasses.yaml
kubectl apply -f https://raw.githubusercontent.com/kubernetes-
csi/external-snapshotter/release-
6.1/client/config/crd/snapshot.storage.k8s.io_volumesnapshotcontents.yam
\mathbb{L}kubectl apply -f https://raw.githubusercontent.com/kubernetes-
csi/external-snapshotter/release-
6.1/client/config/crd/snapshot.storage.k8s.io_volumesnapshots.yaml
```
#### 2. 建立Snapshot控制器。

```
kubectl apply -f https://raw.githubusercontent.com/kubernetes-
csi/external-snapshotter/release-6.1/deploy/kubernetes/snapshot-
controller/rbac-snapshot-controller.yaml
kubectl apply -f https://raw.githubusercontent.com/kubernetes-
csi/external-snapshotter/release-6.1/deploy/kubernetes/snapshot-
controller/setup-snapshot-controller.yaml
```
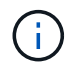

如有必要、請開啟 deploy/kubernetes/snapshot-controller/rbac-snapshotcontroller.yaml 和更新 namespace 到您的命名空間。

#### 使用快照恢復 **Volume** 資料

快照目錄預設為隱藏、以協助使用進行資源配置的磁碟區達到最大相容性 ontap-nas 和 ontap-naseconomy 驅動程式:啟用 .snapshot 直接從快照恢復資料的目錄。

使用 Volume Snapshot Restore ONTAP CLI 將磁碟區還原至先前快照中記錄的狀態。

```
cluster1::*> volume snapshot restore -vserver vs0 -volume vol3 -snapshot
vol3_snap_archive
```
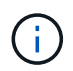

當您還原快照複本時、會覆寫現有的 Volume 組態。建立快照複本之後對 Volume 資料所做的變 更將會遺失。

#### 相關連結

- ["Volume](https://docs.netapp.com/zh-tw/trident-2304/trident-concepts/snapshots.html)[快照](https://docs.netapp.com/zh-tw/trident-2304/trident-concepts/snapshots.html)["](https://docs.netapp.com/zh-tw/trident-2304/trident-concepts/snapshots.html)
- ["Volume SnapshotClass"](https://docs.netapp.com/zh-tw/trident-2304/trident-reference/objects.html)

## 展開**Volume**

Astra Trident可讓Kubernetes使用者在建立磁碟區之後擴充磁碟區。尋找擴充iSCSI和NFS 磁碟區所需組態的相關資訊。

#### 展開**iSCSI Volume**

您可以使用「SCSI資源配置程式」來擴充iSCSI持續磁碟區(PV)。

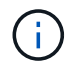

支援iSCSI Volume擴充 ontap-san、 ontap-san-economy、 solidfire-san 並需 要Kubernetes 1.16及更新版本。

#### 總覽

擴充iSCSI PV包括下列步驟:

- 編輯StorageClass定義以設定 allowVolumeExpansion 欄位至 true。
- 編輯PVc定義並更新 spec.resources.requests.storage 以反映新的所需大小、此大小必須大於原始 大小。
- 必須將PV附加至Pod、才能調整其大小。調整iSCSI PV的大小有兩種情況:
	- 如果PV附加至Pod、Astra Trident會在儲存後端擴充磁碟區、重新掃描裝置、並重新調整檔案系統的大 小。
	- 嘗試調整未附加PV的大小時、Astra Trident會在儲存後端上擴充磁碟區。在將永久虛擬磁碟綁定至Pod 之後、Trident會重新掃描裝置並重新調整檔案系統的大小。然後、Kubernetes會在擴充作業成功完成 後、更新PVc大小。

以下範例顯示擴充iSCSI PV的運作方式。

```
cat storageclass-ontapsan.yaml
---apiVersion: storage.k8s.io/v1
kind: StorageClass
metadata:
    name: ontap-san
provisioner: csi.trident.netapp.io
parameters:
   backendType: "ontap-san"
allowVolumeExpansion: True
```
對於已存在的StorageClass、請編輯此類以納入 allowVolumeExpansion 參數。

步驟**2**:使用您建立的**StorageClass**建立一個永久虛擬儲存設備

```
cat pvc-ontapsan.yaml
kind: PersistentVolumeClaim
apiVersion: v1
metadata:
   name: san-pvc
spec:
   accessModes:
    - ReadWriteOnce
    resources:
     requests:
        storage: 1Gi
    storageClassName: ontap-san
```
Astra Trident會建立持續磁碟區(PV)、並將其與此持續磁碟區宣告(PVc)建立關聯。

```
kubectl get pvc
NAME STATUS VOLUME \blacksquareACCESS MODES STORAGECLASS AGE
san-pvc Bound pvc-8a814d62-bd58-4253-b0d1-82f2885db671 1Gi
RWO ontap-san 8s
kubectl get pv
NAME CAPACITY ACCESS MODES
RECLAIM POLICY STATUS CLAIM STORAGECLASS REASON AGE
pvc-8a814d62-bd58-4253-b0d1-82f2885db671 1Gi RWO
Delete Bound default/san-pvc ontap-san 10s
```
#### 步驟**3**:定義一個連接至**PVc**的**Pod**

在此範例中、會建立使用的Pod san-pvc。

```
 kubectl get pod
NAME READY STATUS RESTARTS AGE
ubuntu-pod 1/1 Running 0 65s
 kubectl describe pvc san-pvc
Name: san-pvc
Namespace: default
StorageClass: ontap-san
Status: Bound
Volume: pvc-8a814d62-bd58-4253-b0d1-82f2885db671
Labels: <none>
Annotations: pv.kubernetes.io/bind-completed: yes
               pv.kubernetes.io/bound-by-controller: yes
               volume.beta.kubernetes.io/storage-provisioner:
csi.trident.netapp.io
Finalizers: [kubernetes.io/pvc-protection]
Capacity: 1Gi
Access Modes: RWO
VolumeMode: Filesystem
Mounted By: ubuntu-pod
```
#### 步驟**4**:展開**PV**

若要調整從1Gi建立至2Gi的PV大小、請編輯PVc定義並更新 spec.resources.requests.storage 至2Gi。

```
kubectl edit pvc san-pvc
# Please edit the object below. Lines beginning with a '#' will be
ignored,
# and an empty file will abort the edit. If an error occurs while saving
this file will be
# reopened with the relevant failures.
#
apiVersion: v1
kind: PersistentVolumeClaim
metadata:
    annotations:
      pv.kubernetes.io/bind-completed: "yes"
      pv.kubernetes.io/bound-by-controller: "yes"
      volume.beta.kubernetes.io/storage-provisioner: csi.trident.netapp.io
    creationTimestamp: "2019-10-10T17:32:29Z"
    finalizers:
    - kubernetes.io/pvc-protection
    name: san-pvc
    namespace: default
    resourceVersion: "16609"
    selfLink: /api/v1/namespaces/default/persistentvolumeclaims/san-pvc
    uid: 8a814d62-bd58-4253-b0d1-82f2885db671
spec:
    accessModes:
    - ReadWriteOnce
    resources:
     requests:
        storage: 2Gi
  ...
```
#### 步驟**5**:驗證擴充

您可以檢查PVc、PV和Astra Trident Volume的大小、以正確驗證擴充作業:

kubectl get pvc san-pvc NAME STATUS VOLUME CAPACITY ACCESS MODES STORAGECLASS AGE san-pvc Bound pvc-8a814d62-bd58-4253-b0d1-82f2885db671 2Gi RWO ontap-san 11m kubectl get pv NAME CAPACITY ACCESS MODES RECLAIM POLICY STATUS CLAIM STORAGECLASS REASON AGE pvc-8a814d62-bd58-4253-b0d1-82f2885db671 2Gi RWO Delete Bound default/san-pvc ontap-san 12m tridentctl get volumes -n trident +------------------------------------------+---------+--------------- +----------+--------------------------------------+--------+---------+ | NAME | SIZE | STORAGE CLASS | PROTOCOL | BACKEND UUID | STATE | MANAGED | +------------------------------------------+---------+--------------- +----------+--------------------------------------+--------+---------+ | pvc-8a814d62-bd58-4253-b0d1-82f2885db671 | 2.0 GiB | ontap-san | block | a9b7bfff-0505-4e31-b6c5-59f492e02d33 | online | true | +------------------------------------------+---------+--------------- +----------+--------------------------------------+--------+---------+

#### 展開**NFS Volume**

Astra Trident支援在上配置NFS PV的Volume擴充 ontap-nas、 ontap-nas-economy、 ontap-nasflexgroup、gcp-cvs`和 `azure-netapp-files 後端:

#### 步驟**1**:設定**StorageClass**以支援**Volume**擴充

若要調整NFS PV的大小、管理員必須先設定儲存類別、以允許透過設定來擴充磁碟區 allowVolumeExpansion 欄位至 true:

```
cat storageclass-ontapnas.yaml
apiVersion: storage.k8s.io/v1
kind: StorageClass
metadata:
   name: ontapnas
provisioner: csi.trident.netapp.io
parameters:
   backendType: ontap-nas
allowVolumeExpansion: true
```
如果您已建立不含此選項的儲存類別、則只要使用編輯現有的儲存類別即可 kubectl edit storageclass 以允許磁碟區擴充。

```
cat pvc-ontapnas.yaml
kind: PersistentVolumeClaim
apiVersion: v1
metadata:
    name: ontapnas20mb
spec:
    accessModes:
    - ReadWriteOnce
   resources:
     requests:
        storage: 20Mi
    storageClassName: ontapnas
```
Astra Trident應為此PVC建立20MiB NFS PV:

```
kubectl get pvc
NAME STATUS VOLUME
CAPACITY ACCESS MODES STORAGECLASS AGE
ontapnas20mb Bound pvc-08f3d561-b199-11e9-8d9f-5254004dfdb7 20Mi
RWO ontapnas 9s
kubectl get pv pvc-08f3d561-b199-11e9-8d9f-5254004dfdb7
NAME CAPACITY ACCESS MODES
RECLAIM POLICY STATUS CLAIM STORAGECLASS REASON
AGE
pvc-08f3d561-b199-11e9-8d9f-5254004dfdb7 20Mi RWO
Delete Bound default/ontapnas20mb ontapnas
2m42s
```
步驟 **3** :展開 **PV**

若要將新建立的20MiB PV調整至1GiB、請編輯該PVC並設定組合 spec.resources.requests.storage 至1GB:

```
kubectl edit pvc ontapnas20mb
# Please edit the object below. Lines beginning with a '#' will be
ignored,
# and an empty file will abort the edit. If an error occurs while saving
this file will be
# reopened with the relevant failures.
#
apiVersion: v1
kind: PersistentVolumeClaim
metadata:
    annotations:
      pv.kubernetes.io/bind-completed: "yes"
      pv.kubernetes.io/bound-by-controller: "yes"
      volume.beta.kubernetes.io/storage-provisioner: csi.trident.netapp.io
    creationTimestamp: 2018-08-21T18:26:44Z
    finalizers:
    - kubernetes.io/pvc-protection
    name: ontapnas20mb
    namespace: default
    resourceVersion: "1958015"
    selfLink: /api/v1/namespaces/default/persistentvolumeclaims/ontapnas20mb
    uid: c1bd7fa5-a56f-11e8-b8d7-fa163e59eaab
spec:
    accessModes:
    - ReadWriteOnce
    resources:
     requests:
        storage: 1Gi
...
```
#### 步驟 **4** :驗證擴充

您可以檢查PVc、PV和Astra Trident Volume的大小、以正確驗證調整大小:

kubectl get pvc ontapnas20mb NAME STATUS VOLUME CAPACITY ACCESS MODES STORAGECLASS AGE ontapnas20mb Bound pvc-08f3d561-b199-11e9-8d9f-5254004dfdb7 1Gi RWO ontapnas 4m44s kubectl get pv pvc-08f3d561-b199-11e9-8d9f-5254004dfdb7 NAME CAPACITY ACCESS MODES RECLAIM POLICY STATUS CLAIM STORAGECLASS REASON AGE pvc-08f3d561-b199-11e9-8d9f-5254004dfdb7 1Gi RWO Delete Bound default/ontapnas20mb ontapnas 5m35s tridentctl get volume pvc-08f3d561-b199-11e9-8d9f-5254004dfdb7 -n trident +------------------------------------------+---------+--------------- +----------+--------------------------------------+--------+---------+ NAME  $|$  SIZE | STORAGE CLASS | PROTOCOL | BACKEND UUID | STATE | MANAGED | +------------------------------------------+---------+--------------- +----------+--------------------------------------+--------+---------+ | pvc-08f3d561-b199-11e9-8d9f-5254004dfdb7 | 1.0 GiB | ontapnas | file  $\vert$  c5a6f6a4-b052-423b-80d4-8fb491a14a22 | online | true | +------------------------------------------+---------+--------------- +----------+--------------------------------------+--------+---------+

## 匯入磁碟區

您可以使用將現有的儲存磁碟區匯入為Kubernetes PV tridentctl import。

總覽與考量

您可以將磁碟區匯入 Astra Trident 、以便:

- 將應用程式容器化、並重新使用其現有的資料集
- 針對臨時應用程式使用資料集的複本
- 重建故障的 Kubernetes 叢集
- 在災難恢復期間移轉應用程式資料

#### 考量

匯入 Volume 之前、請先檢閱下列考量事項。

• Astra Trident 只能匯入 RW (讀寫)類型的 ONTAP Volume 。DP (資料保護)類型磁碟區是 SnapMirror 目的地磁碟區。您應該先中斷鏡射關係、再將 Volume 匯入 Astra Trident 。

• 我們建議您在沒有作用中連線的情況下匯入磁碟區。若要匯入使用中的 Volume 、請複製該 Volume 、然後 執行匯入。

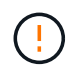

這對區塊磁碟區特別重要、因為 Kubernetes 不會知道先前的連線、而且很容易將作用中的磁 碟區附加到 Pod 。這可能導致資料毀損。

- 不過 StorageClass 必須在 PVC 上指定、 Astra Trident 在匯入期間不會使用此參數。建立磁碟區時會使 用儲存類別、根據儲存特性從可用的集區中選取。由於該磁碟區已經存在、因此在匯入期間不需要選取任何 集區。因此、即使磁碟區存在於與 PVC 中指定的儲存類別不相符的後端或集區、匯入也不會失敗。
- 現有的 Volume 大小是在 PVC 中決定和設定的。儲存驅動程式匯入磁碟區之後、PV會以PVc的ClaimRef建 立。
	- 回收原則一開始設定為 retain <sup>在</sup>PV中。Kubernetes成功繫結了PVc和PV之後、系統會更新回收原<sup>則</sup> 以符合儲存類別的回收原則。
	- 如果儲存類別的回收原則為 delete、儲存磁碟區會在PV刪除時刪除。
- 根據預設、 Astra Trident 會管理 PVC 、並重新命名後端上的 FlexVol 和 LUN 。您可以通過 --no-manage 用於匯入非託管磁碟區的旗標。如果您使用 --no-manage、 Astra Trident 在物件生命週期內、不會在 PVC 或 PV 上執行任何其他作業。刪除 PV 時不會刪除儲存磁碟區、也會忽略其他操作、例如 Volume Clone 和 Volume resize 。

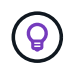

如果您想要將Kubernetes用於容器化工作負載、但想要管理Kubernetes以外儲存磁碟區的生 命週期、則此選項非常實用。

• 將註釋新增至PVc和PV、這有兩種用途、表示已匯入磁碟區、以及是否管理了PVc和PV。不應修改或移除此 附註。

#### 匯入 **Volume**

您可以使用 tridentctl import 匯入 Volume 。

#### 步驟

1. 建立持續 Volume Claim (PVC) 檔案 (例如、 pvc.yaml) 用於建立 PVC 。 PVC 檔案應包含在內 name、 namespace、 accessModes`和 `storageClassName。您也可以指定 unixPermissions 在 您的 PVC 定義中。

以下是最低規格的範例:

```
kind: PersistentVolumeClaim
apiVersion: v1
metadata:
    name: my_claim
    namespace: my_namespace
spec:
    accessModes:
      - ReadWriteOnce
  storageClassName: my storage class
```
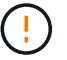

請勿包含其他參數、例如 PV 名稱或 Volume 大小。這可能會導致匯入命令失敗。

2. 使用 tridentctl import 用於指定 Astra Trident 後端名稱的命令、該後端包含磁碟區、以及唯一識別儲 存區中磁碟區的名稱(例如: ONTAP FlexVol 、 Element Volume 、 Cloud Volumes Service 路徑)。。 -f 需要引數來指定 PVC 檔案的路徑。

tridentctl import volume <br/> <br/> <br/> <br/> <br/>volumeName> -f <path-to-pvcfile>

#### 範例

請參閱下列 Volume 匯入範例、瞭解支援的驅動程式。

#### **ONTAP NAS 和 ONTAP NAS FlexGroup**

Astra Trident 支援使用匯入 Volume ontap-nas 和 ontap-nas-flexgroup 驅動程式:

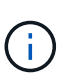

- 。 ontap-nas-economy 驅動程式無法匯入及管理qtree。
- 。 ontap-nas 和 ontap-nas-flexgroup 驅動程式不允許重複的磁碟區名稱。

使用建立的每個Volume ontap-nas 驅動程式FlexVol 是ONTAP 指在整個叢集上執行的功能。使用匯 入FlexVols ontap-nas 驅動程式的運作方式相同。可將已存在於某個叢集上的一個功能、匯入為FlexVol ONTAP ontap-nas PVC.同樣地FlexGroup 、也可以將此資訊匯入為 ontap-nas-flexgroup PVCs:

#### **ONTAP NAS** 範例

以下是託管 Volume 和非託管 Volume 匯入的範例。

#### 託管 **Volume**

以下範例會匯入名為的 Volume managed volume 在名為的後端上 ontap\_nas:

tridentctl import volume ontap nas managed volume -f <path-to-pvc-file> +------------------------------------------+---------+--------------- +----------+--------------------------------------+--------+---------+ | NAME | SIZE | STORAGE CLASS | PROTOCOL | BACKEND UUID | STATE | MANAGED | +------------------------------------------+---------+--------------- +----------+--------------------------------------+--------+---------+ | pvc-bf5ad463-afbb-11e9-8d9f-5254004dfdb7 | 1.0 GiB | standard | file | c5a6f6a4-b052-423b-80d4-8fb491a14a22 | online | true | +------------------------------------------+---------+--------------- +----------+--------------------------------------+--------+---------+

#### 非託管 **Volume**

使用時 --no-manage 引數 Astra Trident 不會重新命名 Volume 。

以下範例匯入 unmanaged volume 在上 ontap nas 後端:

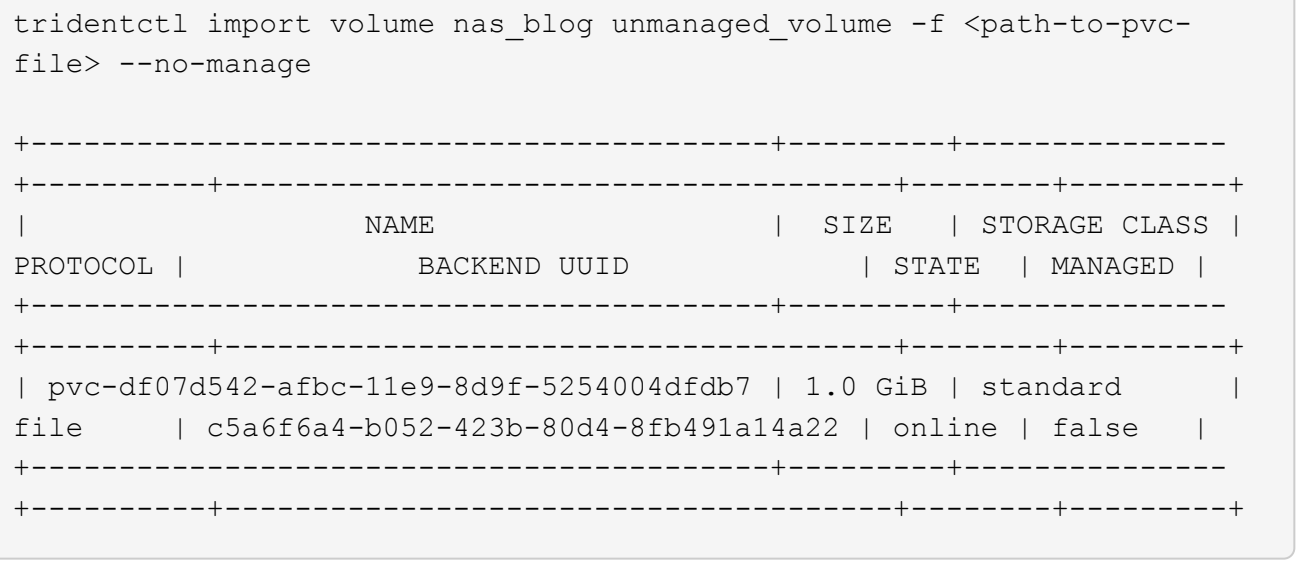

#### **SAN ONTAP**

Astra Trident 支援使用匯入 Volume ontap-san 驅動程式:

Astra Trident 可以匯入包含單一 LUN 的 ONTAP SAN FlexVols 。這與一致 ontap-san 驅動程式、為FlexVol 每個實體磁碟和FlexVol 一個LUN建立一個實體。Astra Trident 會匯入 FlexVol 、並將其與 PVC 定義相關聯。

#### **ONTAP SAN** 範例

#### 託管 **Volume**

對於託管的 Volume 、 Astra Trident 會將 FlexVol 重新命名為 pvc-<uuid> 格式化及FlexVol LUN在功能 區內 lun0。

下列範例會匯入 ontap-san-managed 上的顯示FlexVol ontap\_san\_default 後端:

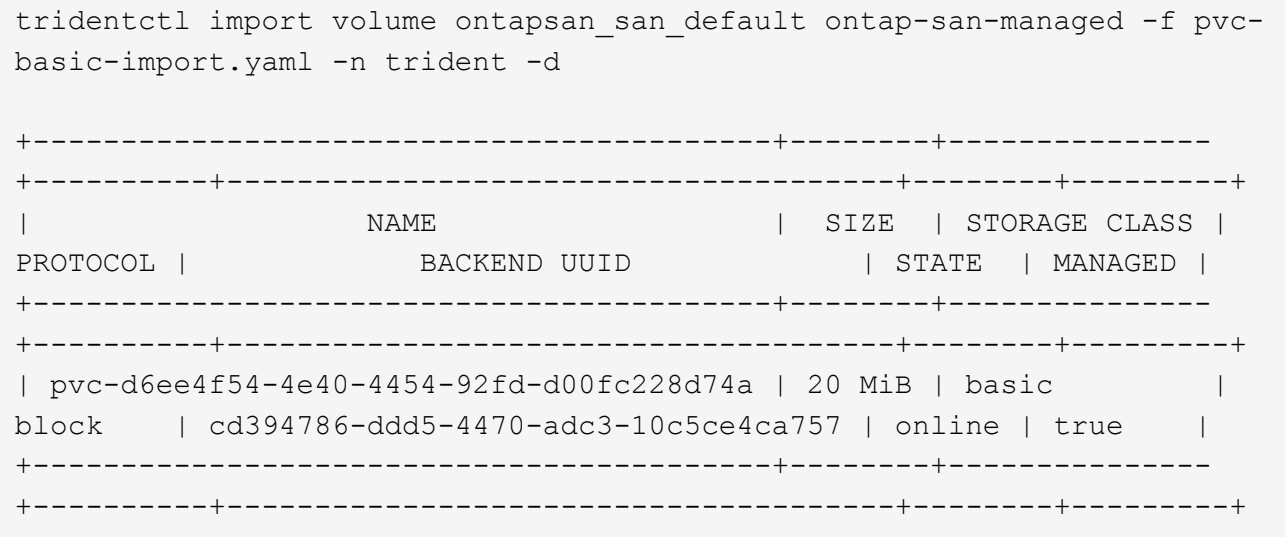

#### 非託管 **Volume**

以下範例匯入 unmanaged\_example\_volume 在上 ontap\_san 後端:

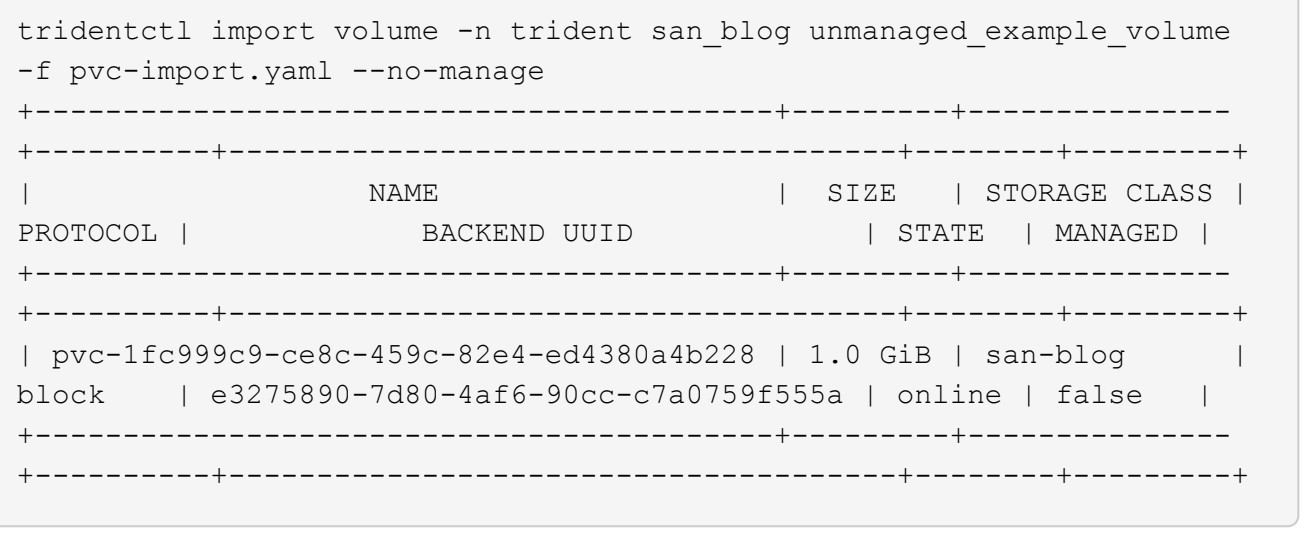

如果您將 LUN 對應至與 Kubernetes 節點 IQN 共用 IQN 的 igroup 、如下列範例所示、您將會收到錯誤訊息: LUN already mapped to initiator(s) in this group。您需要移除啟動器或取消對應 LUN 、才能 匯入磁碟區。

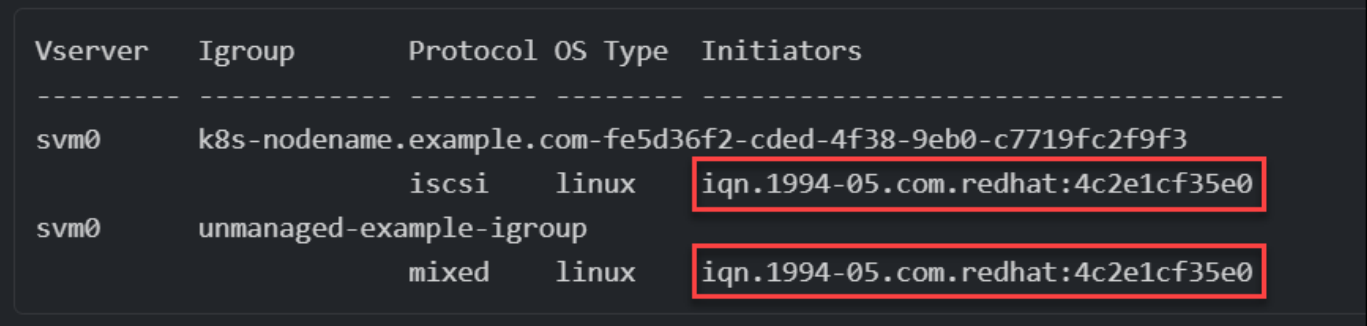

#### 元素

Astra Trident 支援使用 NetApp Element 軟體和 NetApp HCI Volume 匯入 solidfire-san 驅動程式:

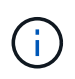

Element驅動程式支援重複的Volume名稱。不過、如果有重複的磁碟區名稱、 Astra Trident 會傳 回錯誤。因應措施是複製磁碟區、提供唯一的磁碟區名稱、然後匯入複製的磁碟區。

#### 元素範例

下列範例會匯入 element-managed 後端上的 Volume element default。

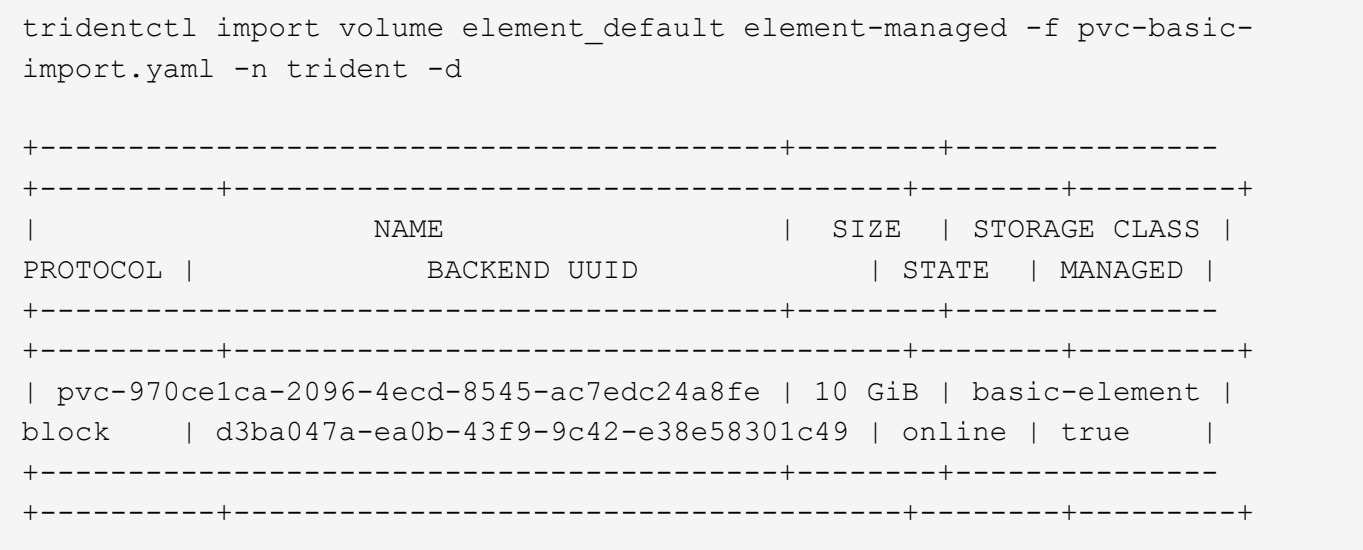

#### **Google Cloud Platform**

Astra Trident 支援使用匯入 Volume gcp-cvs 驅動程式:

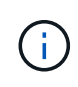

若要在 Google Cloud Platform 中匯入以 NetApp Cloud Volumes Service 為後盾的 Volume 、請 依其 Volume 路徑識別該 Volume 。Volume 路徑是之後 Volume 匯出路徑的一部分 :/。例如、 如果匯出路徑為 10.0.0.1:/adroit-jolly-swift、磁碟區路徑為 adroit-jollyswift。

#### **Google Cloud Platform** 範例

下列範例會匯入 gcp-cvs 後端上的 Volume gcpcvs YEppr 的磁碟區路徑 adroit-jolly-swift。

tridentctl import volume gcpcvs\_YEppr adroit-jolly-swift -f <path-to-pvcfile> -n trident

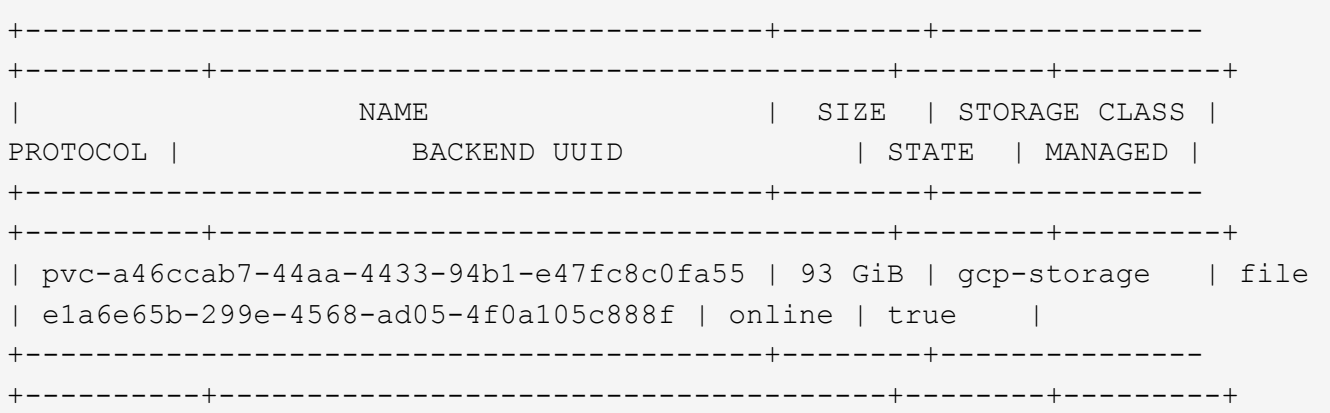

#### **Azure NetApp Files**

Astra Trident 支援使用匯入 Volume azure-netapp-files 和 azure-netapp-files-subvolume 驅動程 式:

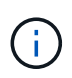

若要匯入 Azure NetApp Files Volume 、請依磁碟區路徑識別該磁碟區。Volume 路徑是之後 Volume 匯出路徑的一部分 :/。例如、如果掛載路徑為 10.0.0.2:/importvol1、磁碟區路徑 為 importvol1。

#### **Azure NetApp Files** 範例

下列範例會匯入 azure-netapp-files 後端上的 Volume azurenetappfiles\_40517 磁碟區路徑 importvol1。

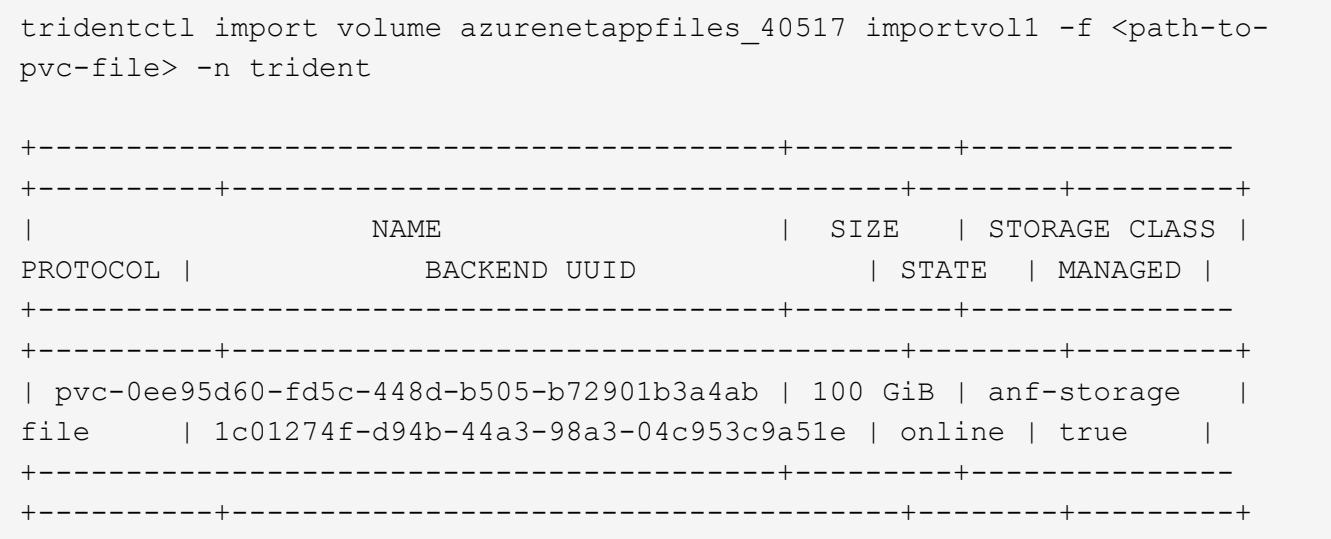

# 跨命名空間共用**NFS**磁碟區

使用Astra Trident、您可以在主要命名空間中建立磁碟區、並將其共用於一或多個次要命

## 名空間中。

## 功能

Astra TridentVolume Reference CR可讓您在一或多個Kubernetes命名空間中安全地共用ReadWriteMany (rwx )NFS磁碟區。此Kubernetes原生解決方案具有下列優點:

- 多層存取控制、確保安全性
- 可搭配所有Trident NFS Volume驅動程式使用
- 不依賴tridentctl或任何其他非原生Kubernetes功能

此圖說明兩個Kubernetes命名空間之間的NFS Volume共用。

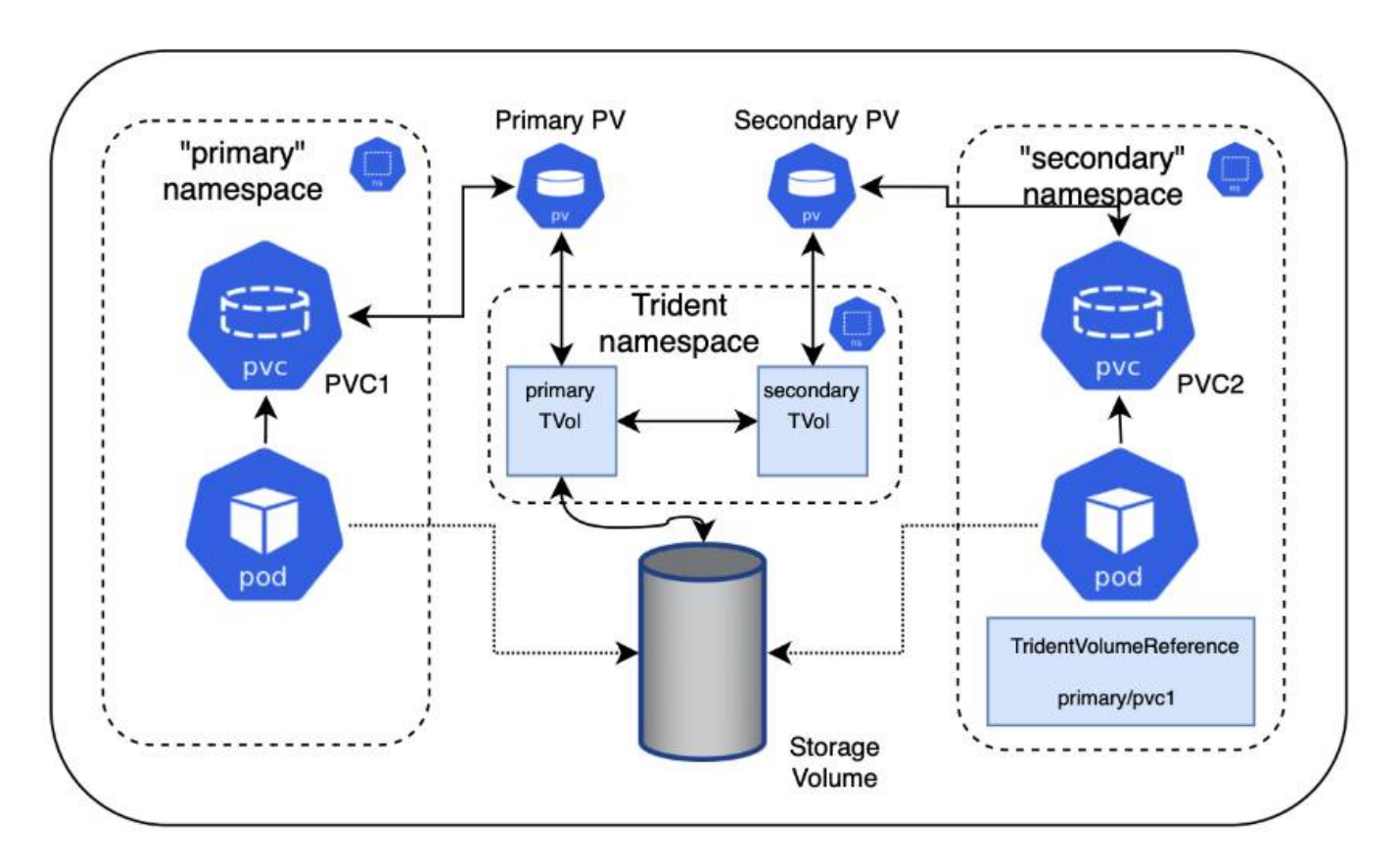

## 快速入門

您只需幾個步驟就能設定NFS Volume共享。

設定來源**PVc**以共用磁碟區 來源命名空間擁有者授予存取來源PVc中資料的權限。

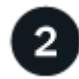

授予在目的地命名空間中建立**CR**的權限

叢集管理員授予目的地命名空間擁有者建立TridentVolume Reference CR的權限。

在目的地命名空間中建立**TridentVolume Reference**

目的地命名空間的擁有者會建立TridentVolume Reference CR來參照來源PVC。

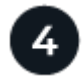

在目的地命名空間中建立從屬的**PVc**

目的地命名空間的擁有者會建立從屬的PVc、以使用來源PVc的資料來源。

### 設定來源和目的地命名空間

為了確保安全性、跨命名空間共用需要來源命名空間擁有者、叢集管理員和目的地命名空間擁有者的協同作業與 行動。使用者角色會在每個步驟中指定。

#### 步驟

 $\binom{1}{1}$ 

1. \*來源命名空間擁有者:\*建立PVC (pvc1) (namespace2)使用 shareToNamespace 註釋:

```
kind: PersistentVolumeClaim
apiVersion: v1
metadata:
    name: pvc1
    namespace: namespace1
    annotations:
      trident.netapp.io/shareToNamespace: namespace2
spec:
    accessModes:
      - ReadWriteMany
    storageClassName: trident-csi
    resources:
      requests:
         storage: 100Gi
```
Astra Trident會建立PV及其後端NFS儲存磁碟區。

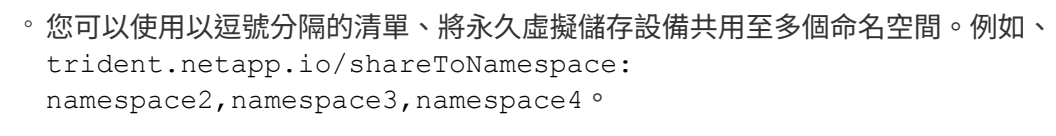

- 您可以使用共用至所有命名空<sup>間</sup> \*。例如、 trident.netapp.io/shareToNamespace: \*
- 您可以更新PVC,以納<sup>入</sup> shareToNamespace <sup>隨</sup>時註釋。
- 2. \*叢集管理:\*建立自訂角色和KUbeconfig、以授予目的地命名空間擁有者權限、以便在目的地命名空間中建 立TridentVolume Reference CR。
- 3. \*目的地命名空間擁有者:\*在參照來源命名空間的目的地命名空間中建立TridentVolume Reference CR pvc1。

```
apiVersion: trident.netapp.io/v1
kind: TridentVolumeReference
metadata:
    name: my-first-tvr
    namespace: namespace2
spec:
    pvcName: pvc1
    pvcNamespace: namespace1
```
4. \*目的地命名空間擁有者:\*建立一個PVC (pvc2) (namespace2)使用 shareFromPVC 註釋以指定來 源PVc。

```
kind: PersistentVolumeClaim
apiVersion: v1
metadata:
    annotations:
      trident.netapp.io/shareFromPVC: namespace1/pvc1
    name: pvc2
    namespace: namespace2
spec:
    accessModes:
      - ReadWriteMany
    storageClassName: trident-csi
    resources:
      requests:
        storage: 100Gi
```
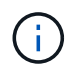

目的地PVc的大小必須小於或等於來源PVc。

#### 結果

Astra Trident讀取 shareFromPVC 在目的地永久虛擬磁碟上註釋、並將目的地PV建立為從屬磁碟區、而其本身 並無儲存資源指向來源PV並共用來源PV儲存資源。目的地的PVc和PV似乎正常連結。

### 刪除共享**Volume**

您可以刪除跨多個命名空間共用的磁碟區。Astra Trident會移除對來源命名空間上磁碟區的存取權、並維持對其 他共用該磁碟區的命名空間的存取權。當所有參照磁碟區的命名空間都移除時、Astra Trident會刪除該磁碟區。

## 使用 tridentctl get 查詢從屬**Volume**

使用[tridentctl 公用程式、您可以執行 get 取得從屬磁碟區的命令。如需詳細資訊、請參閱連結:../ Trident 參考/ tridentctl.html[tridentctl 命令與選項]。

```
Usage:
    tridentctl get [option]
```
### 旗標:

- `-h, --help:Volume的說明。
- --parentOfSubordinate string:將查詢限制在從屬來源Volume。
- --subordinateOf string:將查詢限制在Volume的下屬。

## 限制

- Astra Trident無法防止目的地命名空間寫入共用磁碟區。您應該使用檔案鎖定或其他程序來防止覆寫共 用Volume資料。
- 您無法藉由移除來撤銷對來源PVc的存取權 shareToNamespace 或 shareFromNamespace 註釋或刪除 TridentVolumeReference CR.若要撤銷存取權、您必須刪除從屬的PVc。
- 在從屬磁碟區上無法執行快照、複製和鏡射。

## 以取得更多資訊

若要深入瞭解跨命名空間Volume存取:

- 請造訪 ["](https://cloud.netapp.com/blog/astra-blg-sharing-volumes-between-namespaces-say-hello-to-cross-namespace-volume-access)[在命](https://cloud.netapp.com/blog/astra-blg-sharing-volumes-between-namespaces-say-hello-to-cross-namespace-volume-access)[名空](https://cloud.netapp.com/blog/astra-blg-sharing-volumes-between-namespaces-say-hello-to-cross-namespace-volume-access)[間之間](https://cloud.netapp.com/blog/astra-blg-sharing-volumes-between-namespaces-say-hello-to-cross-namespace-volume-access)[共](https://cloud.netapp.com/blog/astra-blg-sharing-volumes-between-namespaces-say-hello-to-cross-namespace-volume-access)[用磁碟區:](https://cloud.netapp.com/blog/astra-blg-sharing-volumes-between-namespaces-say-hello-to-cross-namespace-volume-access)[歡迎](https://cloud.netapp.com/blog/astra-blg-sharing-volumes-between-namespaces-say-hello-to-cross-namespace-volume-access)[使用](https://cloud.netapp.com/blog/astra-blg-sharing-volumes-between-namespaces-say-hello-to-cross-namespace-volume-access)[跨](https://cloud.netapp.com/blog/astra-blg-sharing-volumes-between-namespaces-say-hello-to-cross-namespace-volume-access)[命](https://cloud.netapp.com/blog/astra-blg-sharing-volumes-between-namespaces-say-hello-to-cross-namespace-volume-access)[名空](https://cloud.netapp.com/blog/astra-blg-sharing-volumes-between-namespaces-say-hello-to-cross-namespace-volume-access)[間磁碟區存](https://cloud.netapp.com/blog/astra-blg-sharing-volumes-between-namespaces-say-hello-to-cross-namespace-volume-access)[取](https://cloud.netapp.com/blog/astra-blg-sharing-volumes-between-namespaces-say-hello-to-cross-namespace-volume-access)["](https://cloud.netapp.com/blog/astra-blg-sharing-volumes-between-namespaces-say-hello-to-cross-namespace-volume-access)。
- 觀看示範 ["NetAppTV"](http://netapp.tv/cloud/details/29594?playlist_id=81&mcid=63262890210074608700682715883688763007)。

# 監控**Astra Trident**

Astra Trident 提供一組 Prometheus 指標端點、可用來監控 Astra Trident 的效能。

## 總覽

Astra Trident提供的指標可讓您執行下列作業:

- 隨時掌握Astra Trident的健全狀況與組態。您可以檢查作業的成功程度、以及是否能如預期般與後端進行通 訊。
- 檢查後端使用資訊、並瞭解後端上配置的磁碟區數量、以及所耗用的空間量等。
- 維護可用後端配置的磁碟區數量對應。
- 追蹤效能。您可以查看Astra Trident與後端及執行作業所需的時間。

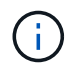

根據預設、Trident的度量會顯示在目標連接埠上 8001 在 /metrics 端點:安裝Trident時\*預設 會啟用這些度量。

您需要的產品

• 安裝Astra Trident的Kubernetes叢集。

• Prometheus執行個體。這可以是 ["](https://github.com/prometheus-operator/prometheus-operator)[容器化](https://github.com/prometheus-operator/prometheus-operator)[Prometheus](https://github.com/prometheus-operator/prometheus-operator)[部](https://github.com/prometheus-operator/prometheus-operator)[署](https://github.com/prometheus-operator/prometheus-operator)["](https://github.com/prometheus-operator/prometheus-operator) 或者、您也可以選擇以執行Prometheus ["](https://prometheus.io/download/)[原](https://prometheus.io/download/)[生應](https://prometheus.io/download/) [用程式](https://prometheus.io/download/)["](https://prometheus.io/download/)。

## 步驟**1**:定義**Prometheus**目標

您應該定義Prometheus目標、以收集指標並取得有關後端Astra Trident管理的資訊、以及其建立的磁碟區等資 訊。這 ["](https://netapp.io/2020/02/20/prometheus-and-trident/)[部](https://netapp.io/2020/02/20/prometheus-and-trident/)[落](https://netapp.io/2020/02/20/prometheus-and-trident/)[格](https://netapp.io/2020/02/20/prometheus-and-trident/)["](https://netapp.io/2020/02/20/prometheus-and-trident/) 說明如何使用Prometheus和Grafana搭配Astra Trident來擷取指標。部落格說明如何 在Kubernetes叢集中以營運者的形式執行Prometheus、以及建立ServiceMonitor來取得Astra Trident的指標。

## 步驟**2**:建立**Prometheus ServiceMonitor**

若要使用Trident指標、您應該建立監控的Prometheus ServiceMonitor trident-csi 服務並傾聽 metrics 連 接埠。ServiceMonitor範例如下所示:

```
apiVersion: monitoring.coreos.com/v1
kind: ServiceMonitor
metadata:
    name: trident-sm
    namespace: monitoring
    labels:
        release: prom-operator
    spec:
      jobLabel: trident
      selector:
        matchLabels:
           app: controller.csi.trident.netapp.io
      namespaceSelector:
        matchNames:
        - trident
      endpoints:
      - port: metrics
        interval: 15s
```
此ServiceMonitor定義會擷取由傳回的度量 trident-csi 服務、並特別尋找 metrics 服務的端點。因此、 Prometheus 現在已設定為瞭解 Astra Trident 的 指標。

除了直接從Astra Trident取得的指標之外、Kibelet也公開了許多指標 kubelet\_volume \* 透過IT本身的指標端 點來建立指標。Kubelet可提供有關所附加磁碟區、Pod及其處理的其他內部作業的資訊。請參閱 ["](https://kubernetes.io/docs/concepts/cluster-administration/monitoring/)[請](https://kubernetes.io/docs/concepts/cluster-administration/monitoring/)[按](https://kubernetes.io/docs/concepts/cluster-administration/monitoring/)[這](https://kubernetes.io/docs/concepts/cluster-administration/monitoring/)[裡](https://kubernetes.io/docs/concepts/cluster-administration/monitoring/)["](https://kubernetes.io/docs/concepts/cluster-administration/monitoring/)。

## 步驟**3**:使用**PromQL**查詢**Trident**度量

PromQL適用於建立傳回時間序列或表格資料的運算式。

以下是一些您可以使用的PromQL查詢:
取得**Trident**健全狀況資訊

• 來自Astra Trident的HTTP 2XX回應百分比\*

```
(sum (trident rest ops seconds total count{status code=~"2.."} OR on()
vector(0)) / sum (trident rest ops seconds total count)) * 100
```
• 透過狀態代碼**\***來自**Astra Trident**的休息回應百分比

```
(sum (trident rest ops seconds total count) by (status code) / scalar
(sum (trident rest ops seconds total count))) * 100
```
## • 由**Astra Trident**執行的平均營運持續時間

```
sum by (operation)
(trident_operation_duration_milliseconds_sum{success="true"}) / sum by
(operation)
(trident operation duration milliseconds count{success="true"})
```
## 取得**Astra Trident**使用資訊

• 平均Volume大小\*

```
trident volume allocated bytes/trident volume count
```
• 每個後端配置的Volume空間總計\*

sum (trident volume allocated bytes) by (backend uuid)

#### 取得個別**Volume**使用量

```
G
```
只有同時收集kubelet度量時、才會啟用此功能。

• 每個Volume的已用空間百分比\*

```
kubelet volume stats used bytes / kubelet volume stats capacity bytes *
100
```
# 深入瞭解**Astra Trident AutoSupport** 遙測技術

依預設、Astra Trident會每日傳送Prometheus指標和基本後端資訊給NetApp。

- 若要停止Astra Trident將Prometheus指標和基本後端資訊傳送給NetApp、請通過 --silence -autosupport Astra Trident安裝期間的旗標。
- Astra Trident也可透過傳送容器記錄至NetApp Support隨選服務 tridentctl send autosupport。您需 要觸發Astra Trident來上傳記錄。在您提交記錄之前、您應該接受NetApp的 ["](https://www.netapp.com/company/legal/privacy-policy/)[隱](https://www.netapp.com/company/legal/privacy-policy/)[私](https://www.netapp.com/company/legal/privacy-policy/)[權](https://www.netapp.com/company/legal/privacy-policy/)[政策](https://www.netapp.com/company/legal/privacy-policy/)["](https://www.netapp.com/company/legal/privacy-policy/)。
- 除非另有說明、Astra Trident會從過去24小時擷取記錄。
- 您可以使用指定記錄保留時間範圍 --since 旗標。例如: tridentctl send autosupport --since=1h。此資訊會透過收集和傳送 trident-autosupport 容器 這是與 Astra Trident 一起安裝的。您可以從取得Container映像 ["Trident AutoSupport](https://hub.docker.com/r/netapp/trident-autosupport) [的](https://hub.docker.com/r/netapp/trident-autosupport)["](https://hub.docker.com/r/netapp/trident-autosupport)。
- Trident AutoSupport 無法收集或傳輸個人識別資訊(PII)或個人資訊。隨附a ["EULA"](https://www.netapp.com/us/media/enduser-license-agreement-worldwide.pdf) 這不適用於Trident Container映像本身。您可以深入瞭解NetApp對資料安全性與信任的承諾 ["](https://www.netapp.com/us/company/trust-center/index.aspx)[請](https://www.netapp.com/us/company/trust-center/index.aspx)[按](https://www.netapp.com/us/company/trust-center/index.aspx)[這](https://www.netapp.com/us/company/trust-center/index.aspx)[裡](https://www.netapp.com/us/company/trust-center/index.aspx)["](https://www.netapp.com/us/company/trust-center/index.aspx)。

Astra Trident傳送的有效負載範例如下:

```
---
items:
- backendUUID: ff3852e1-18a5-4df4-b2d3-f59f829627ed
   protocol: file
   config:
      version: 1
      storageDriverName: ontap-nas
      debug: false
      debugTraceFlags:
      disableDelete: false
      serialNumbers:
      - nwkvzfanek_SN
      limitVolumeSize: ''
    state: online
    online: true
```
- 此資訊將傳送至NetApp的「不只是」端點。AutoSupport AutoSupport如果您使用私有登錄來儲存容器映 像、可以使用 --image-registry 旗標。
- 您也可以產生安裝Yaml檔案來設定Proxy URL。您可以使用來完成這項作業 tridentctl install --generate-custom-yaml 以建立Yaml檔案並新增 --proxy-url 的引數 trident-autosupport 中 的Container trident-deployment.yaml。

## 停用**Astra Trident**度量

若要在報告中停用\*指標、您應該產生自訂YAM(使用 --generate-custom-yaml 標記)並加以編輯以移除 --metrics 無法為呼叫旗標 trident-main 容器。

## 版權資訊

Copyright © 2024 NetApp, Inc. 版權所有。台灣印製。非經版權所有人事先書面同意,不得將本受版權保護文件 的任何部分以任何形式或任何方法(圖形、電子或機械)重製,包括影印、錄影、錄音或儲存至電子檢索系統 中。

由 NetApp 版權資料衍伸之軟體必須遵守下列授權和免責聲明:

此軟體以 NETAPP「原樣」提供,不含任何明示或暗示的擔保,包括但不限於有關適售性或特定目的適用性之 擔保,特此聲明。於任何情況下,就任何已造成或基於任何理論上責任之直接性、間接性、附隨性、特殊性、懲 罰性或衍生性損害(包括但不限於替代商品或服務之採購;使用、資料或利潤上的損失;或企業營運中斷),無 論是在使用此軟體時以任何方式所產生的契約、嚴格責任或侵權行為(包括疏忽或其他)等方面,NetApp 概不 負責,即使已被告知有前述損害存在之可能性亦然。

NetApp 保留隨時變更本文所述之任何產品的權利,恕不另行通知。NetApp 不承擔因使用本文所述之產品而產 生的責任或義務,除非明確經過 NetApp 書面同意。使用或購買此產品並不會在依據任何專利權、商標權或任何 其他 NetApp 智慧財產權的情況下轉讓授權。

本手冊所述之產品受到一項(含)以上的美國專利、國外專利或申請中專利所保障。

有限權利說明:政府機關的使用、複製或公開揭露須受 DFARS 252.227-7013(2014 年 2 月)和 FAR 52.227-19(2007 年 12 月)中的「技術資料權利 - 非商業項目」條款 (b)(3) 小段所述之限制。

此處所含屬於商業產品和 / 或商業服務(如 FAR 2.101 所定義)的資料均為 NetApp, Inc. 所有。根據本協議提 供的所有 NetApp 技術資料和電腦軟體皆屬於商業性質,並且完全由私人出資開發。 美國政府對於該資料具有 非專屬、非轉讓、非轉授權、全球性、有限且不可撤銷的使用權限,僅限於美國政府為傳輸此資料所訂合約所允 許之範圍,並基於履行該合約之目的方可使用。除非本文另有規定,否則未經 NetApp Inc. 事前書面許可,不得 逕行使用、揭露、重製、修改、履行或展示該資料。美國政府授予國防部之許可權利,僅適用於 DFARS 條款 252.227-7015(b) (2014年2月) 所述權利。

商標資訊

NETAPP、NETAPP 標誌及 <http://www.netapp.com/TM> 所列之標章均為 NetApp, Inc. 的商標。文中所涉及的所 有其他公司或產品名稱,均為其各自所有者的商標,不得侵犯。